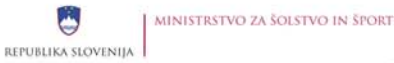

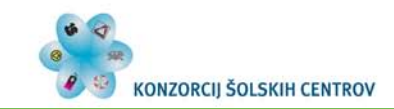

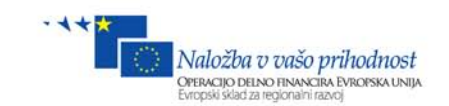

# *MEDIJSKI TEHNIK*

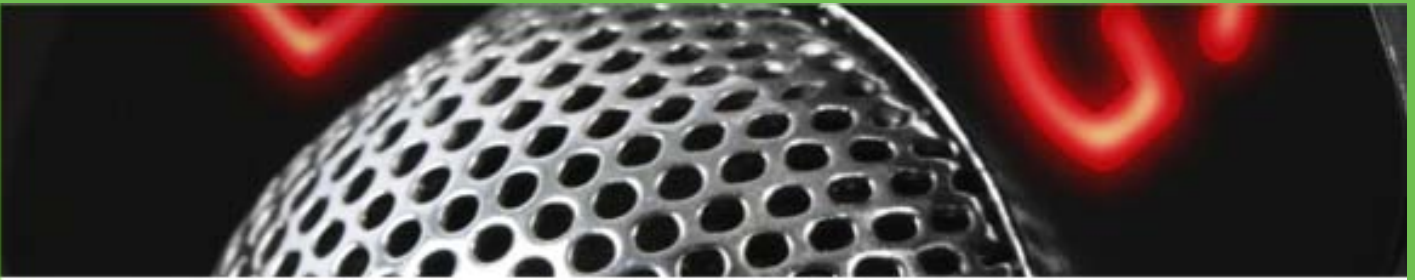

# **BARVE, BARVNA METRIKA IN BARVNO UPRAVLJANJE**

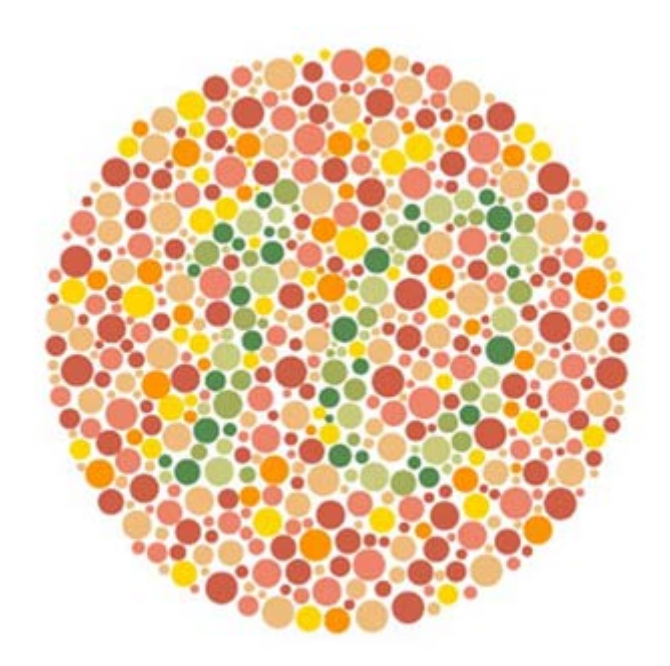

Iva Molek, Lea Golob

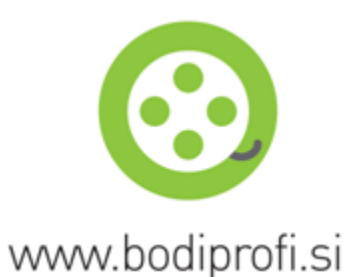

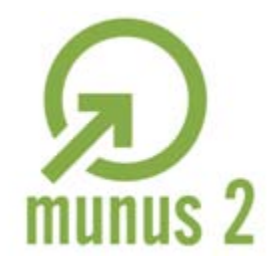

**UVAJANJE NOVIH IZOBRAŽEVALNIH PROGRAMOV V SREDNJEM POKLICNEM IN STROKOVNEM IZOBRAŽEVANJU S PODROČJA TEHNIKE ZA OBDOBJE 2008-2012. OPERACIJO DELNO SOFINANCIRA EVROPSKA UNIJA IZ EVROPSKEGA SOCIALNEGA SKLADA IN MINISTRSTVO ZA ŠOLSTVO IN ŠPORT.**

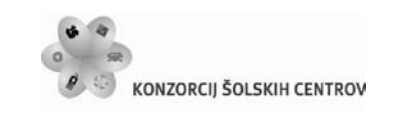

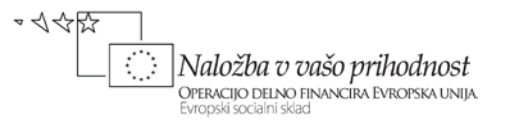

# **SPLOŠNE INFORMACIJE O GRADIVU**

Izobraževalni program: Medijski tehnik

Ime modula: Barve, barvna metrika in barvno upravljanje

Naslov učnih tem ali kompetenc, ki jih obravnava učno gradivo: Uporaba sistema barvnega upravljanja.

**Avtorici**: Iva Molek, Lea Golob

Recenzent: Gregor Franken

Lektorica: Darinka Kepec

CIP - Kataložni zapis o publikaciji Narodna in univerzitetna knjižnica, Ljubljana

Molek, I., Golob, L. Strojništvo [Elektronski vir] : Barve, barvna metrika in barvno upravljanje / Iva Molek, Lea Golob. - El. knjiga. - Kranj : Konzorcij šolskih centrov, 2010.

Način dostopa (URL): http://munus2.tsc.si. - Projekt MUNUS 2

ISBN xxxxxxxxxxxxx xxxxxxxxxx

Izdajatelj: Konzorcij šolskih centrov Slovenije v okviru projekta MUNUS 2 Slovenija, september 2010

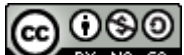

To delo je ponujeno pod Creative Commons Priznanje avtorstva-Nekomercialno-Deljenje pod enakimi pogoji 2.5 Slovenija licenco.

Učno gradivo je nastalo v okviru projekta Munus 2. Njegovo izdajo je omogočilo sofinanciranje Evropskega socialnega sklada Evropske unije in Ministrstva za šolstvo in šport.

Ŷ

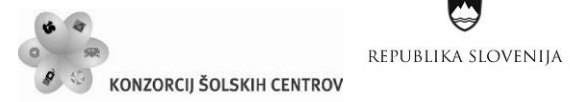

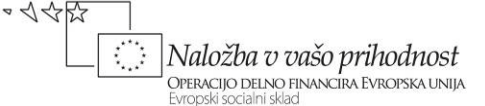

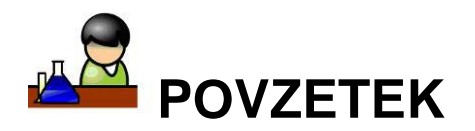

Gradivo Barve, barvna metrika in barvno upravljanje opisuje: svetlobne vire, standardizirane vrste svetlob, mešanje barv svetlobe in snovi, zaznavanje barv in tonov, anatomijo vidnega sistema, numerično vrednotenje barv, barvne sisteme in barvno upravljanje v sistemih za barvno reprodukcijo.

**Ključne besede:** aditivne primarne barve, profil naprave, sistem barvnega upravljanja, subtraktivne primarne barve, svetloba.

*Key words: additive primaries, device colour profile, colour management system, subtractive primaries, light.*

Ŷ

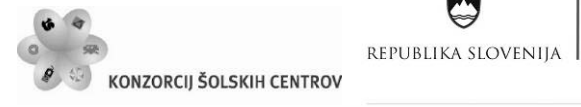

•<<< Naložba v vašo prihodnost OPERACIJO DELNO FINANCIRA EVROPSKA UNIJA<br>Evropski socialni sklad

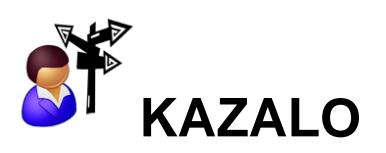

A

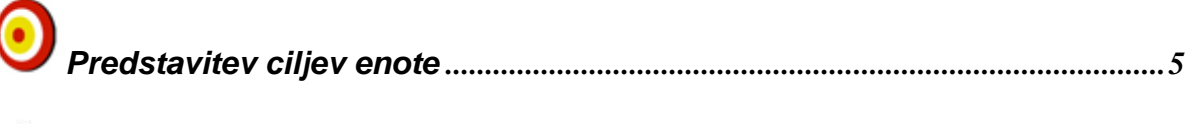

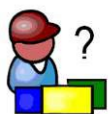

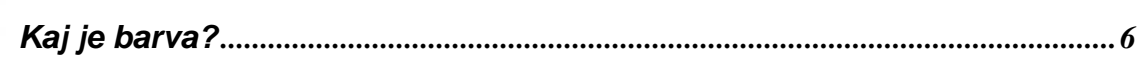

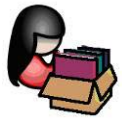

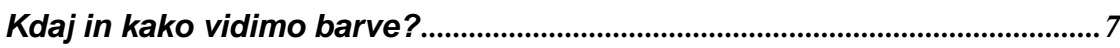

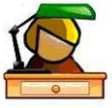

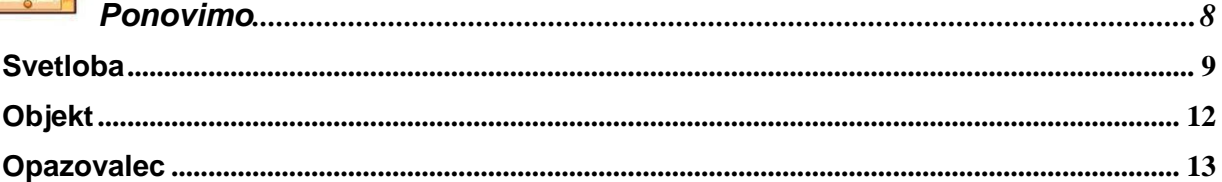

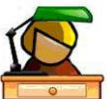

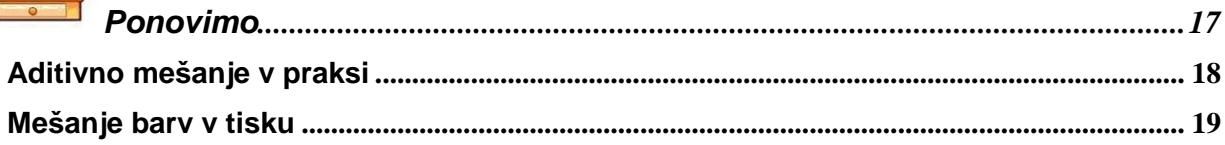

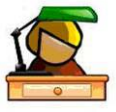

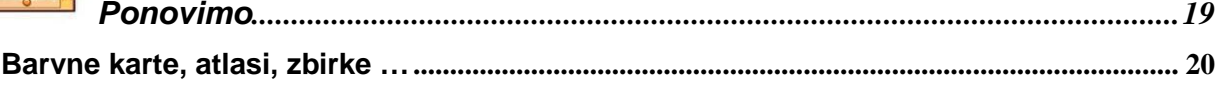

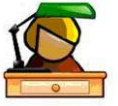

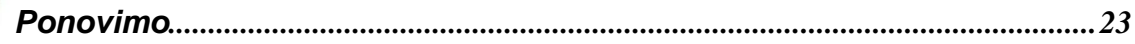

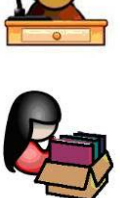

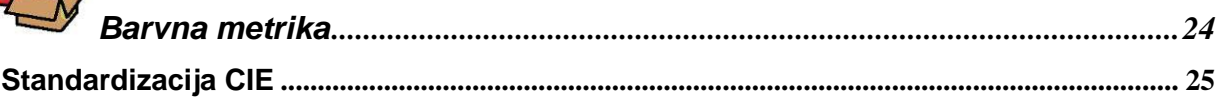

Učno gradivo je nastalo v okviru projekta Munus 2. Njegovo izdajo je omogočilo sofinanciranje Evropskega socialnega sklada Evropske unije in Ministrstva za šolstvo in šport.

Ŋ

S

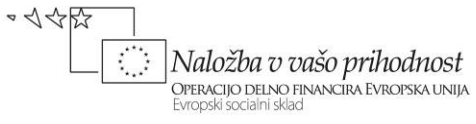

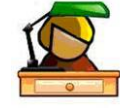

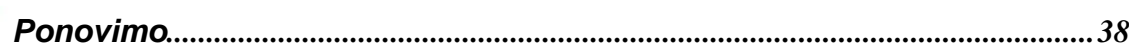

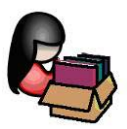

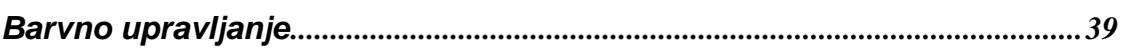

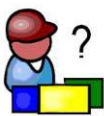

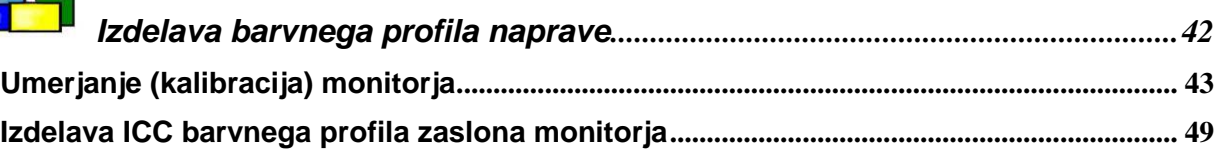

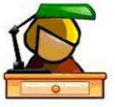

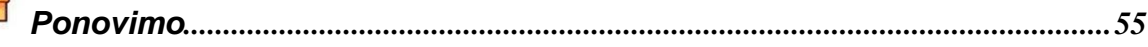

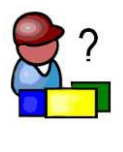

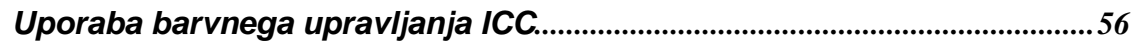

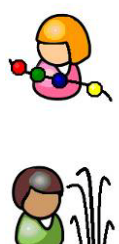

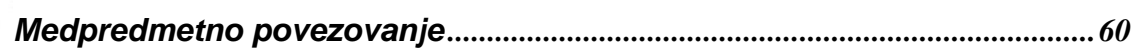

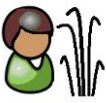

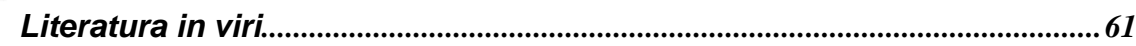

S

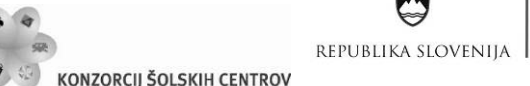

•<<<  $\boxed{\text{Naložba}\ v\ v\text{ašo prihodnost}}_{\text{DFERC IJO DENO FINANGIRA EVROPSKA UNIJA}} \label{eq:Neopski-socialni sklad}$ 

KAZALO SLIK

U

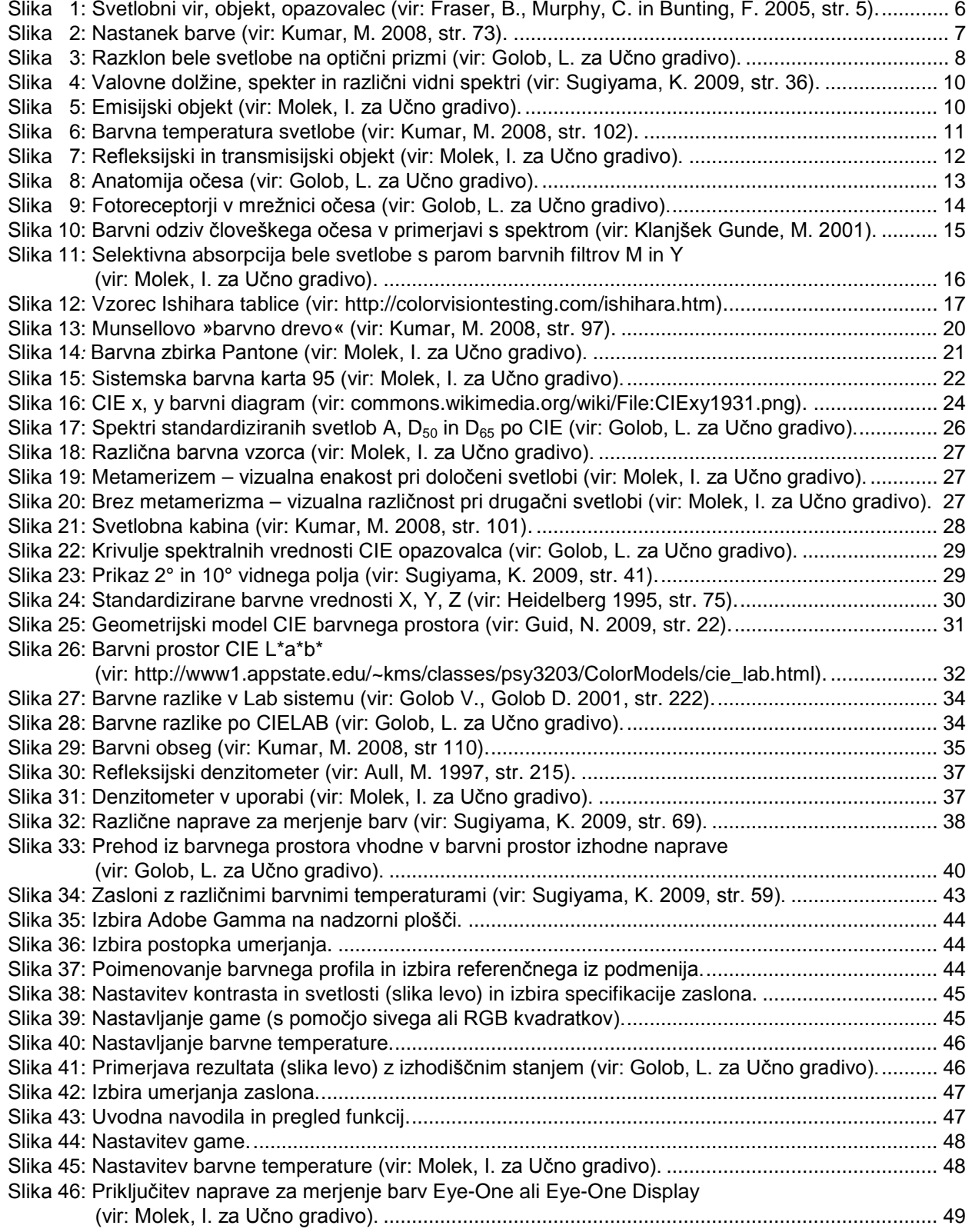

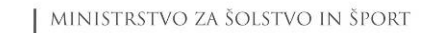

S

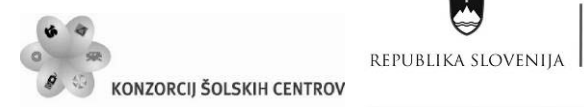

U

4么好好  $\boxed{\text{Naložba}\ v\ v\text{ašo prihodnost}}_{\text{DFERC IJO DENO FINANGIRA EVROPSKA UNIJA}} \label{eq:Neopski-socialni sklad}$ 

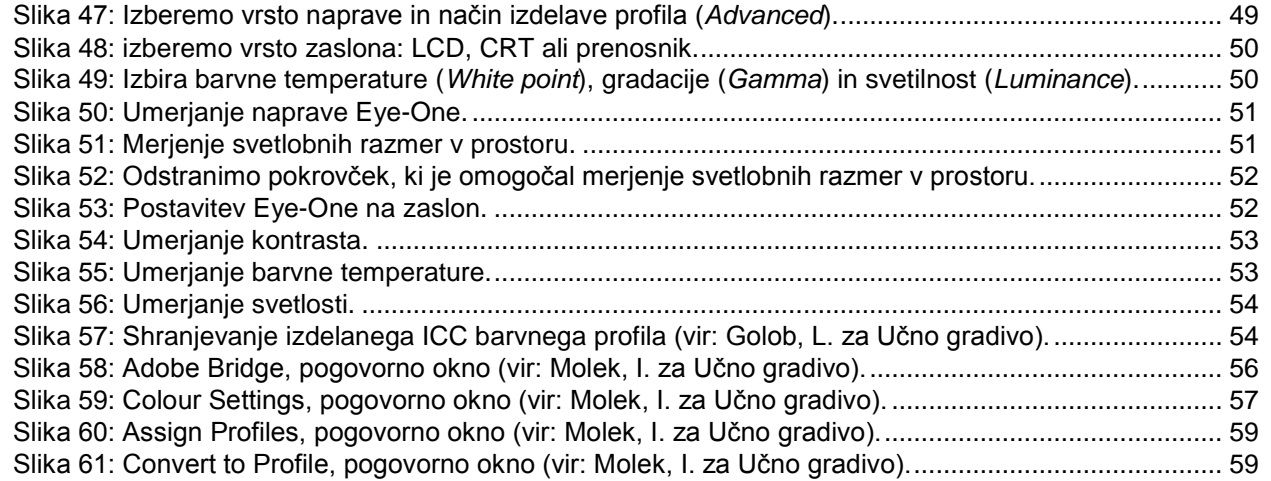

Ŷ

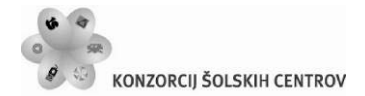

 $\sim$  1455 Naložba v vašo prihodnost OPERACIJO DELNO FINANCIRA EVROPSKA UNIJA Evropski socialni sklac

# <span id="page-7-0"></span>**PREDSTAVITEV CILJEV ENOTE**

REPUBLIKA SLOVENIJA

Se še spomniš pravljice o Sneguljčici? Od čarovnice je vzela rdeče jabolko … in se zastrupila. Kaj jo je pritegnilo? Zakaj je vzela jabolko? Predvidevamo lahko, da jo je prevzela njegova barva – rdeča in sijajna, ki je obljubljala čudovit okus …

Torej – barve imajo izjemen pomen v komuniciranju. V učnem gradivu Barve, barvna metrika in barvno upravljanje boš spoznal, da spoznanja k razumevanju nastanka, dojemanja, vrednotenja, uporabe in reprodukcije barv prispevajo raziskave številnih področij znanosti: fizike, fiziologije, kemije, metrologije, oblikovanja, psihologije, računalništva, sociologije, tehnike, tehnologije, umetnosti …

#### *Cilji:*

fizikalni vidik svetlobe in barve; fiziologija barvnega čuta; teorija barvne metrike; barvni sistemi; barvno upravljanje v sistemih za barvno reprodukcijo.

V procesih barvne reprodukcije se v tem času srečujemo z množico vhodnih in izhodnih naprav. Za obdelavo slik se pri oblikovalcih, v založbah, v grafični pripravi, v tiskarnah in pri drugih uporabnikih uporablja množica programov na različnih osebnih računalnikih in profesionalnih delovnih postajah. Leta 1993 je bil na pobudo Fogre ustanovljen Mednarodni konzorcij za barve (ICC, *International Colour Consortium*). Med ustanovnimi člani so bili: Adobe, Agfa Gevaert, Apple, Eastman Kodak, Microsoft, Silicon Graphic, Sun in Taligent. Združili so se z namenom, da dosežejo standardizacijo na področju barvne reprodukcije.

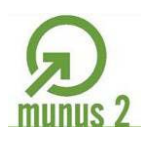

Ŷ

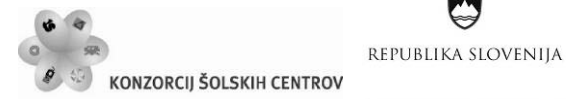

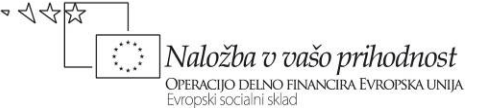

<span id="page-8-1"></span><span id="page-8-0"></span>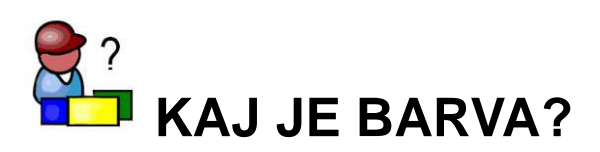

*Barva je lastnost predmetov.* To je prva in najpogostejša razlaga pojma »barva«. Ni pomembno, kakšno je naše znanje, še vedno govorimo o rdečem jabolku, zeleni travi, modrem nebu …

*Barva je lastnost svetlobe.* Ta trditev je v popolnem nasprotju s predhodno. Vendar številni avtorji trdijo, da je »svetloba barva« in da »brez svetlobe ni barve«. Tudi Slovenci poznamo pregovor: »Ponoči je vsaka krava črna«.

*Barva je doživetje opazovalca.* Ta koncept zajema način zavestne zaznave »barve« v možganih opazovalca na podlagi izkušenj, spomina, domišljije …

Pravilen odgovor na vprašanje *»Kaj je barva?«* je seveda mešanica prejšnjih treh trditev, saj nobena od predhodnih izjav sama zase ne odraža popolnega opisa izkušnje, ki ji pravimo »barva«.

*»Barva«* (barvno doživetje, barvni vtis) nastane ob interakciji (vzajemnem sodelovanju) svetlobnega vira, predmeta in opazovalca. Če se katerikoli od teh treh dejavnikov spremeni, vidimo drugačno barvo, kar je prikazano tudi na sliki 1.

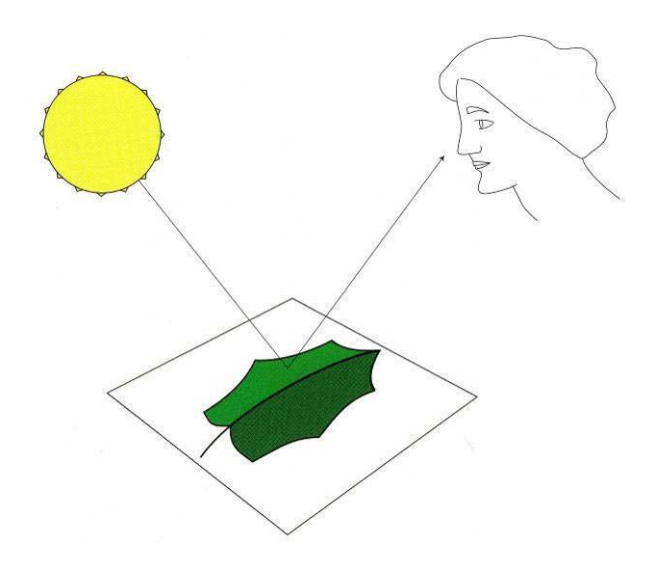

<span id="page-8-2"></span>Slika 1: Svetlobni vir, objekt, opazovalec (vir: Fraser, B., Murphy, C. in Bunting, F. 2005, str. 5).

S fenomenom *»barve«* se ukvarjajo različna področja znanosti. Kako na »barvo« vpliva svetloba, pojasnjuje fizika. Kako predmeti svetlobo spreminjajo in kako njihovi atomi in molekule absorbirajo svetlobno energijo, razlagata fizika in kemija. V razumevanje narave opazovalca nas popelje biologija, vključno s fiziološkim vidikom, ki se ukvarja z vidnim dražljajem in njegovo potjo do ustreznega centra v možganih, torej s samim potekom zaznave barv. Psihološki vidik obravnava vpliv barve na človekovo počutje in vpliv zavesti na dojemanje barv.

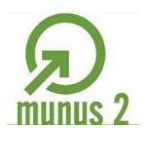

Ŷ

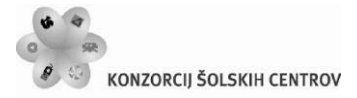

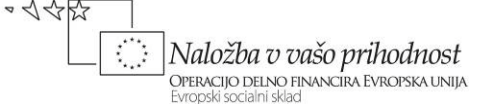

<span id="page-9-0"></span>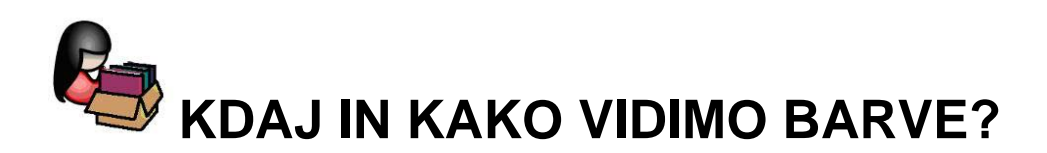

REPUBLIKA SLOVENIJA

Večina avtorjev barvo opredeljuje kot psihološki pojem, povezana z občutki, ki jih v človeškem očesu povzroči elektromagnetno sevanje v območju od približno 400 do približno 700 nanometrov. Človeško oko – organ vida – sevanje pretvarja v signale, ki se po živčevju prenašajo v možgane in tam pretvorijo v »barvo«. Ta pojav spremlja človek od začetka svoje kulture in civilizacije, z barvo izraža svoje občutke in sporočila, barva mu omogoča in olajšuje preživetje v svetu in civilizaciji, ki jo je ustvaril.

Barva je način zaznavanja vidne svetlobe v človeškem očesu, njena zavestna zaznava pa se zgodi v možganih. Gre za svetlobo, ki jo telo ali snov spremeni tako, da jo opazovalčevo oko zazna kot barvo. Celoten proces je shematsko prikazan na sliki 2. Potrebujemo svetlobni vir, kjer svetloba nastaja in od koder se širi v prostor, snov (telo), ki povzroči spremembo svetlobe (včasih tudi nastanek nove) in opazovalca (vidni sistem in živčni sistem z možgani). Pri obravnavi moramo upoštevati naslednje osnovne vidike barve: fizikalni, kemijski, fiziološki in psihološki vidik.

Barva je posledica ali produkt spektralne porazdelitve svetlobe, spektralne občutljivosti sprejemnika (oko, čutilo) in izkušenj »računalnika« za obdelavo signalov (možgani). Pri preučevanju tehnoloških procesov v grafični dejavnosti so pomembni predvsem barvni učinki, torej zaznavanje barv, pri presojanju grafičnih izdelkov pa barvni vtisi, torej dojemanje oziroma doživljanje barv (Kumar, M. 2008).

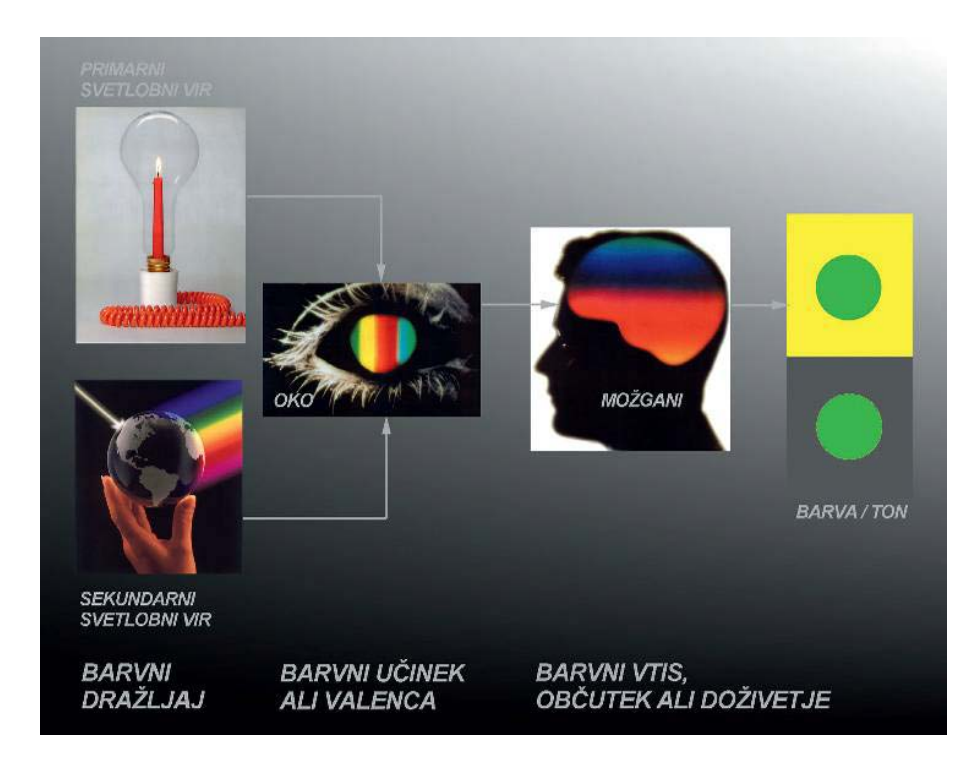

<span id="page-9-1"></span>Slika 2: Nastanek barve (vir: Kumar, M. 2008, str. 73).

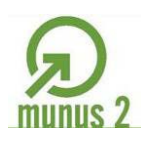

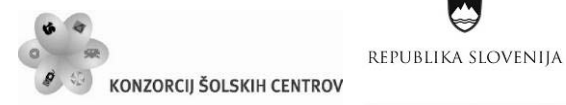

Naložba v vašo prihodnost OPERACIJO DELNO FINANCIRA EVROPSKA UNIJA

 $\sim$  1455

Da bi videli paleto barv, ki jo poznamo, morajo biti prisotne vse tri prvine barvnega vida − svetloba, objekt in opazovalec. Brez svetlobe ni elektromagnetnega valovanja, brez objektov, ki preoblikujejo spektralni sestav svetlobe, bi videli zgolj belo barvo, brez opazovalca pa ne bi bilo odzivanja na različne svetlobne (barvne) dražljaje − ponazarjajo jih spektralne krivulje, ki jih čutila prepoznajo kot edinstveno barvo.

<span id="page-10-1"></span><span id="page-10-0"></span>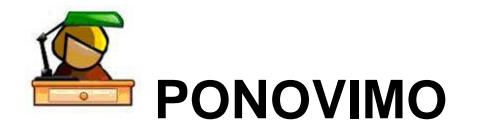

Od kod prihaja svetloba na Zemljo? Poimenuj nekaj teles, ki oddajajo svetlobo. S katerim čutilom zaznavamo svetlobo? V katerih okoliščinah vidimo predmete okoli sebe?

V Slovarju slovenskega knjižnega jezika poišči geslo barva in njegove razlage.

Svetlobo kot elektromagnetno valovanje si spoznal že pri fiziki. S pomočjo slike 4 razloži spektralna območja elektromagnetnega valovanja in naštej nekaj primerov njihove uporabe. Ugotovi, kako se razlikujejo spektralne občutljivosti človeka in nekaterih živali.

Belo svetlobo razklonimo na mavrične barve na več načinov. Pri tem izkoriščamo disperzijo, uklon in interferenco svetlobe. Vse te optične pojave si spoznal že pri fiziki. Odvisni so od valovne dolžine svetlobe, torej od njene barve. V sliko 3 razvrsti spektralne barve in jih poimenuj.

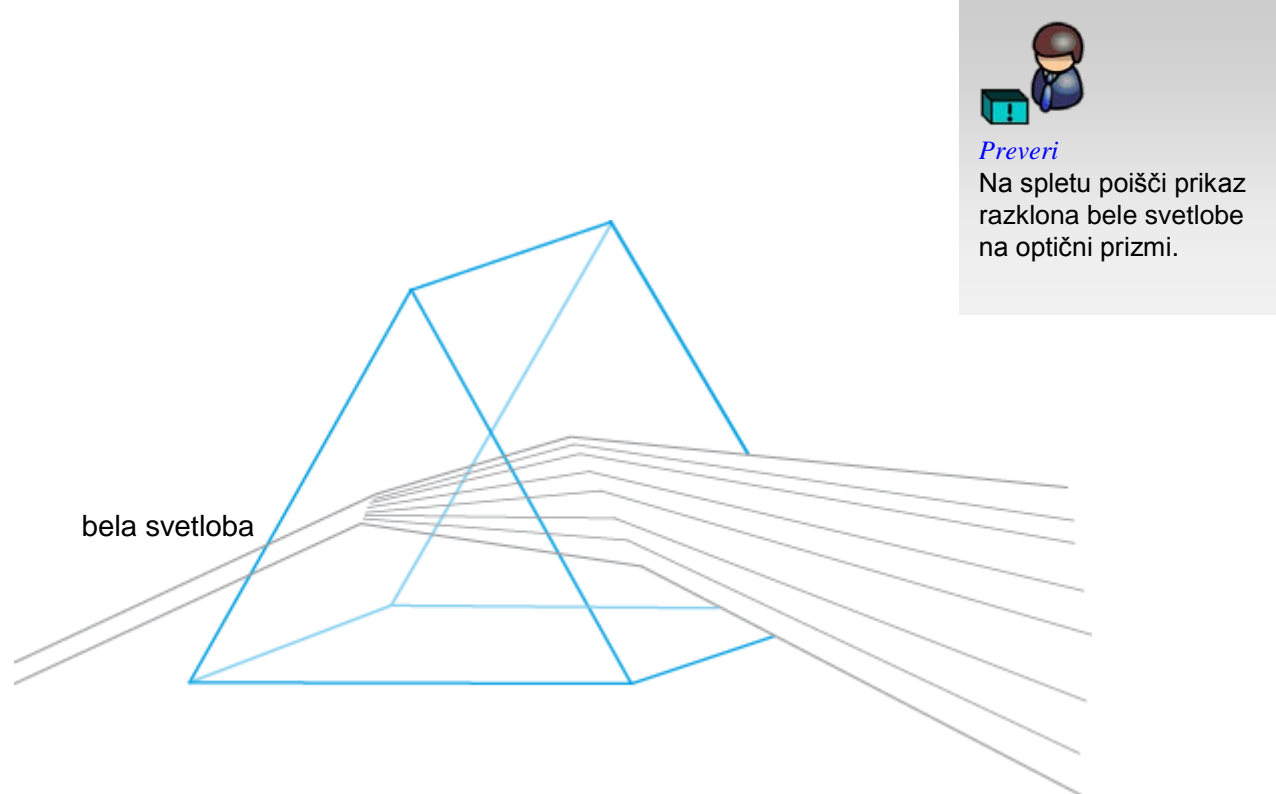

<span id="page-10-2"></span>Slika 3: Razklon bele svetlobe na optični prizmi (vir: Golob, L. za Učno gradivo).

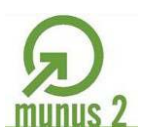

 $\sim$  1455

Ŷ

Naložba v vašo prihodnost

OPERACIJO DELNO FINANCIRA EVROPSKA UNIJA

Evropski socialni sklac

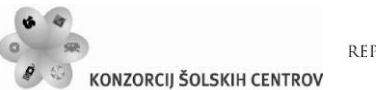

REPUBLIKA SLOVENIJA

## <span id="page-11-0"></span>*Svetloba*

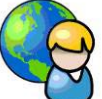

Značilnosti svetlobe vplivajo na barvno doživetje. Znanstveniki 18. stoletja so se srečevali z dilemo, ali je svetlobo bolje opisovati z modelom delcev (to teorijo je zagovarjal Isaac Newton) ali z modelom valovanja (zagovornik Christian Huygens). Svetloba se namreč glede na naravo oziroma vrsto eksperimenta vede kot tok delcev ali kot valovanje. Dve konkurenčni teoriji so na koncu uspeli uskladiti kvantni fiziki (kot Max Planck in Albert Einstein) s konceptom fotona. Foton si lahko predstavljamo kot nihajoč paket energije, ki potuje skozi prostor. Vsak foton »se rodi in umre« s točno določenim energijskim nivojem, na katerega ne vpliva hitrost s katero foton potuje skozi posamezna sredstva. Hitrost svetlobe je torej konstantna za vse fotone, njihov energijski nivo pa vpliva na hitrost sprememb njihovega nihanja v času (frekvenca). Visoko-energijski fotoni nihajo z višjimi frekvencami. Torej, ko fotoni skupaj potujejo z enako hitrostjo, fotoni z višjo energijo naredijo krajšo pot med posameznimi nihaji. Povedano drugače, ti fotoni imajo krajše valovne dolžine. Če posplošimo, to dejansko pomeni, da ima vsak foton specifičen energijski nivo in zato tudi specifično valovno dolžino – fotoni z višjim energijskim nivojem imajo krajše valovne dolžine (glej sliko 4). Valovne dolžine fotonov, ki sestavljajo vidni spekter svetlobe so reda velikosti nanometrov (nm) ali milijardinke  $(10<sup>-9</sup>)$  metra.

**Foton** je delec, ki potuje v vakuumu s svetlobno hitrostjo in ima določeno energijo. Lahko pa ga obravnavamo kot elektromagnetno valovanje s točno določeno frekvenco oz. valovno dolžino.

**Svetloba** potuje kot valovanje, lahko pa jo obravnavamo tudi kot curek delcev – kvantov energije, ki se imenujejo fotoni. Valovna narava svetlobe je osnova fizikalnega opisa barv. Različne vrste elektromagnetnih valovanj se med seboj ločijo po valovni dolžini (*λ*) ali po frekvenci (*ν*), njihovo porazdelitev imenujemo elektromagnetni spekter. Po rastoči valovni dolžini (*λ*) se vrstijo: sevanje gama, rentgenski žarki, ultravijolična svetloba, vidna svetloba, infrardeča svetloba, mikrovalovi, ultrakratki valovi in radijski valovi.

**Spekter** se nanaša na celoten obseg elektromagnetnega valovanja. Zelo majhen del tega spektra, od približno 400 do 700 nm, na katerega je občutljivo naše oko, imenujemo vidni spekter ali preprosto svetloba (slika 4). Svetlobo v vidnem delu elektromagnetnega valovanja poimenujemo z barvami. V fiziki imenujemo svetloba tudi valovanje z večjimi valovnimi dolžinami (infrardeča svetloba do 10<sup>6</sup> nm) in manjšimi (ultravijolična svetloba do 200 nm) – to je svetloba v širšem pomenu besede, v ostalem delu pa govorimo o sevanju.

**Vidna (bela) svetloba**, ki jo zazna človeško oko, se pod določenimi pogoji razkloni v sestavine – svetlobe mavričnih barv. Ta pojav lahko opazimo tudi v naravi. Z rastočo energijo (oziroma z rastočo frekvenco) si sledijo rdeča, oranžna, rumena, zelena, modra in vijolična, z rastočo valovno dolžino pa je vrstni red obraten. Te barve imenujemo tudi spektralne barve.

**Enobarvno (monokromatsko) svetlobo** daje elektromagnetno valovanje z eno samo valovno dolžino. Spekter take svetlobe bi ponazorili z eno samo črto. Tako svetlobo v praksi dobimo z laserji.

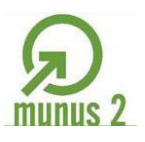

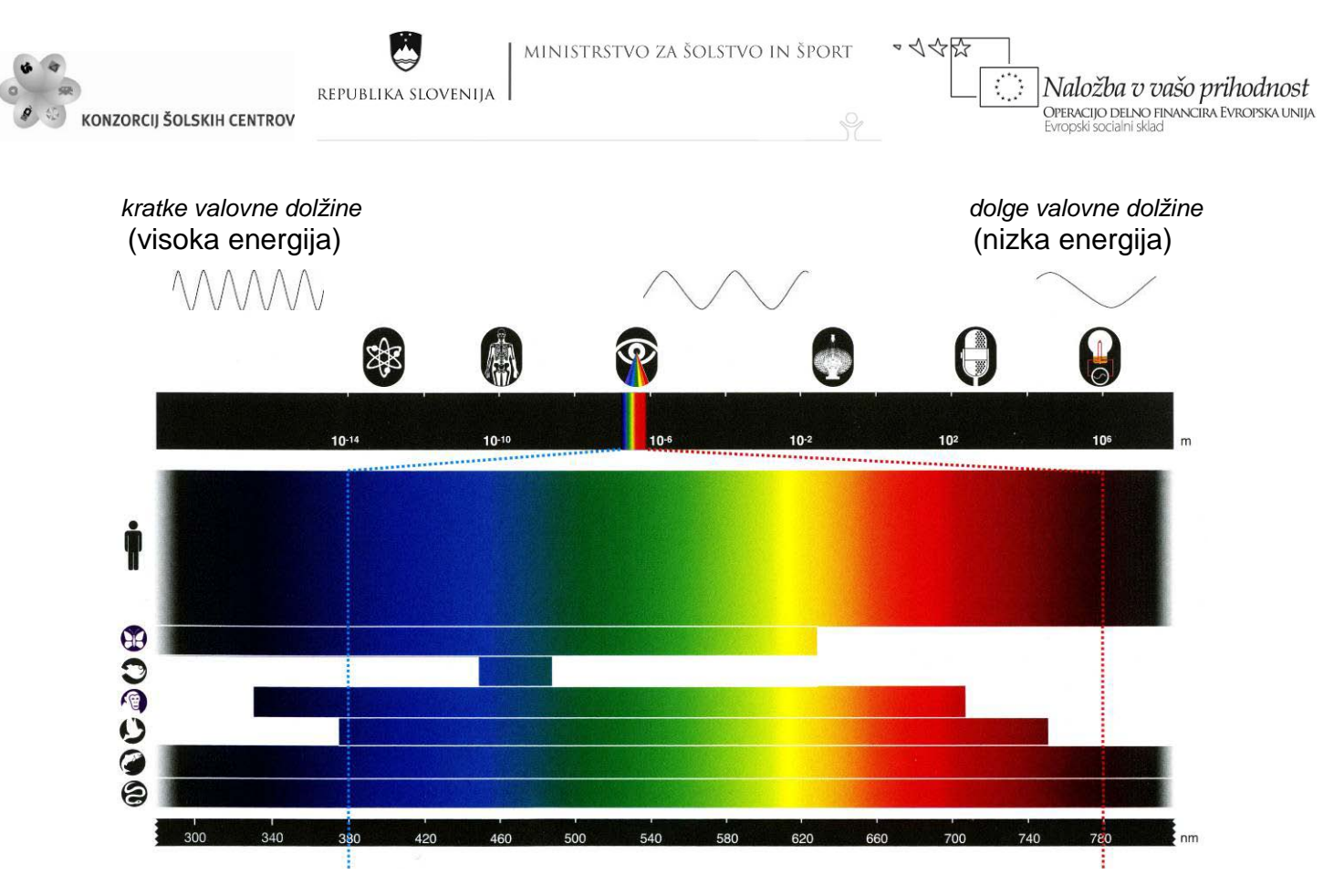

<span id="page-12-0"></span>Slika 4: Valovne dolžine, spekter in različni vidni spektri (vir: Sugiyama, K. 2009, str. 36).

### **Svetlobni viri**

Telesa, ki oddajajo svetlobo, so svetlobni viri. Ločimo naravne in umetne vire. Slednje imenujemo svetilke (npr. plinska, električna svetila). Pomembni so trije načini nastanka svetlobe: žarenje, razelektritev in fotoluminiscenca. Naravna svetila oddajajo svetlobo z enim od treh načinov, umetna svetila pa izkoriščajo en ali dva načina. V žarnicah je to žarenje, v obločnicah razelektritev, fluorescenčna svetila pa svetijo zaradi hkratnega učinka razelektritve v plinu, ki napolnjuje svetilko, in fotoluminiscence v plasti posebne snovi, ki prekriva notranjo steno svetilke. Taka svetila imenujemo sijalke. Nekatera sodobna hladna in varčna svetila svetijo uravnoteženo mešanico svetlobe osnovnih spektralnih barv (Klanjšek Gunde, M. 2001).

<span id="page-12-1"></span>**Emisijski objekt (primarni svetlobni vir)** je predmet, ki pretvarja energijo in seva (emitira) svetlobo.

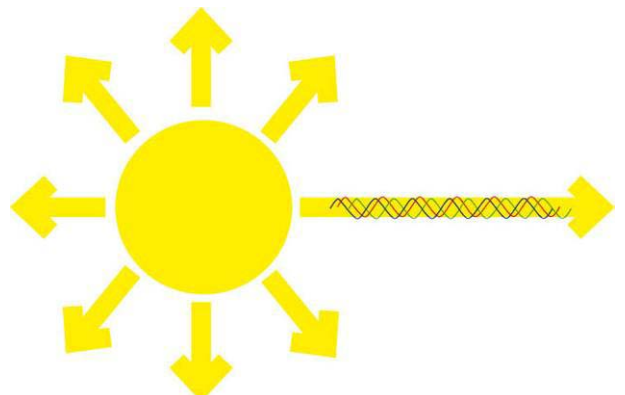

Slika 5: Emisijski objekt (vir: Molek, I. za Učno gradivo).

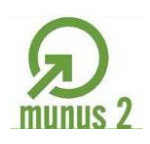

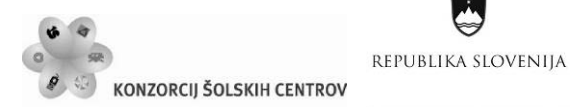

Naložba v vašo prihodnost OPERACIJO DELNO FINANCIRA EVROPSKA UNIJA

 $\sim$  1455

**Barvna temperatura (***T***)** je izraz, ki ga uporabljamo za določanje barve svetlobe, ki jo daje svetlobni vir. Segreta telesa namreč sevajo svetlobo z zveznim spektrom, temperatura telesa pa s svojimi valovnimi dolžinami določa obliko oziroma vsebnost posameznih barv. Barvo svetlobe oziroma barvno temperaturo izražamo v kelvinih (K). Označuje temperaturo Planckovega sevalnika (popolnoma črnega telesa, ki ima odbojnost nič in od vseh teles pri dani temperaturi *T* najmočneje seva), pri tem oddaja svetlobo enake kromatičnosti, kot jo ima dani barvni dražljaj.

Najbolj podobna ali vzajemna barvna temperatura je temperatura Planckovega sevalnika, pri kateri se barva njegove svetlobe pri enaki svetlosti najbolj ujema z barvo danega barvnega dražljaja pri enakih razmerah opazovanja.

Barvo svetlobe, ki jo snov oddaja, smemo zatorej opisati kar z absolutno temperaturo, pri kateri se to zgodi: 1500 K označuje na primer rdečo svetlobo, 2500 K rumeno, 15.000 K modro. Svetlobo podobnih barv oddajajo tudi druga telesa, pri čemer jih ni treba segrevati na tako visoke temperature. Kljub temu pravimo, da ima plamen sveče barvno temperaturo 2000 K, dnevna svetloba zjutraj in zvečer okoli 5000 K, opoldanska sončna svetloba 5400 K, oblačno nebo 6250 K, modro nebo pa barvno temperaturo med 12.000 in 18.000 K. Te barvne temperature ne pomenijo, da svetila tudi v resnici žarijo pri enakih absolutnih temperaturah (Kumar, M. 2008).

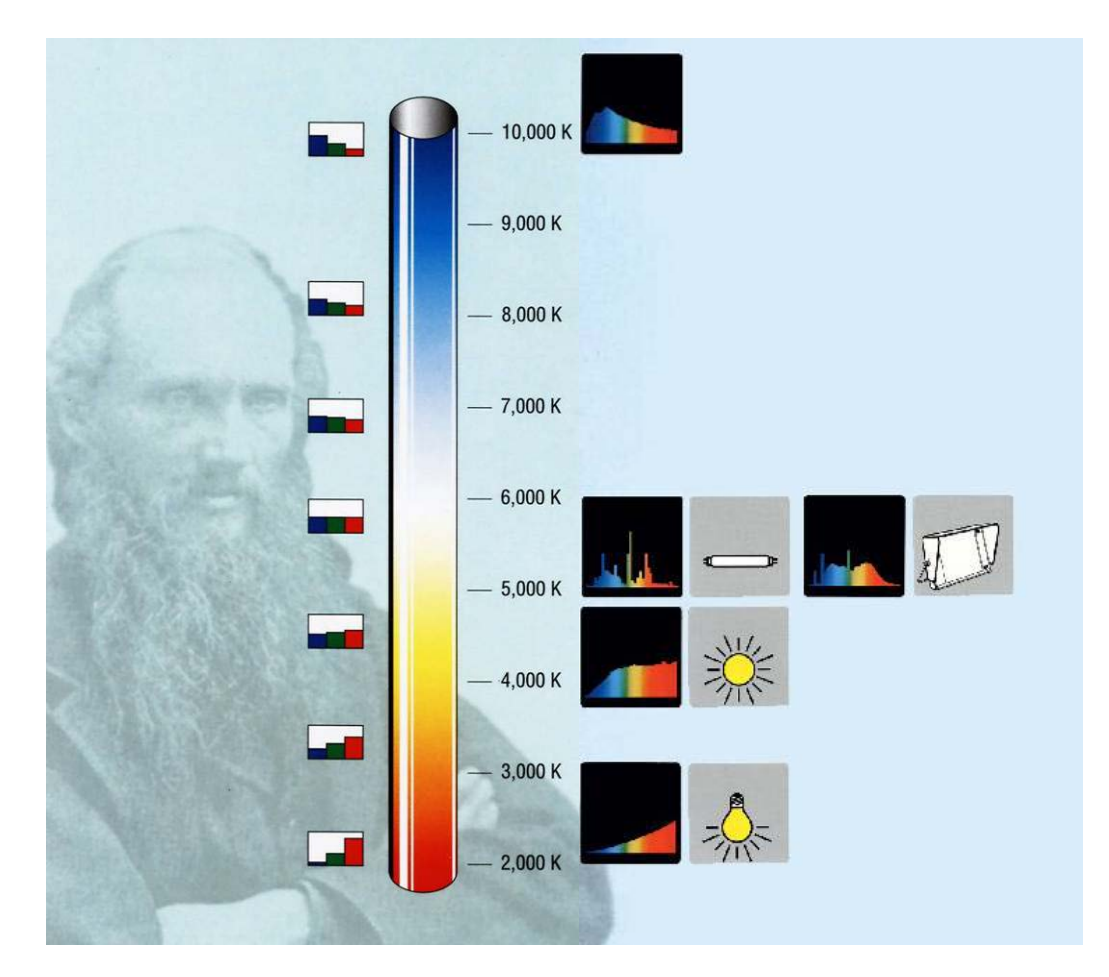

<span id="page-13-0"></span>Slika 6: Barvna temperatura svetlobe (vir: Kumar, M. 2008, str. 102).

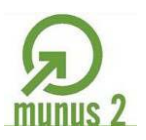

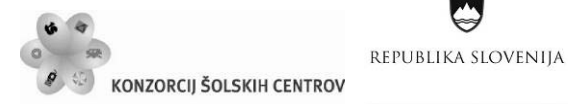

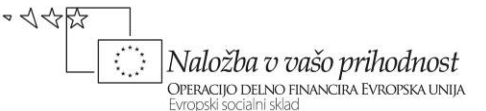

Stolpičasti diagrami na sliki 6 ponazarjajo relativno razmerje primarnih barvnih dražljajev, ki jih ima posamezna vrsta svetlobe; pri umetnih svetlobah prevladujejo rdeči, v naravi pa modri. Spektralne krivulje na sliki 6 ponazarjajo stopnje emisije izbranih svetlobnih virov vzdolž vidnega spektra.

# <span id="page-14-0"></span>*Objekt*

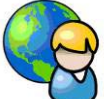

V barvnem doživetju je objekt sekundarni svetlobni vir, ki sam ne oddaja svetlobe, pač pa odbija ali prepušča določen del tiste svetlobe, s katero ga osvetlimo. Brez objektov, ki preoblikujejo spektralni sestav svetlobe, bi videli zgolj belo barvo, kadar jih osvetlimo z belo svetlobo.

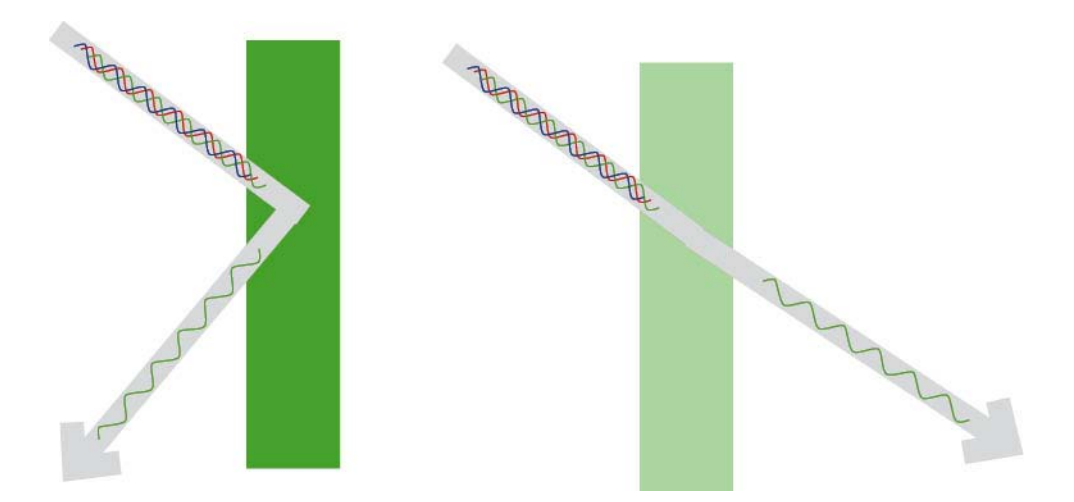

Slika 7: Refleksijski in transmisijski objekt (vir: Molek, I. za Učno gradivo).

<span id="page-14-1"></span>Ko svetlobni valovi naletijo na predmet, ta svetlobo preoblikuje. Svetloba se lahko preoblikuje (modulira), ko zadane ob refleksijski objekt, kot je papir, pa tudi, ko prehaja skozi transmisijski objekt, kot je film (barvni diapozitiv, negativ). Reflektrirana (odbita), transmitirana (prepuščena) ali emitirana (sevana) svetloba je v najbolj dobesednem pomenu »barva objekta«. Valovne dolžine v svetlobi, ki zapusti objekt, predstavljajo spektralne podatke oz. spektralni opis barve.

Svetloba potuje skozi prazen prostor popolnoma neovirano, če pa na svoji poti naleti na kakršnokoli snov, se bolj ali manj spremeni. Svet okoli nas je pisan in barvit zato, ker od vsakega telesa prihaja v naše oči za to telo značilno spremenjena svetloba okolja. Pri spremembi so možni zelo različni dogodki, kot so odboj, lom, selektivna absorpcija, fotoluminiscenca, sipanje.

Ko pade žarek na mejo snovi z drugačno optično gostoto, se na njej delno odbije, delno pa lomi, Na poti skozi snov se svetloba absorbira, v heterogeni snovi pa se žarek delno odbije, delno je prepuščen (pri tem se lomi), delno pa je absorbiran. Zaradi večkratnega sipanja se del svetlobe vrne v smeri nazaj (to je v vpadno smer). Za ta prispevek k celotni odbojnosti vzorca se uporablja več imen, kot so difuzna odbojnost, volumska odbojnost in remisija. Ta svetloba

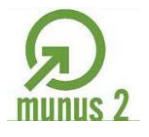

 $\sim$  1455

Naložba v vašo prihodnost

OPERACIJO DELNO FINANCIRA EVROPSKA UNIJA

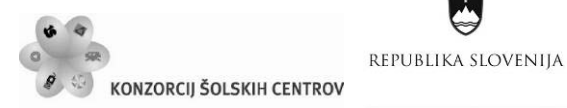

prihaja iz notranjosti snovi in nima nobene povezave z odbojem na površini telesa. Vsi našteti optični pojavi so spektralno odvisni.

Odboj žarka na meji dveh snovi določa odbojni zakon: odbojni kot je enak vpadnemu, odbiti žarek leži v vpadni ravnini. Kadar velja odbojni zakon, govorimo o zrcalnem odboju. Površine, na katerih se to zgodi, so idealno gladke, pravimo, da so zrcalne. Vendar pa so površine vseh objektov bolj ali manj hrapave. Na takih površinah odbojni zakon lokalno sicer še vedno velja, vendar je svetlobni snop širok in zajame večji del površine, zato je odboj razpršen.

# <span id="page-15-0"></span>*Opazovalec*

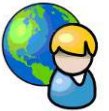

Opazovalec je v barvnem doživetju tisti, ki se odziva na različne svetlobne (barvne) dražljaje – ponazarjajo jih spektralne krivulje –, ki jih čutila prepoznajo kot edinstveno barvo. Za opazovalca je značilno, da uporablja oko oziroma organ za vid za sprejemanje barvnih dražljajev in njihovo pretvarjanje v obliko, ki jo lahko prenesemo v možgane, kjer poteka pretvarjanje informacije o sprejetih barvnih dražljajih v barvo.

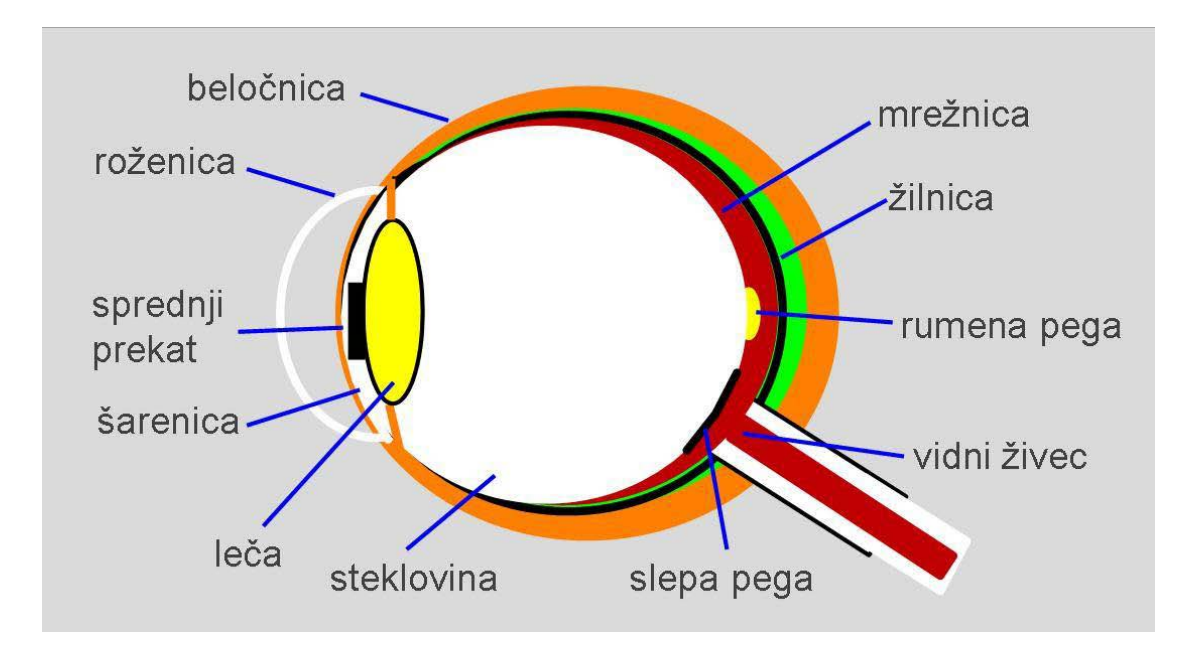

Slika 8: Anatomija očesa (vir: Golob, L. za Učno gradivo).

<span id="page-15-1"></span>Oko sestavljajo tri ovojnice in trije prostori. Prvo ovojnico tvorita roženica in beločnica. Drugo ovojnico predstavljata šarenica in žilnica, tretjo pa mrežnica. Prvi prostor je sprednji prekat, kjer obstajajo strukture za iztekanje očesne tekočine, drugi prostor je mesto, kamor se prekatna tekočina izteka in tretji prostor je steklovina. Roženica in leča s svojo dioptrično močjo omogočata projekcijo slike opazovanih predmetov na mrežnico. Da lahko vidimo predmete, ki so oddaljeni, in predmete, ki so blizu, skrbi leča, ki lahko menja lomnost, tako da se zadebeli ali splošči. Predmet se na mrežnici projicira v rumeno pego (*macula lutea)*, ki je center najostrejšega vida. V rumeni pegi in okoli nje so skoncentrirani fotoreceptorji – čepki. Le-ti so

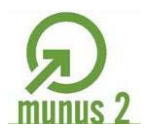

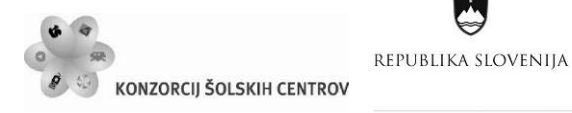

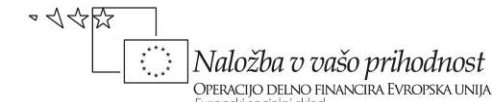

odgovorni tudi za barvni čut. Bolj kot gremo proti robu mrežnice, manj je čepkov in prevladuje druga vrsta fotoreceptorjev – paličke. Te so odgovorne tudi za nočni vid. Paličk je 120 milijonov, čepkov pa 5 milijonov. V slepi pegi je izhod vidnega živca iz očesa (Božič, D. 2001).

Barvni učinek nastane le pri zadostni osvetlitvi s pomočjo čepkov: podnevi ali v dobro osvetljenih prostorih. Pri zadostni osvetlitvi sta sicer aktivirani obe vrsti fotoreceptorjev, paličke in čepki, vendar prevladuje vloga čepkov. Čepki so na majhnem osrednjem delu mrežnice; po vidnem živcu so povezani z možgani. Čepki vsebujejo svetlobno občutljive kemikalije – fotopigmente. Ti določajo njihovo spektralno (barvno) občutljivost, vendar je centralni del (*fovea*) rumene pege vseeno najbolj občutljiv na rumeno-zeleno svetlobo.

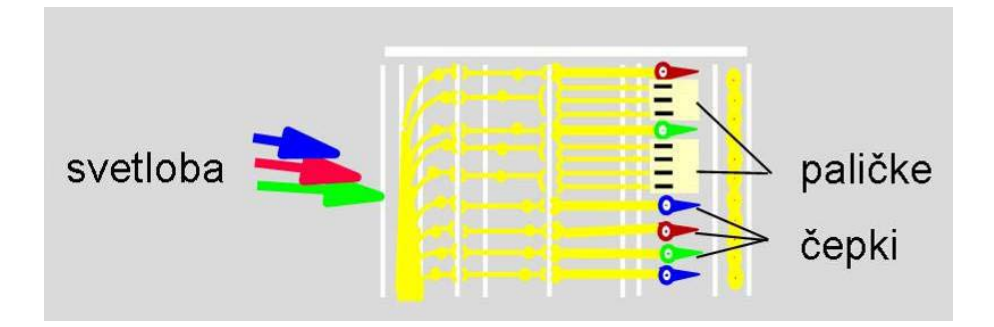

Slika 9: Fotoreceptorji v mrežnici očesa (vir: Golob, L. za Učno gradivo).

<span id="page-16-0"></span>Po teoriji Younga in Helmholtza so v očesu tri vrste čepkov. Ločijo se po spektralni občutljivosti, imenujejo pa se tudi barvni receptorji. Vsaka vrsta čepkov je občutljiva le na eno valovno dolžino ali le na ozko spektralno območje. Občutljiva je pravzaprav na barvne dražljaje iz celega spektra, največjo občutljivost pa ima v razmeroma ozkem spektralnem pasu. Nekateri čepki so najbolj občutljivi na modro območje spektra od 400 do 500 nm, z maksimumom pri 460 nm, drugi na zeleno območje od 460 do 650 nm, z maksimumom pri 560 nm, tretji pa na rdeče območje od 450 do 700 nm, z maksimumom pri 600 nm. Spektralne občutljivosti čepkov se prekrivajo.

Po Heringovi »štiribarvni teoriji« oz. teoriji »nasprotnih barv« pri zaznavi barv sodelujejo štiri prabarve – rdeča, zelena, modra in rumena. Signale o barvi posredujejo možganom tri vrste »nasprotnih vodov«: črno-beli zbirni vod posreduje črne, bele in sive signale; modro-rumeni vod pošilja modre ali rumene signale in rdeče-zeleni vod rdeče ali zelene. Vsi trije zbirni vodi sprejemajo svetlobne signale z receptorjev. Črno-beli vod lahko pošilja v možgane kombiniran signal sivine, signala na preostalih dveh vodih pa se med seboj ne mešata. Tako se pri zaznavi npr. rdeče svetlobe vzdraži le del rdeče-zelenega voda in posreduje rdeči signal le tedaj, ko je zeleni del izklopljen.

Kljub razliki med Young-Helmholzovo in Heringovo teorijo sta danes veljavni obe; prva opisuje dogajanje na mrežnici ob vpadu svetlobe, druga pa opisuje prenos signalov in zaznavo barve v možganih (Golob V., Golob, D. 2001).

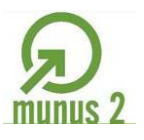

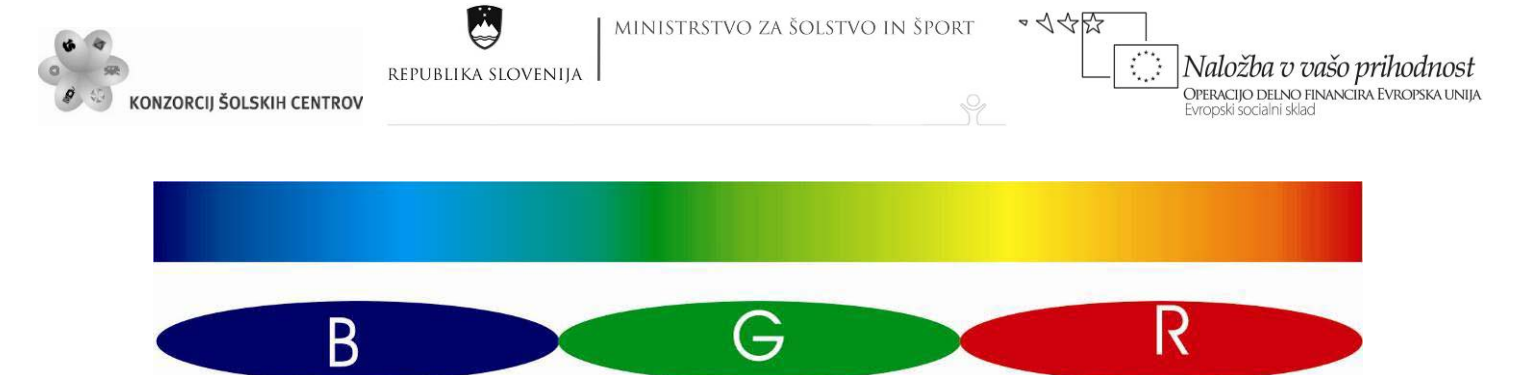

Slika 10: Barvni odziv človeškega očesa v primerjavi s spektrom (vir: Klanjšek Gunde, M. 2001).

<span id="page-17-0"></span>Spekter svetlobe, ki pade v oko, lahko nastane z dodajanjem ali pa odvzemanjem svetlobe določenega omejenega dela spektra (modre, zelene in rdeče svetlobe), kadar v celoti dodajamo ali odvzemamo svetlobo se spreminja le svetlost ali nasičenost. To lastnost svetlobe imenujemo aditivnost. Dodajanje je mogoče le s prištevanjem nove svetlobe – proces imenujemo aditivno mešanje barv svetlobe. Pri tem se združi svetloba več svetlobnih virov, ki direktno dodajajo svetlobo. Del svetlobe se lahko odšteje zaradi absorpcije, do česar pride le pri interakciji svetlobe s snovjo. Selektivna absorpcija, ki pomeni odvzemanje svetlobe določene barve, se zgodi pri interakciji svetlobe s koloranti (barvila in pigmenti). Koloranti delujejo z absorpcijo in odbojem svetlobe, kar je obraten proces dodajanju svetlobe. Pojav imenujemo subtraktivno mešanje kolorantov.

**Aditivno mešanje** je mešanje primarnih barvnih dražljajev. Oddajajo jih primarni svetlobni viri. Na zaslonu nastanejo novi barvni dražljaji, v očesu pa novi barvni učinki. Novim barvnim učinkom ustrezajo novi barvni vtisi. Izhodišče aditivnega mešanja barvnih dražljajev je bel zaslon v temni sobi, popolna brezbarvnost, končni produkt pa barvni učinek bele ali nevtralne barve. Pogoj je, da vsi primarni dražljaji sočasno osvetljujejo isto mesto zaslona in se z njega tudi hkrati odbijajo v oko. Aditivni barvni učinki, aditivne barve torej, so primarni (R, G, B) in sekundarni (C, M, Y). Primarni barvni dražljaji, s katerimi jih dobimo, so samo trije: rdeč, zelen in moder.

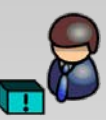

Aditivno mešanje sicer lahko poteka s poljubnimi barvami svetlobe, rezultat pa je odvisen od celotne količine (seštevka) različnih barvnih dražljajev, ki padejo v oko.

**Subtraktivno mešanje** barv je tisto, pri katerem dobimo nove barvne učinke s selektivno absorpcijo primarnih barvnih dražljajev, to je z odvzemanjem primarnih komponent iz bele svetlobe. Kakovost (barvo) barvnega učinka oz. barvnega vtisa dosežemo z razmerjem rdečega, zelenega in modrega dražljaja, ki hkrati prihajajo v naše oko. Moč rdečega dražljaja določamo s filtrom cian barve, zelenega z magenta in modrega z rumenim optičnim filtrom. Izhodišče subtraktivnega mešanja je barvni dražljaj bele barve. Oddaja ga primarni ali sekundarni svetlobni vir, končni barvni vtis pa je črna barva. Tudi pri subtraktivnem mešanju tvorijo nove barvne učinke primarni dražljaji (R, G, B), vendar tako, da jih iz mešanice odvzemamo, in ne dodajamo.

Transparentne tiskarske barve cian, magenta in rumena, ki delujejo kot optični filtri, so primarne tiskarske barve; z njimi uravnavamo razmerje med primarnimi barvnimi dražljaji, da bi v očesu nastali novi barvni učinki. Razmerje moramo uravnati tako, da dobimo podobne ali enake barvne dražljaje kot pri subtraktivnem mešanju z optičnimi filtri ali kot pri aditivnem mešanju.

Tiskarski barvi cian in magenta dajeta barvni učinek modre barve, magenta in rumena rdeče (glej sliko 11), rumena in cian zelen barvni učinek. Vse tri primarne tiskarske barve, odtisnjene ena na drugo, tvorijo brezbarvnost, to je črno. Optično mešanje: natisnjeno barvno sliko tvorijo rastrske

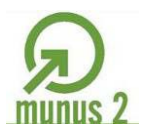

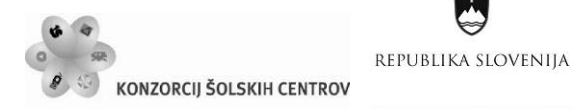

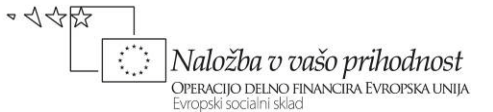

pike CMY; te subtraktivno modulirajo primarne barvne dražljaje (RGB), ki se v očesu mešajo optično po aditivnem načelu. V tem primeru so prisotne kar vse tri oblike mešanja, zato govorimo o rastrskem (avtotipijskem) mešanju barvnih učinkov.

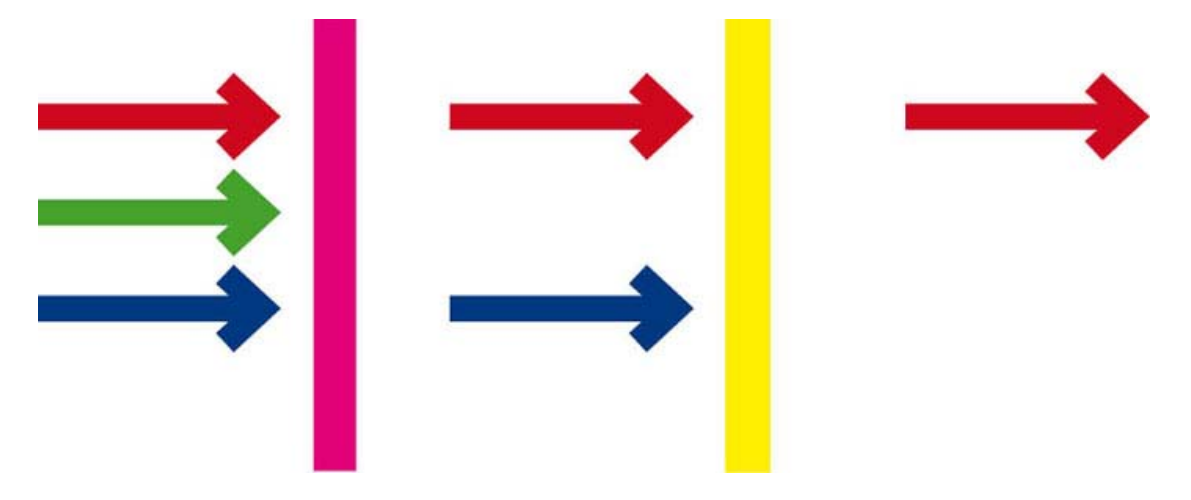

Slika 11: Selektivna absorpcija bele svetlobe s parom barvnih filtrov M in Y (vir: Molek, I. za Učno gradivo).

<span id="page-18-0"></span>Kadar beli svetlobi na katerikoli način odvzamemo (odštejemo) rdeče odtenke, ima svetloba cian barvo; kadar odvzamemo zeleno svetlobo, dobimo svetlobo magenta barve; kadar odvzamemo modre odtenke, pa dobimo rumeno svetlobo. Cian, magenta in rumena barva so subtraktivne primarne barve. Svetlobo teh barv dobimo z odštevanjem (subtrakcijo) svetlobe aditivnih primarnih barv, to je rdeče, zelene ali modre. Zanje uporabljamo kratico CMY (*cyan*, *magenta*, *yellow*). Oko zazna tako barvo, kadar se svetloba ene od treh aditivnih primarnih barv absorbira, svetloba drugih dveh pa pade v oko. Kadar zmešamo kolorante dveh subtraktivnih primarnih barv, ima svetloba, ki prihaja od mešanice, eno od aditivnih primarnih barv. Če zmešamo kolorante vseh treh subtraktivnih primarnih barv, bi teoretično morali dobiti črno barvo, vendar nastane navadno eden od sivo riavih odtenkov. Zato pri tiskanju s standardnimi CMY procesnimi barvami na raznovrstne podlage in predvsem na papirju uporabljamo tudi črni kolorant; to imenujemo štiribarvni sistem in označimo s kratico CMYK (Klanjšek Gunde, M. 2001).

#### **Barvni test**

Obstajajo številni testi za odkrivanje vrste in stopnje prizadetosti barvnega vida. Za opravljanje tovrstnega testa se najpogosteje uporabljajo psevdoizokromatične tablice po Ishihari. Test je sestavljen iz posameznih tablic, v katerih so sličice iz barvnih pik, ki so urejene tako, da sestavljajo številko. Test je enostaven in zelo občutljiv za prirojene motnje barvnega vida v rdeče-zelenem spektru [\(http://www.optika-terzan.si/\)](http://www.optika-terzan.si/).

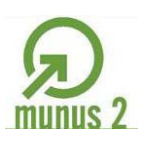

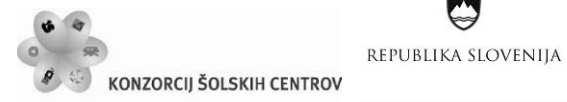

Naložba v vašo prihodnost **OPERACIJO DELNO FINANCIRA EVROPSKA UNIJA**<br>Evropski socialni sklad Ŷ

~ <<<<<

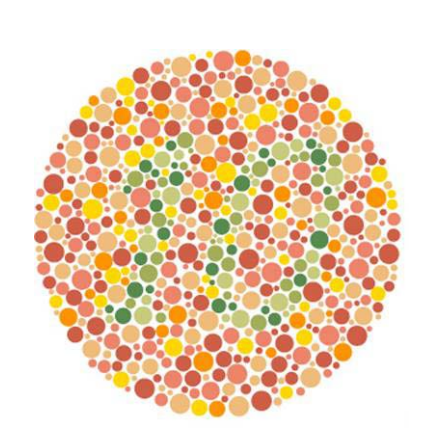

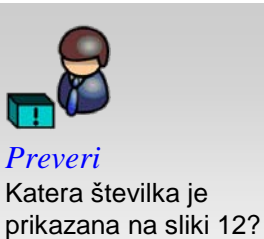

<span id="page-19-2"></span>Slika 12: Vzorec Ishihara tablice (vir: http://colorvisiontesting.com/ishihara.htm).

<span id="page-19-1"></span><span id="page-19-0"></span>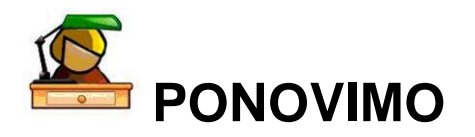

Različne načine mešanja barv si spoznal tudi že pri modulih grafični in medijski procesi in grafično oblikovanje. Zato ti zagotovo ne bo težko ustrezno izpolniti in pobarvati pripravljenih Vennovih diagramov. Za posamezno vrsto mešanja pravilno izberi primarne barve in barve, ki jih dobimo z mešanjem. Barve označi z njihovimi mednarodnimi kraticami.

Kakšna je povezava med aditivnim in subtraktivnim mešanjem barv? Ali lahko razložiš zakaj z mešanjem rdeče, zelene in modre tempera, vodenih ali suhih barv dobimo drugačne rezultate kot z aditivnim mešanjem?

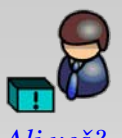

*Ali veš?* Vennov diagram je grafični prikaz odnosa med množicami. Izumil ga je leta 1880 John Venn. http://wapedia.mobi/sl/ Vennov\_diagram

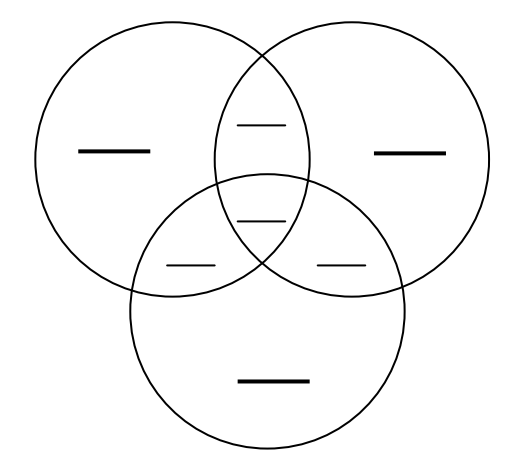

Aditivno mešanje primarnih barv svetlobe. Subtraktivno mešanje barv.

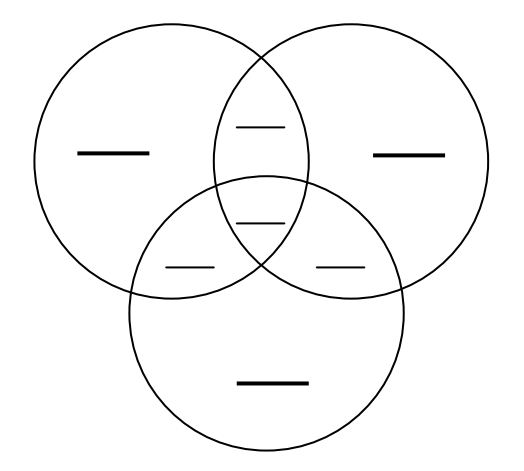

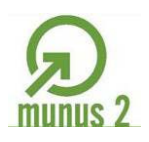

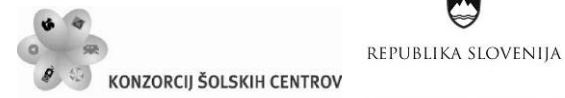

Mešanje rdeče, zelene in modre tempera, vodenih ali suhih barv.

# <span id="page-20-0"></span>*Aditivno mešanje v praksi*

Sposobnost očesa, da ustrezno zazna in sešteje svetlobo primarnih barv, izkoriščajo barvna televizija in monitorji s trikromatskimi slikovnimi zasloni. Barvna televizija upodablja barve na podlagi optičnega mešanja. To pomeni, da v oko prihajajo posamični barvni dražljaji, ki na retini povzročajo nastajanje primarnih barvnih učinkov, a tako hitro, da tega ne opazimo oziroma se po aditivnem načelu mešajo v en sam barvni učinek. Do tega pride zaradi ločilne sposobnosti in sposobnosti zaznavanja (persistence) očesa. Zaslon mora biti za upodabljanje barvnih slik razdeljen na rdeče, zelene in modre zaslonske točke (subpiksle). Z različno svetilnostjo posameznih zaslonskih točk, dobimo na zaslonu tri primarne svetlobne vire različne jakosti.

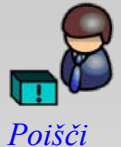

 $\sim$  1455

Ŷ

Naložba v vašo prihodnost

OPERACIJO DELNO FINANCIRA EVROPSKA UNIJA

Evropski socialni sklac

Na spletu ali v strokovnih revijah poišči opise in slikovne ponazoritve različnih tehnologij, ki se uporabljajo za upodabljanje digitalnih slik na zaslonih.

Za upodabljanje digitalnih slik na zaslonih so na voljo številne metode oziroma tehnologije: CRT klasične katodne cevi (*Cathode Ray Tube*), ploske katodne cevi (*Thin-CRTs*), LCD zasloni (*Liquid Crystal Display*), PDP plazma (*Plasma Display Panels*), FED (*Field Emission Display*), SED (*Surface-conduction Electron-emitter Display*), OLED zasloni s svetlečimi diodami (*Organic Light Emitting Diodes*), LEP zasloni s svetlečimi polimeri (*Light Emitting Polymers*), holografski zasloni HAD (*Holographic Auto-stereoscopic Display*), DLP (*Digital Light Processing*) in še kaj. V grafični dejavnosti so pomembne prve tri, prevladujejo pa LCD monitorji. Druge tehnologije trenutno ne igrajo vidnejše vloge.

CRT monitorji delujejo po enakih načelih kot trikromatske slikovne oziroma katodne cevi. Barve se upodabljajo na zaslonu monitorja s sevanjem rdeče, zeleno in modro obarvanih luminiscenčnih snovi – luminiforjev, ki oddajajo barvne dražljaje, ko vanje zadene snop elektronov ustrezne moči. Pred drugimi vrstami imajo nekatere prednosti, glavne pomanjkljivosti pa so velika poraba energije, razmeroma veliko sevanje in okornost. Ker so veliki, težki in zavzemajo veliko prostora, so razvili tako imenovane tanke katodne cevi (*Thin-CRTs*). Monitorji

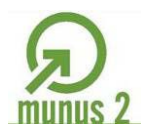

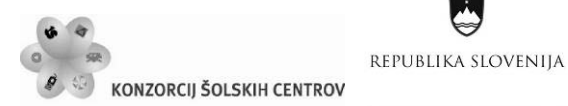

s CRT, PDP, OLED in FED zasloni so aktivni monitorji, ker sevajo svetlobo kot primarni viri, LCD monitorji pa so pasivni, ker kot sekundarni viri svetlobo zgolj prepuščajo ali je ne prepuščajo. Samo klasični CRT monitorji lahko neposredno upodobijo sliko, ki jo simulirajo analogni signali, vsi drugi so namenjeni upodabljanju digitalnih slik oziroma podatkov.

Kot pove ime, delujejo LCD zasloni s tekočimi kristali, zelo kompleksnimi kemijskimi spojinami organskega izvora. Tekoči kristali so paličasto oblikovane molekule, ki svetlobo odklanjajo glede na električno napetost. Zaslon LCD monitorja je osvetljen z zadnje strani z belo svetlobo. Barvni dražljaji prehajajo skozi prvi polarizacijski filter, sloj tekočih kristalov, drugi polarizacijski filter (zasukan za 90° glede na prvega) in sloj z RGB barvnimi filtri do opazovalca. Pri prehodu skozi sloj tekočih kristalov se polarizacija svetlobe barvnih dražljajev zasuče za 90°, kadar na kristal ne deluje električna napetost. S povečanjem električne napetosti na elektrodah ob tekočem kristalu se spreminja kot sukanja polarizacije svetlobe barvnih dražljajev, zato se jim pri prehodu skozi drugi polarizacijski filter zmanjša moč. Zasloni so lahko izdelani tako, da se svetloba prepušča bodisi z električno napetostjo bodisi brez nje. Da bi prihranili energijo, največkrat svetlobo prepuščajo brez električne napetosti. V vseh primerih delujejo tekoči kristali kot zaklop v fotoaparatu, vzorec »zaprtih« in »odprtih« kristalov pa na zaslonu oblikuje podobo. Ker so LCD zasloni pasivni in ne potrebujejo energije za aktiviranje luminiforjev, so energijsko zelo učinkoviti, upodobitvene sposobnosti pa tudi ne morejo oslabeti zaradi staranja. Monitorji z LCD zasloni porabijo do 60 % manj energije kot monitorji s katodnimi cevmi.

# <span id="page-21-0"></span>*Mešanje barv v tisku*

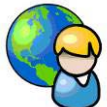

Avtotipijsko mešanje barv je kombinacija subtraktivnega in optičnega. Pri večbarvnih rastrskih reprodukcijah se uporabljajo CMYK osnovne (procesne) tiskarske barve. Vsak amplitudno rastriran barvni izvleček se izdela s sukanjem rastra tako, da se kar najbolj zmanjša možnost nastanka moareja in prekrivanje rastrskih pik različnih barv ter oblikujejo fine periodične strukture – rozete. Pri konvencionalnem rastriranju se uporablja zasuk za 30° med C, M in K, dominantna barva (K) je zasukana pod kotom 45°, Y pa 15° od C ali M.

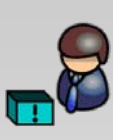

 $\sim$  1455

Naložba v vašo prihodnost

OPERACIJO DELNO FINANCIRA EVROPSKA UNIJA

Evropski socialni sklac

*Ali veš?* Pri tisku s povečanim barvnim obsegom se poleg CMYK uporabljajo še dodatne barve, npr. pri metodi Pantone Hexachrome poleg izboljšanih osnovnih barv dodatno še oranžna in zelena.

<span id="page-21-2"></span><span id="page-21-1"></span>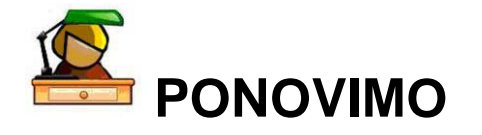

Pri strokovnih modulih izražanje s sliko in zvokom ter tipografija in reprodukcija si že spoznal in uporabljal različne naprave za zajem slik originalov. Naštej te naprave, opiši njihovo delovanje in različne tehnične rešitve zajemanja slike. Spoznal si tudi vse tiskarske tehnike. Opiši njihove značilnosti in jih ponazori s skicami (pravilno označi: TF, TE, PP, TM, TB). Za reprodukcijo različnih barv in tonov moramo uporabiti tehnologijo rastriranja. Vrste rastriranja, ki si jih spoznal, opiši in ponazori s skico.

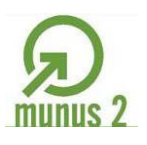

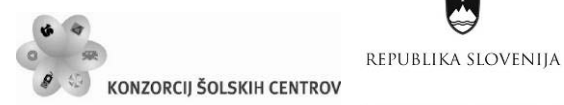

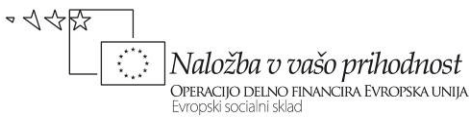

# <span id="page-22-0"></span>*Barvne karte, atlasi, zbirke …*

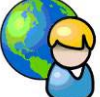

Barve lahko izbiramo iz barvnega atlasa, zbirke, barvne karte ali kataloga, kar je po izkušnjah najzanesljivejši način, ali pa z izbiranjem barv na umerjenem (kalibriranem) zaslonu.

S pomočjo barvitosti, nasičenosti in svetlosti lahko izdelamo sistem za opisovanje barv. Taki sistemi se imenujejo barvni atlasi ali barvna telesa. Barvna telesa zato, ker tri lastnosti barv lahko opišemo s tremi prostorskimi dimenzijami. Osnova barvnega telesa je barvni krog, v katerem so barve razvrščene po barvitosti, in lestvica tonov, od bele do črne. Če položimo lestvico tonov pravokotno na barvni krog in skozi njegovo središče, nastane tridimenzionalno barvno telo. V središču barvnega kroga in telesa so vedno akromatične, na njegovem obodu pa najbolj nasičene kromatične barve. S premikanjem po vertikali se spreminja svetlost vsake od barv na krogu. V najpopolnejših barvnih atlasih je do 70.000 vzorcev; so primerno označeni in jih uporabljamo za opisovanje barvnih vtisov. To so materialni barvni vzorci, ki morajo biti vizualno enakomerno razporejeni. Barvni atlas teoretično zaobjema vse vidne barve, ne glede na to, ali jih je mogoče fizično izdelati.

Leta 1905 je ameriški umetnik Albert H. Munsell razvil sistem za opisovanje barv, tedaj so govorili o razvrščanju barv, ki je v izpopolnjeni obliki še danes v rabi. V Munsellovem sistemu barvo opisuje kombinacija črk in številk (H V/C). Črke se nanašajo na tri značilnosti: HUE ustreza barvitosti, VALUE svetlosti, CHROMA pa nasičenosti barve. To so tudi tri prostorske dimenzije, s katerimi je Munsell izdelal »barvno drevo« (slika 13), na katerem so vsi sosednji vzorci vizualno in numerično enakomerno oddaljeni. Navpična os v sredini predstavlja svetlost. Na dnu je črna barva, ki ima VALUE 0, povsem na vrhu je bela, VALUE 10; med njima so enakomerno razporejene nevtralne barve (sive barve brez odtenka). Po obodu so barve razdeljene v 10 osnovnih barvitostih z oznakami HUE H1 do HUE H10. Vsako barvitost predstavlja »rezina« oziroma polovični presek skozi barvno telo. Ta obsega nevtralno os na sredini in najbolj nasičene barve na obodu. Premica med osjo in obodom predstavlja nasičenost oziroma CHROMO od C0 do C10. Najbolj nasičene barve s CHROMO 10 so na obodu barvnega telesa.

<span id="page-22-1"></span>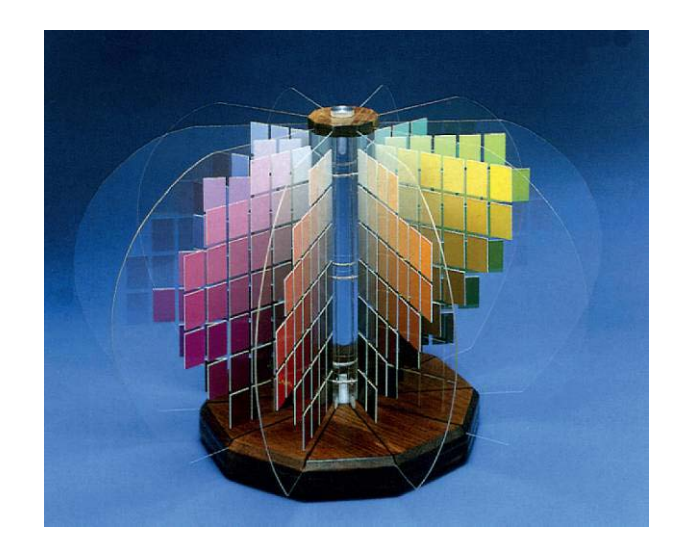

Slika 13: Munsellovo »barvno drevo« (vir: Kumar, M. 2008, str. 97).

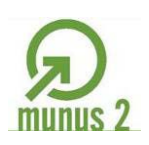

くぐん

Naložba v vašo prihodnost

OPERACIJO DELNO FINANCIRA EVROPSKA UNIJA

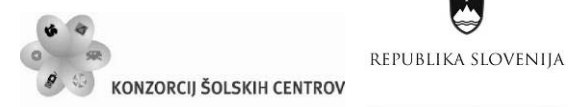

Barvne zbirke, kot so na primer Pantone, HKS, RAL in druge, nimajo nič skupnega z barvnimi atlasi in kartami. Barvni vzorci tam niso vizualno enakomerno razporejeni, pogosto niti ne sistematično, na podlagi barvitosti, nasičenosti in svetlosti. Zato barvne zbirke ne moremo uporabiti za opisovanje in urejanje barv, pač pa najpogosteje le za receptiranje. Po drugi strani so v zbirkah tudi vzorci specialnih barv, kot so zlate, kovinske, refleksno modre, pokrivne in take, ki jih ni mogoče dobiti z mešanjem osnovnih tiskarskih barv ipd. Še pogosteje so iste tiskarske barve (recepti) natisnjene na različne tiskovne materiale in vzorci neprimerljivi z drugimi.

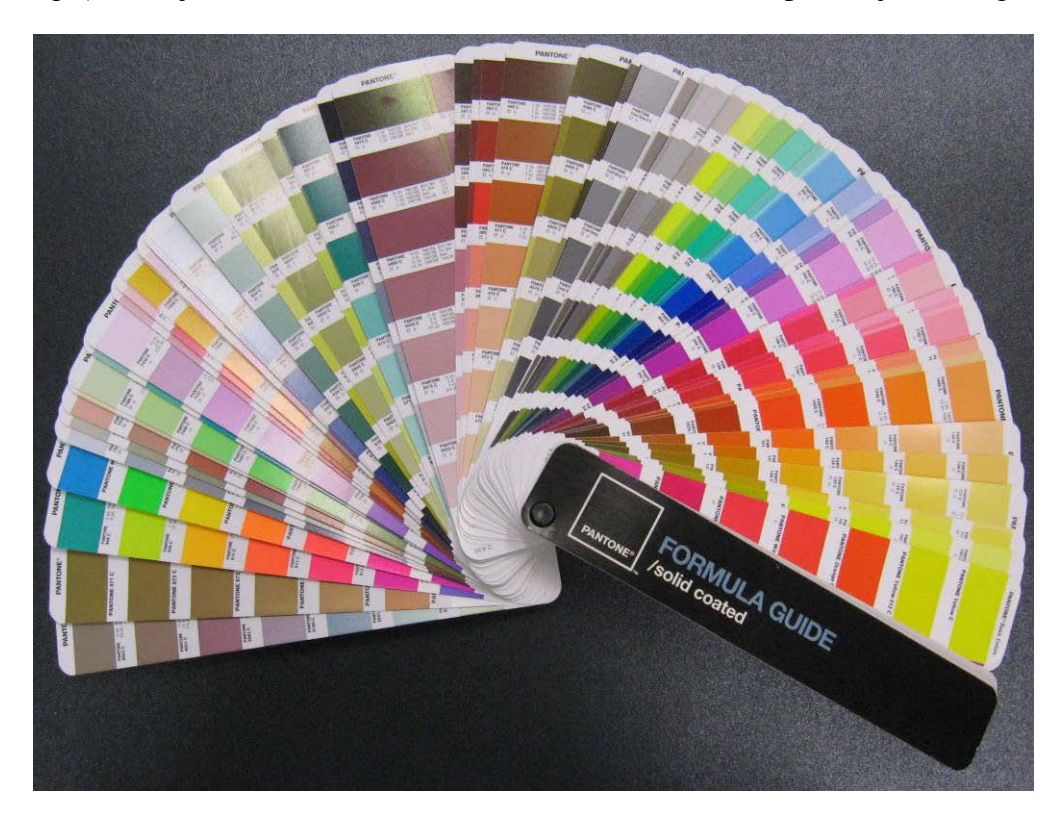

Slika 14*:* Barvna zbirka Pantone (vir: Molek, I. za Učno gradivo).

<span id="page-23-0"></span>**Barvne karte (ali katalogi)** so praviloma utemeljene na izbrani metodi barvnega mešanja. Zato nikoli ne ponazarjajo vseh barv, le tiste, ki jih je v danih razmerah mogoče upodobiti. Značilne so na primer barvne karte za rastrsko mešanje v ofsetnem tisku; s procesnimi barvami (cian C, magenta M, rumena Y in črna K) so natisnjene na izbrani papir (sijajno, motno premazan, naravni, časopisni) in seveda prikazujejo le tiste barve, ki jih je tam mogoče dobiti. Na robovih barvnega prostora, ki ga zaobjema barvna karta, so primarne in sekundarne barve; te tvorijo izhodišče za mešanje vseh drugih. Barvna karta vizualno ponazarja barvne učinke, ki jih v standardiziranih razmerah dobimo z značilnimi razmerji (recepturami) primarnih tiskarskih barv (standardiziran komplet procesnih barv po SIST ISO itn.). Isti recept iz poljubne barvne karte tvori v spremenjenih razmerah popolnoma druge barvne učinke. Enako velja za upodobitve na neumerjenih zaslonih računalniških monitorjev, kjer programska oprema ne more simulirati upodobitev v tisku.

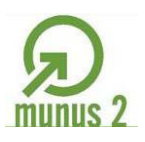

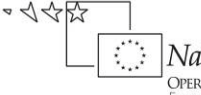

Ŷ

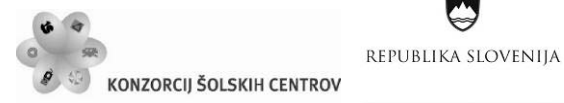

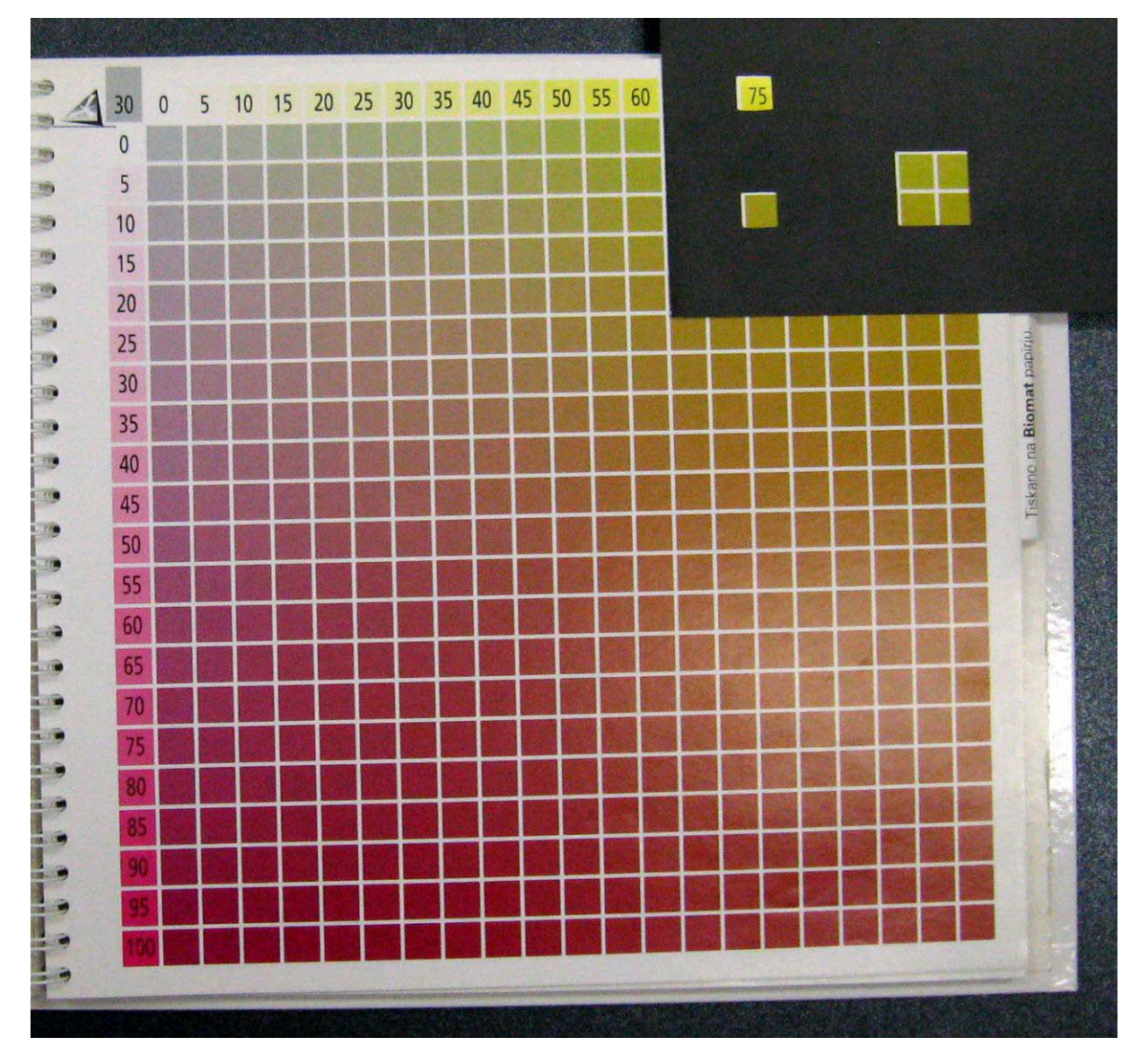

Slika 15: Sistemska barvna karta 95 (vir: Molek, I. za Učno gradivo).

<span id="page-24-0"></span>**Sistemska barvna karta 95** je zasnovana na osnovi teoretičnega znanja strokovnjakov Inštituta za celulozo in papir iz Ljubljane, rezultatov projekta Standardizacija informatike v reprofotografiji ter dolgoletnih izkušenj zaposlenih v Gorenjskem tisku. Namenjena je vsem, ki so tako ali drugače povezani z grafično stroko.

Barvna karta se uporablja za osnovo pri reproduciranju predlog v tehniki štiribarvnega ofsetnega tiska in ponazarja možnosti, ki jih omogoča standardiziran reprodukcijski proces. Prvi pogoj za to so uvedene in standardizirane metode v posameznih tehnoloških fazah, ki omogočajo ustrezno barvno komunikacijo med naročnikom in izvajalcem.

Pri ofsetnem tisku je nanos tiskarske barve enako debel po vsej površini odtisa. Vsi tiskovni elementi so torej obarvani z enako debelim nanosom tiskarske barve. Za simuliranje sivih vrednosti, ki se kontinuirano pojavljajo med belim in črnim kot gosteje ali svetleje odtisnjen vzorec črne barve, uporabljamo raster, s pomočjo katerega se ustvarja iluzija enakomernega

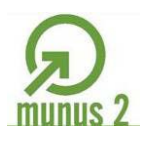

 $\sim$  1455

Naložba v vašo prihodnost

OPERACIJO DELNO FINANCIRA EVROPSKA UNIJA

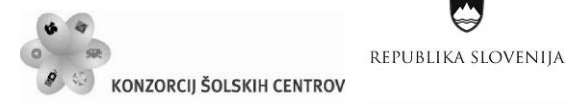

barvnega prehoda sivih tonov. Velikost, smer in oblika rastrskih pik morajo biti takšne, da jih s prostim očesom ne vidimo. V reprodukcijskem procesu težimo k optimalnemu prenosu podatkov s predloge na tiskovno podlogo. Zagotoviti moramo predvsem standardizirano osvetljevanje in razvijanje filmov, standardiziran kemigrafski postopek, standardizirano tiskanje.

Polja na straneh predstavljajo barve, ki jih dobimo, če tiskamo procesne barve v določenih razmerjih. V tablicah rastrske tonske vrednosti rastejo v stopnjah po 5%. Na prvih treh straneh so odtisnjene posamezne procesne barve, katerim dodajamo črno barvo. V bikromatskem delu so odtisnjene bikromatske kombinacije osnovnih procesnih barv (CMY). Sestavljajo ga tri območja: modro območje (kombinacija C in M), zeleno območje (kombinacija Y in C), rdeče območje (kombinacija M in Y). V bikromatskem sistemu smo procesnim barvam dodajali črno barvo v stopnjah po 10% le do 50% rastrske tonske vrednosti, ker je nadaljnji razpon do 100% rastrske tonske vrednosti v praksi izredno redko uporaben. V tretjem, trikromatskem delu, pa so odtisnjene trikromatske kombinacije procesnih barv.

Standardizacija tehnološkega postopka v grafični industriji ima vrsto omejitev, od katerih so najvplivnejši uporabljeni materiali in človeški faktor. Uporabnik barvne karte mora torej upoštevati, da samo z enakim tehnološkim postopkom ter enakimi materiali, kot smo jih uporabili pri tiskanju te barvne karte, lahko dobimo enake rezultate. Naročnik tiskarske storitve mora na predlogah jasno določiti, ali naj bodo vodilo za tiskanje določeni odstotki iz barvne karte, ali določen vzorec barve s predloge. Zato barvno karto za standardizirani štiribarvni tisk uporabljamo predvsem na dva načina:

- 1. za določitev barvnega tona, ki ga želimo dobiti na tiskovini; določimo npr.: »SISTEMSKA BARVNA KARTA 95: C 20, M 30, Y 50«; tako postavljena zahteva pomeni, da bo morala tiskarna vse pogoje tiskanja prilagoditi tako, da bo barvni ton na tiskovini kar najbolj približala tistemu iz barvne karte;
- 2. za določitev velikosti rastrskih pik posameznih barv na predlogi; v tem primeru je za tiskarno referenčni vzorec barva na predlogi in ne v barvni karti. Stiskani barvni ton bo praviloma odstopal od tistega na karti, in to toliko bolj, kolikor se bodo tehnični podatki za konkretno tiskovino razlikovali od tistih, ki veljajo za izvedbo barvne karte.

<span id="page-25-1"></span><span id="page-25-0"></span>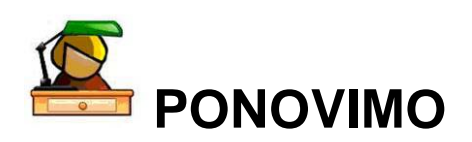

Oglej si vzorce barv v barvni karti in primerjaj videz iste barve na različnih tiskovnih materialih (papirjih). Kakšne razlike opaziš?

Izbrano barvo po recepturi namešaj v različnih programih (npr. CorelDraw, Adobe Illustrator, Adobe InDesign …). Ali se njihov prikaz na zaslonu monitorja razlikuje? Ali lahko utemeljiš, zakaj so barve različne?

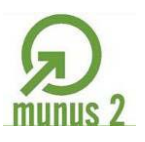

Ŷ

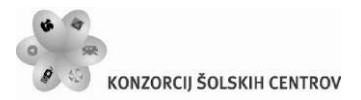

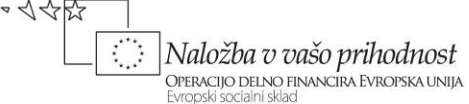

<span id="page-26-0"></span>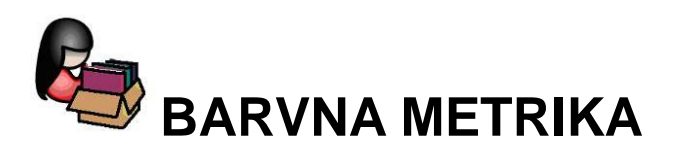

REPUBLIKA SLOVENIJA

Barva torej ni fizikalna lastnost objekta oziroma snovi, ampak je subjektivna čutna zaznava, ki jo v možganih sproži v oko vpadla svetloba. Če se z barvami ukvarjamo profesionalno in jih moramo reproducirati, je nujno njihovo objektivno vrednotenje. Barvne učinke sedaj opisujemo predvsem meroslovno, na podlagi matematično numeričnih metod, materialni vzorci barvnih atlasov in barvnih kart pa služijo zgolj za vizualno ponazarjanje meritev.

Razvoj barvne metrike je pospeševala in usklajevala Mednarodna komisija za razsvetljavo (*Commission Internationale de l'Eclairage,* CIE). Na šestem kongresu CIE v Ženevi leta 1924 je bila ustanovljena sekcija za barvno metriko. Njen delovni program je bil usmerjen v pripravo osnovnih standardov za enotno vrednotenje barv. Na osmem kongresu CIE v Cambridgeu leta 1931 so bili sprejeti prvi osnovni predpisi, ki pa so se z nadaljnjim razvojem znanosti o barvi dopolnjevali (Golob, V., Golob, D. 2001).

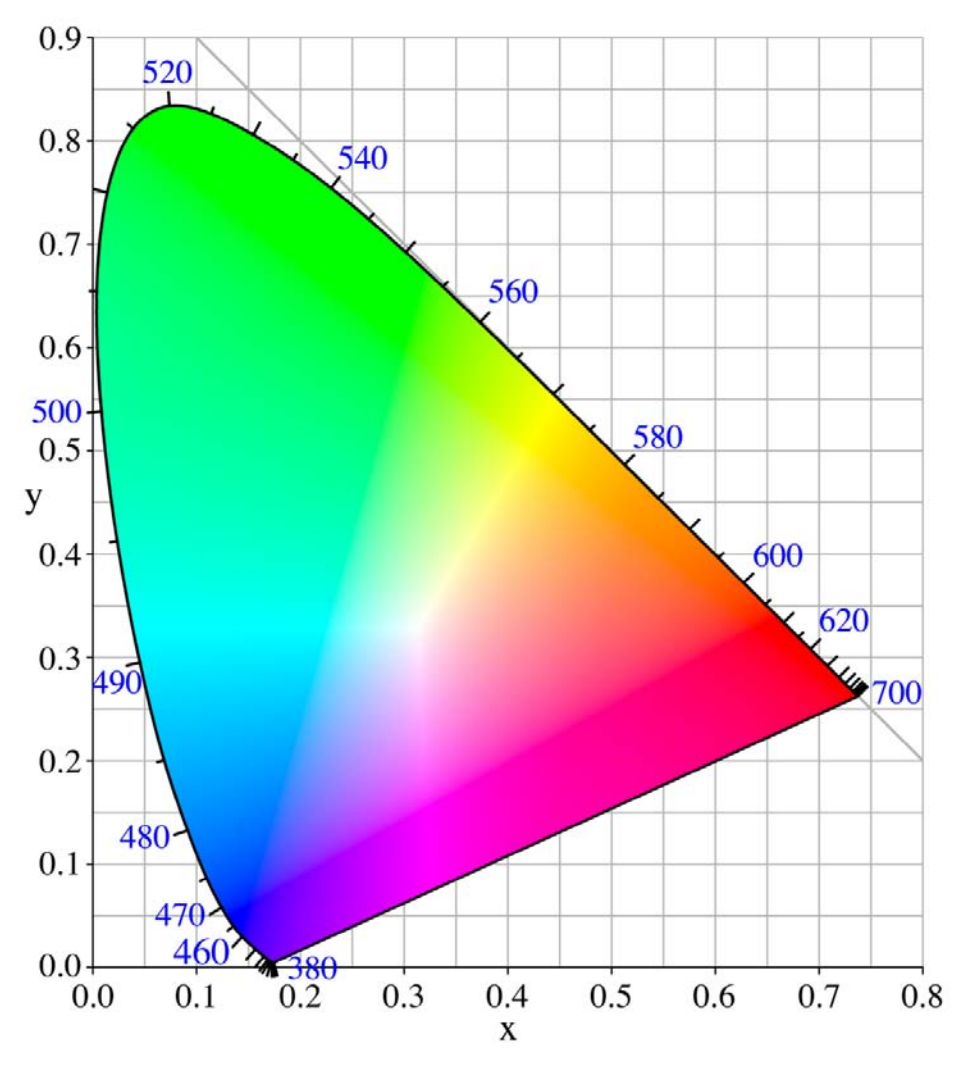

<span id="page-26-1"></span>Slika 16: CIE x, y barvni diagram (vir: commons.wikimedia.org/wiki/File:CIExy1931.png).

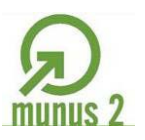

 $\sim$  1455

Naložba v vašo prihodnost

OPERACIJO DELNO FINANCIRA EVROPSKA UNIJA

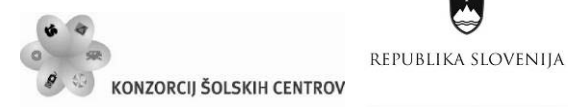

V kolorimetriji CIE barvnih učinkov ne opisujemo z barvitostjo, nasičenostjo in svetlostjo, marveč s tako imenovanimi triobmočnimi, trikromatskimi komponentami XYZ. To so numerične vrednosti, ki se nanašajo na delež primarnih barvnih dražljajev v barvnem učinku. X pove, koliko je rdečih, Y koliko je zelenih, Z pa pove, koliko je modrih. Medtem ko se triobmočna komponenta Y nanaša tudi na svetlost barve, pa se X in Z ne nanašata na barvitost in kromatičnost barvnega učinka. To pa je glavna pomanjkljivost sistema; barve sicer lahko predstavimo kot točke v prostoru, težko pa si jih predstavljamo tudi vizualno. Zato so razvili barvni prostor *x, y, Y* oziroma barvni (kromatični) diagram CIE *x, y* (prikazan je na sliki 16).

# <span id="page-27-0"></span>*Standardizacija CIE*

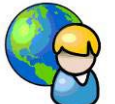

Mednarodna komisija za razsvetljavo CIE je leta 1931 znanstveno utemeljila sistem za opisovanje barvnih učinkov.

Standardizirali so spektralno porazdelitev »bele« svetlobe za numerično vrednotenje barv.

Izbrali so primarne barvne dražljaje, s katerimi lahko večina ljudi z normalnim vidom aditivno upodobi vse spektralne barvne učinke. Njihovi enaki deleži dajejo barvni učinek popolnoma bele barve.

Standardizirali so spektralno občutljivost kolorimetričnega opazovalca pri vidnem polju 2°, leta 1964 pa še pri 10°.

Razvili so numerične metode, s katerimi iz spektralne porazdelitve barvnega dražljaja, spektralne porazdelitve svetlobe in spektralne občutljivosti opazovalca izračunamo triobmočne komponente XYZ, in določen barvni učinek nedvoumno opišemo.

### **Standardizirane vrste svetlobe CIE**

Že leta 1931 je CIE definirala standardizirane svetlobe A, B in C ter njihove svetlobne vire. Standardizirane svetlobe D, ki jih je CIE predlagala v uporabo leta 1966, so definirane na podlagi neposrednih meritev dnevne svetlobe z relativno spektralno porazdelitvijo energije, niso pa določeni njihovi viri. Svetlobe D so poimenovali Dxy, kjer *xy* označuje vzajemno barvno temperaturo v K, razlikujejo se glede na dnevni čas. Leta 1972 je CIE standardizirala tudi nekaj fluorescenčnih svetlobnih virov F  $(F_1, F_2, \ldots, G_n, F_1)$ . Spektri sevanja nekaterih standardiziranih svetlob po CIE so prikazani na sliki 17.

**Svetloba A** je svetloba z inertnim plinom napolnjene žarnice na volframovo žarilno nitko. Njen spekter dobro opišemo s sevanjem črnega telesa s temperaturo 2856 K.

**Svetloba B** je bila določena za posnemanje direktne dnevne svetlobe okoli poldneva z vzajemno barvno temperaturo 4874 K.

**Svetloba C** je bila določena za posnemanje povprečne dnevne svetlobe z vzajemno barvno temperaturo 6774 K.

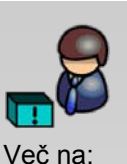

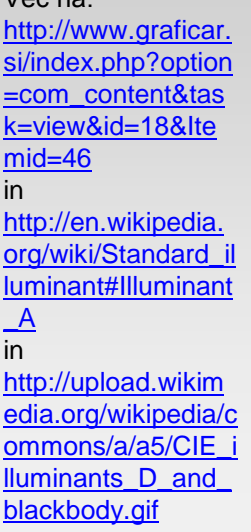

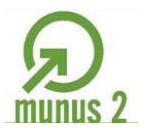

イインド

Naložba v vašo prihodnost

OPERACIJO DELNO FINANCIRA EVROPSKA UNIJA

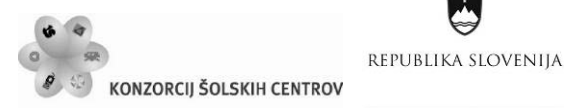

Spektra svetlob B in C v praksi dobimo s posebnima modrima filtroma, ki ju postavimo pred žarnico z volframovo nitko, ki daje spekter standardizirane svetlobe A.

**Svetloba D<sub>50</sub>** je dnevna svetloba z vzajemno barvno temperaturo 5003 K; to je standardizirana svetloba za grafično dejavnost po SIST ISO 12647 in drugih standardih za področje grafike.

Po priporočilih CIE se za merjenje barve uporabljata standardni svetlobi A in  $D_{65}$ , za področje grafike pa svetloba  $D_{50}$ . Vse ostale svetlobe se uporabljajo v barvni metriki samo izjemoma oz na zelo omejenih področjih.

Svetloba D<sub>65</sub> je dnevna svetloba z vzajemno barvno temperaturo 6504 K; v praksi najpogostejša. Svetlobni viri za  $D_{65}$  svetlobo so lahko halogenske ali ksenonske žarnice, ki se razlikujejo predvsem v UV-področju sevanja.

**Svetloba F2** predstavlja hladno belo svetlobo z vzajemno temperaturo 4200 K in se najpogosteje uporablja za razsvetljavo poslovnih prostorov.

**Svetloba F7** predstavlja svetlobo, ki je zelo podobna povprečni dnevni svetlobi, z vzajemno barvno temperaturo 6500 K.

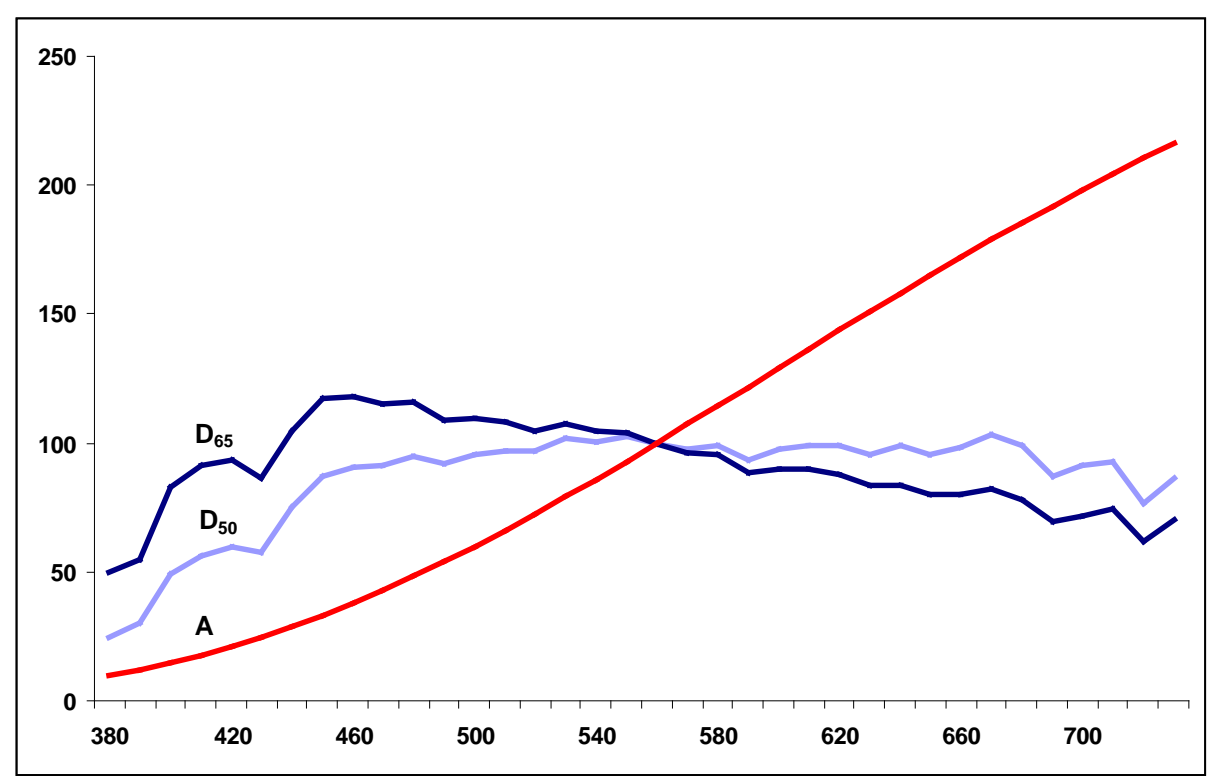

<span id="page-28-0"></span>Slika 17: Spektri standardiziranih svetlob A, D<sub>50</sub> in D<sub>65</sub> po CIE (vir: Golob, L. za Učno gradivo).

#### **Metamerizem (metamerija)**

Uporaba različnih standardiziranih svetlob omogoča vrednotenje metamerije. Pri nekaterih vrstah osvetlitve so namreč nekateri predmeti videti enake barve, pri drugačnih svetlobnih virih pa ne. Dva vzorca, ki imata različen potek refleksijskih krivulj, sta metamerna oziroma pogojno enaka pri določeni vrsti svetlobe takrat, ko imata podobne *X*, *Y* in *Z* vrednosti. S spremembo

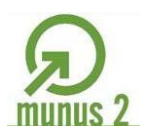

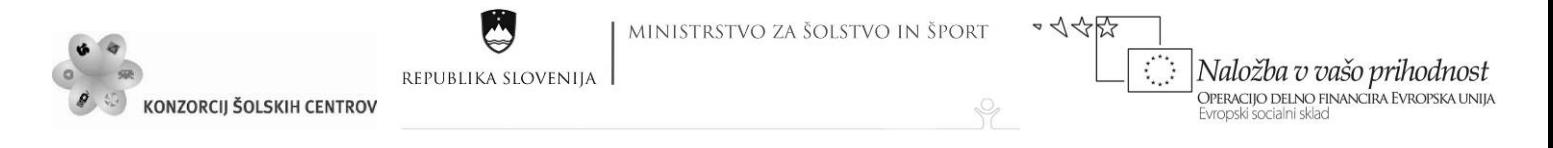

svetlobe se spremeni spekter njune odbite svetlobe in to povzroči spremembo *X*, *Y*, *Z* vrednosti oziroma barvi vzorcev.

Metamerizem je pojav, ki ga izrabljajo vsi tehnološki procesi za barvno reprodukcijo: barvna fotografija, barvna televizija ali barvni tisk. Odtisnjena barvna slika ali slika na TV-zaslonu mora v določenih okoliščinah opazovanja povzročiti enake barvne učinke, kot jih zazna oko pri gledanju predloge, originalne slike, motiva ali scene. Pogojno enaki ali metamerni barvni dražljaji povzročajo nastanek enakih barvnih učinkov, v določenih okoliščinah tudi dojemanje enakih barvnih vtisov. Poenostavljeno je pojav prikazan na slikah 18, 19 in 20.

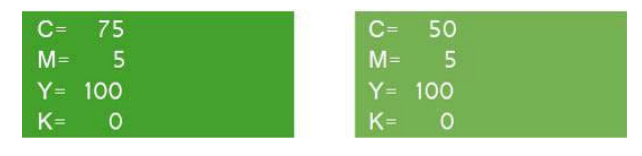

<span id="page-29-0"></span>Slika 18: Različna barvna vzorca (vir: Molek, I. za Učno gradivo).

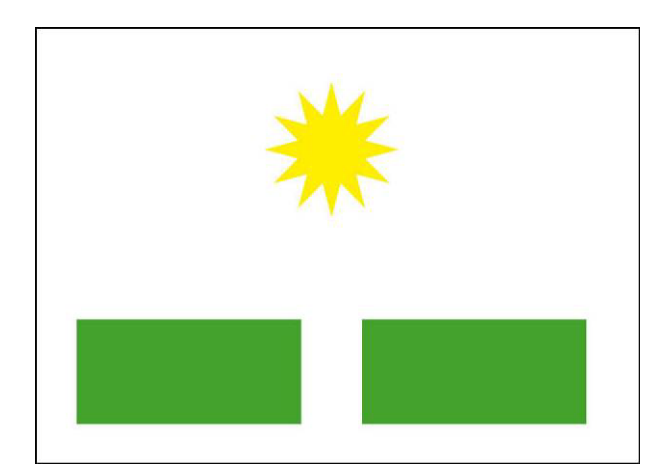

<span id="page-29-1"></span>Slika 19: Metamerizem – vizualna enakost pri določeni svetlobi (vir: Molek, I. za Učno gradivo).

<span id="page-29-2"></span>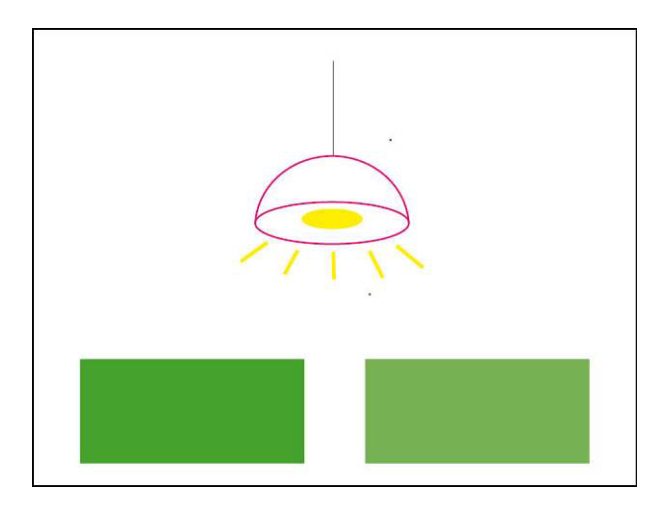

Slika 20: Brez metamerizma – vizualna različnost pri drugačni svetlobi (vir: Molek, I. za Učno gradivo).

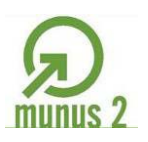

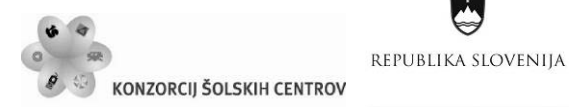

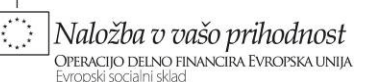

 $\sim$  1455

Ŷ

#### **Svetlobna kabina**

Razmere, v katerih opazujemo odtise, odsevne in presevne predloge v grafični dejavnosti, odločilno učinkujejo na njihov videz. Standardna dnevna bela svetloba v kolorimetriji je  $D_{65}$ . V grafiki je kot standardna bela svetloba uporabljena  $D_{50}$ , ki je bila sprejeta in uveljavljena kot kompromis med dnevno belo svetlobo in belo svetlobo umetnih virov (volframova žarnica oz. A pri 2856 K ali različne svetlobe F). Tiskovine namreč uporabljamo pri dnevni in umetni svetlobi.

Dnevne svetlobe ne smemo uporabljati, ker se preveč spreminja z vremenskimi razmerami. Svetloba navadne žarnice preveč potencira rumeno rdeče barve; fluorescenčna svetloba je bodisi preveč rumena, zelena ali modra. Po standardih SIST ISO 12647-1,2,3 je zato predpisana svetloba z barvno temperaturo 5000 K. To je povprečna »bela« svetloba, ki jo je mogoče doseči s precizno izdelanimi in umerjenimi fluorescenčnimi viri svetlobe (kalibrirane in atestirane žarnice). Zorni kot pri opazovanju mora biti 45°; le tako se sijajni odtisi ne bleščijo. Podrobnosti v zvezi z uporabo barvne metrike v grafični dejavnosti pri nas opisuje in predpisuje standard SIST ISO 13655.

S standardi predpisane razmere za opazovanje barv lahko najbolj učinkovito zagotovimo le s svetlobno kabino (svetlobna kabina je prikazana na sliki 21). Z njo lahko predmet osvetlimo s svetlobo različne barvne temperature, z vključeno UV-komponento ali brez nje. Slika ponazarja osvetlitev s povprečno dnevno svetlobo CIE  $D_{65}$ , z vzhodno oziroma zahodno sončno svetlobo (2300 K), s hladno fluorescenčno svetlobo (4150 K), in s svetlobo navadne volframove žarnice CIE A. Komora omogoča tudi opazovanje s standardizirano svetlobo po standardu SIST ISO 3664 (CIE  $D_{50}$  – 5000 K), ki je predpisana v grafični dejavnosti. Z naštetimi svetlobami lahko razmeroma preprosto opazujemo tudi metamerizem oziroma pogojno enakost barvnih učinkov. Stene v komori morajo biti nevtralno sive, tako da odsevajo od 10 do 60 odstotkov vpadne svetlobe.

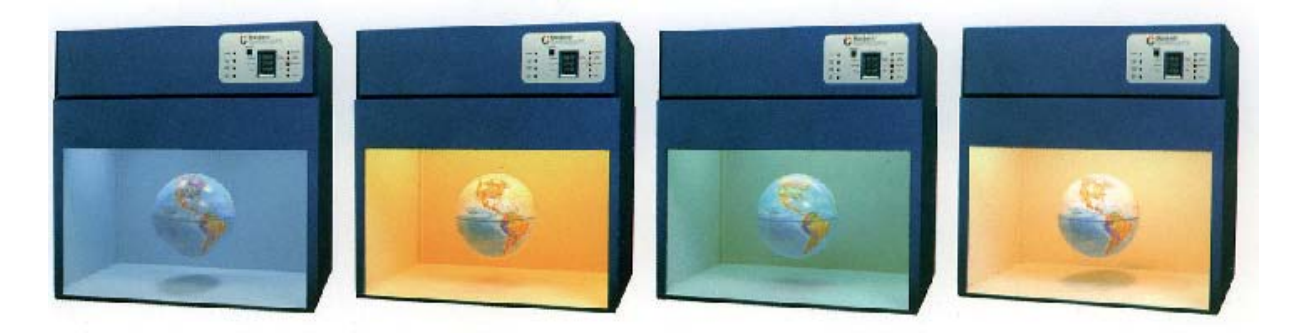

Slika 21: Svetlobna kabina (vir: Kumar, M. 2008, str. 101).

#### <span id="page-30-0"></span>**Standardizirani CIE opazovalec**

Relativno spektralno občutljivost očesa sta numerično ovrednotila znanstvenika W. D. Wright in J. Guild na podlagi testiranja mnogih ljudi z normalnim vidom. Eksperimentalni postopek je temeljil na zakonitostih aditivnega mešanja svetlob in je bil izveden na naslednji način: na bel zaslon so projicirali svetlobo testne žarnice; na drugem delu zaslona pa so sodelujoči v poskusu z uravnavanjem R, G, B svetlob poskušali doseči enako barvo, kot jo je dajala testna žarnica. Z dobljenimi deleži komponent R, G, B so pridobili podatke za izdelavo modela standardiziranega

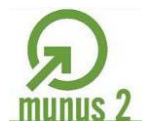

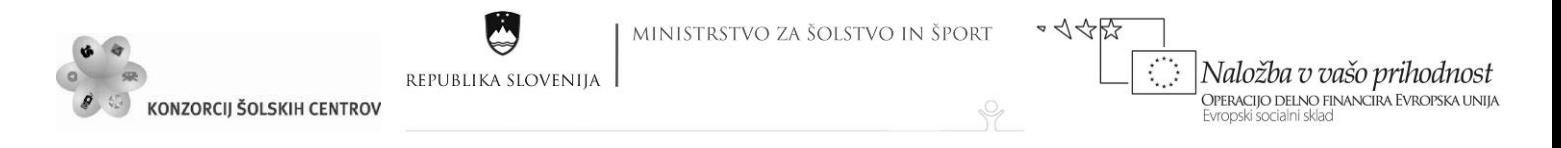

opazovalca CIE pri 2° vidnem polju. Leta 1964 so definirali še barvnometrične krivulje opazovalca pri vidnem polju 10°.

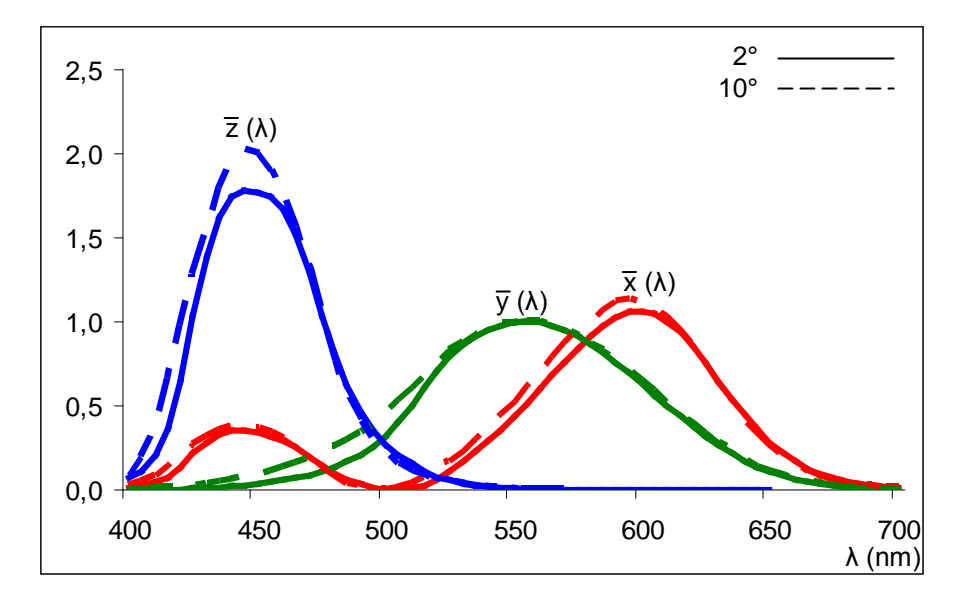

<span id="page-31-0"></span>Slika 22: Krivulje spektralnih vrednosti CIE opazovalca (vir: Golob, L. za Učno gradivo).

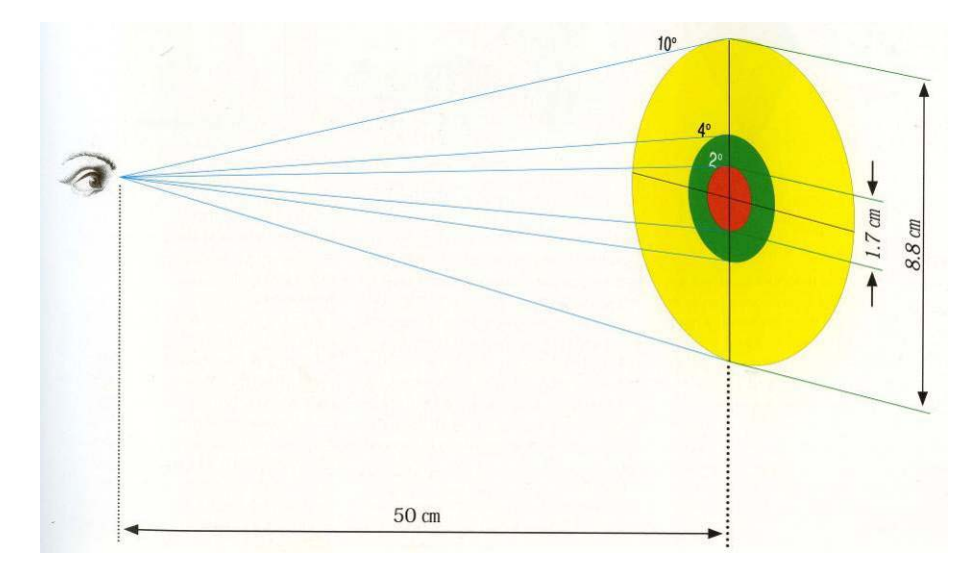

<span id="page-31-1"></span>Slika 23: Prikaz 2° in 10° vidnega polja (vir: Sugiyama, K. 2009, str. 41).

Standardizirani kolorimetrični CIE opazovalec oziroma njegova spektralna občutljivost je definirana z barvnometričnimi krivuljami. Te povedo, koliko kakšnega primarnega dražljaja potrebuje oseba z normalni vidom, da aditivno upodobi barvni dražljaj poljubne spektralne barve dane valovne dolžine. Po drugi strani pove, kako so primarni barvni dražljaji zastopani v danem barvnem učinku. Barvnometrične krivulje so v resnici statistično povprečje vrednosti, ki jih za aditivno mešanje potrebuje množica ljudi z normalnim vidom. Vidno polje 2° je primerno vedno, kadar opazujemo barve, ki se razprostirajo na manjših površinah, torej tudi na tiskovinah. Vidno polje 10° je bolj primerno za vrednotenje barvnih učinkov na velikih površinah, npr. na avtomobilih, zgradbah, strojih …

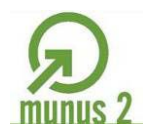

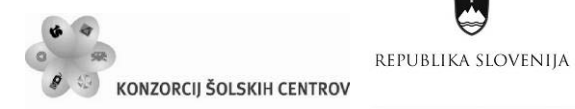

MINISTRSTVO ZA ŠOLSTVO IN ŠPORT

Ŷ

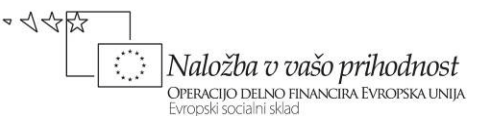

### **Standardizirane barvne vrednosti X, Y, Z**

Opisovanje barv s triobmočnimi komponentami X, Y, Z temelji neposredno na trikromatski teoriji barvnega vida, kajti tudi oko ima tri vrste barvnih receptorjev, ki so bolj ali manj občutljivi na tri spektralna območja: R, G, B.

X, Y, Z so numerične vrednosti, ki se nanašajo na delež primarnih barvnih dražljajev v barvnem učinku. X pove, koliko je rdečih, Y koliko je zelenih, Z pa pove, koliko je modrih. Triobmočna komponenta Y se nanaša tudi na svetlost barve. Standardizirane barvne vrednosti X, Y, Z so osnova za kvantitativno vrednotenje barv.

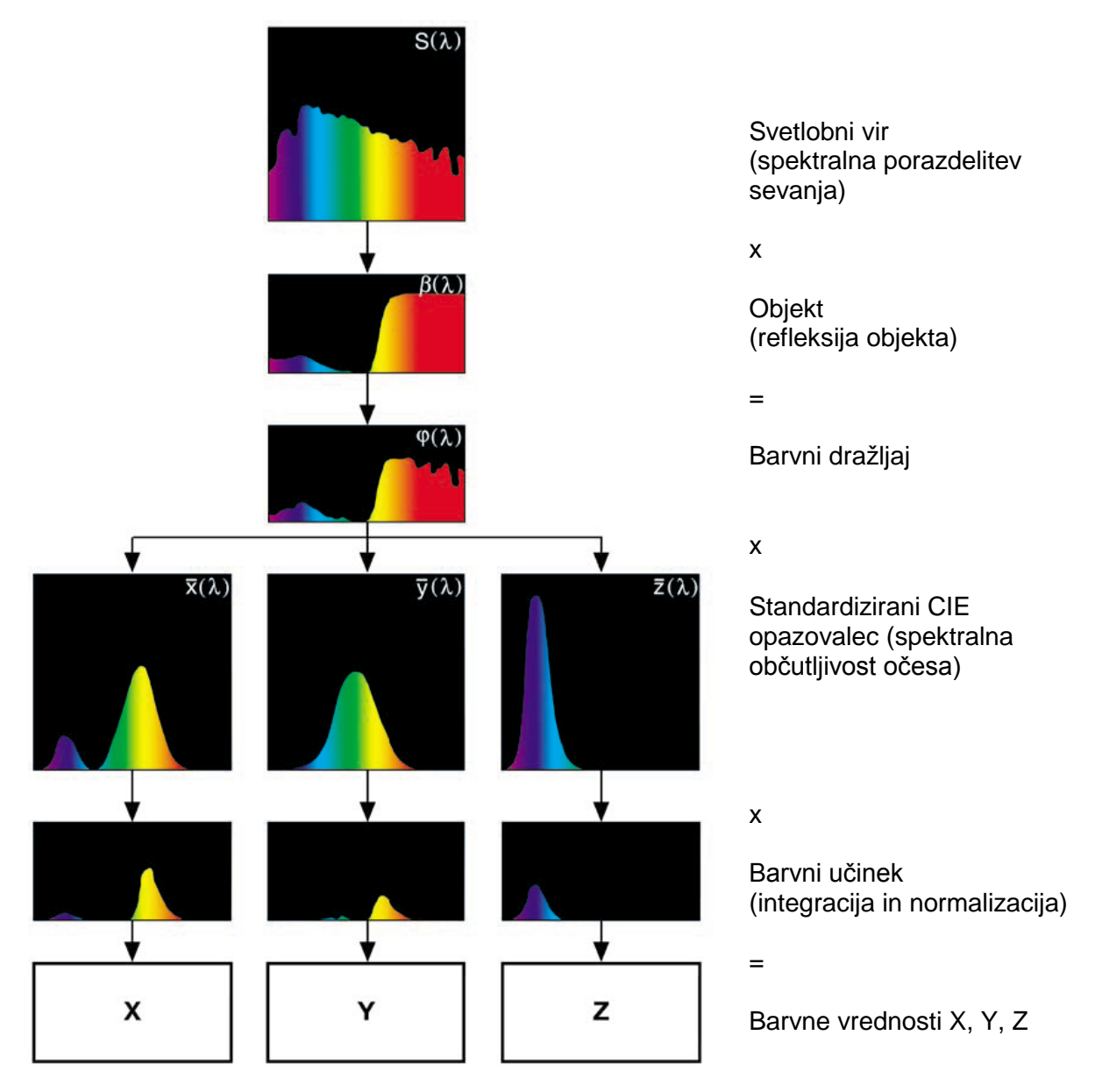

<span id="page-32-0"></span>Slika 24: Standardizirane barvne vrednosti X, Y, Z (vir: Heidelberg 1995, str. 75).

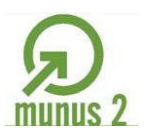

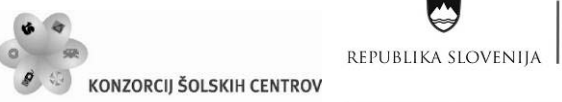

Ŷ

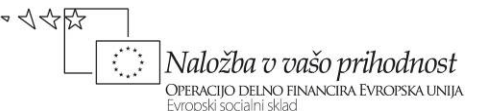

### **Barvni prostori**

Barvni prostor je navidezni prostor, v katerem lahko numerično opisan barvni učinek grafično ponazorimo s točko. Barvna prostora *x, y, Y* (CIE, 1931) in L\*a\*b\* (CIE, 1976) sta v svetovnem merilu najbolj razširjeni metodi za barvno sporazumevanje.

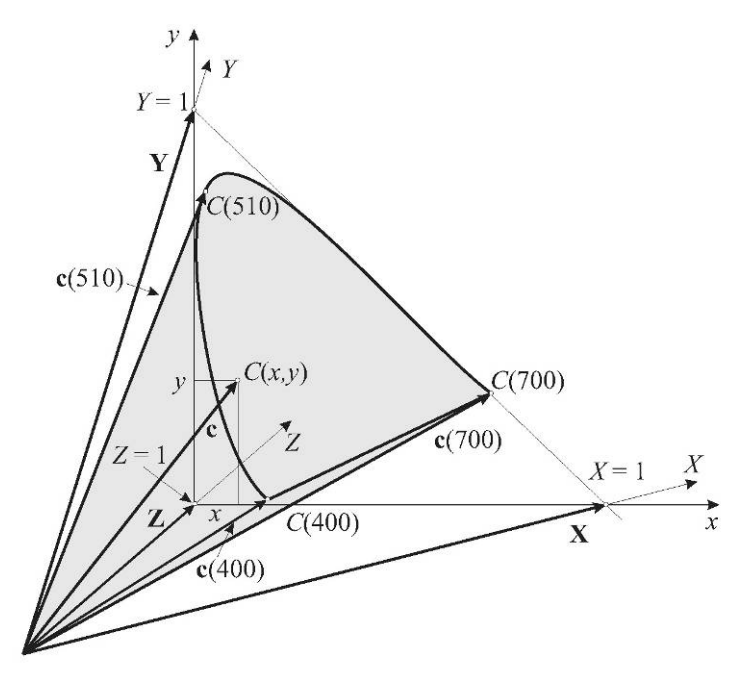

Slika 25: Geometrijski model CIE barvnega prostora (vir: Guid, N. 2009, str. 22).

<span id="page-33-0"></span>**CIE barvni prostor** omejujejo vektorji X, Y, Z, ki izhajajo iz skupne črne oz. ničelne točke (brez barve in svetlobe). Geometrijski model CIE barvnega prostora je prikazan na sliki 25. CIE barvni prostor je bil matematično določen s pomočjo aditivnega mešanja spektralnih svetlob treh primarnih barv: rdeče  $(R - 700 \text{ nm})$ , zelene  $(G - 546, 1 \text{ nm})$ , modre  $(B - 435, 8 \text{ nm})$ . Vse barve ležijo znotraj telesa CIEXYZ (označeno s sivo barvo na sliki 25), ki ima obliko nepravilnega stožca. Njegovo osnovno ploskev sestavljata krivulja podkvaste oblike in daljica, ki povezuje krajišči omenjene krivulje. Barvne vrednosti niso nikoli negativne, saj leži celotni stožec v pozitivnem kvadrantu treh vektorjev. Poljubno barvo označuje vektor c znotraj ali na površini stožca. Vektorji, ki ležijo na ukrivljenem delu površine stožca, predstavljajo čiste spektralne barve in jih označimo s c(λ). V enakokrakem pravokotnem trikotniku je CIE barvni diagram (prikazan je na sliki 16), ki je omejen s spektralno črto in črto škrlata in ima obliko podkve. Položaj spektralne črte oz. lega spektralne barve določene valovne dolžine na spektralni črti je določena z izračunom standardiziranih barvnih deležev, *x* in *y*:

$$
x = \frac{x}{\overline{x} + \overline{y} + \overline{z}}
$$

$$
y = \frac{\overline{y}}{\overline{x} + \overline{y} + \overline{z}}
$$

pri čemer so *x* , *y* , *z* spektralne občutljivosti očesa.

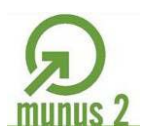

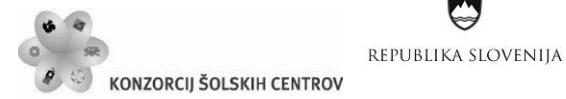

 $\sim$  1455

Vse realne barve ležijo znotraj barvnega diagrama, njihov položaj pa izračunamo z določitvijo standardiziranih barvnih deležev po formulah:

$$
x = \frac{X}{X + Y + Z}
$$

$$
y = \frac{Y}{X + Y + Z}
$$

$$
z = \frac{Z}{X + Y + Z}
$$

pri čemer so *X*,*Y*,*Z* standardizirane barvne vrednosti. Vsota  $x + y + z = 1$ . Težišče trikotnika ( *x* = *y* = *z* =1/3 ) predstavlja točko nepestrosti, kjer leži bela barva.

Vrednosti *x* in *y* določata položaj barv na barvnem diagramu in s tem njihovo pestrost in čistost. Tretja dimenzija barve – svetlost, pa je določena z vrednostjo *Y* v mejah od 0 (črna) do 100 (bela) (Golob V., Golob, D. 2001).

**CIELAB** (slika 26) je najbolj izpopolnjen in najpogosteje uporabljen sistem za vrednotenje barve (zelo je podoben Munsellovemu barvnem drevesu). Predstavlja matematično kombinacijo kartezijskega in cilindričnega koordinatnega sistema; kjer je barva opredeljena z barvnimi vrednostmi: L (*lightness* – svetlost); popolnoma črna barva ima L\* = 0, popolnoma bela L\* = 100. Ravnine, ki sekajo nevtralno os, so kromatični diagrami s koordinatama a\* in b\*, a\* označuje zeleno/rdečo, b\* pa modro/rumeno koordinatno os. Sekata se natančno v nevtralni osi, ki poteka pravokotno nanju. Koordinatna os a\* poteka od leve proti desni, od zelene proti rdeči. Od zelenega do nevtralnega območja ima predznak –a\*, ki pomeni, da imajo vsi barvni učinki na tej strani bolj ali manj izražen zeleni odtenek. Če je koordinata pozitivna +a\*, imajo barvni učinki bolj ali manj izražen rdeči odtenek in so geometrično na desni strani nevtralnega območja. Koordinatna os b\* poteka od modre proti rumeni, od spodaj navzgor, če kromatični diagram gledamo v smeri nevtralne osi L\*. Od modrega do nevtralnega območja ima predznak –b\*, ki pomeni, da so vsi barvni učinki bolj ali manj modrikasti, od nevtralnega proti rumenemu območju pa je pozitivna +b\*, kar pomeni, da so na tej strani vsi barvni učinki bolj ali manj rumenkasti.

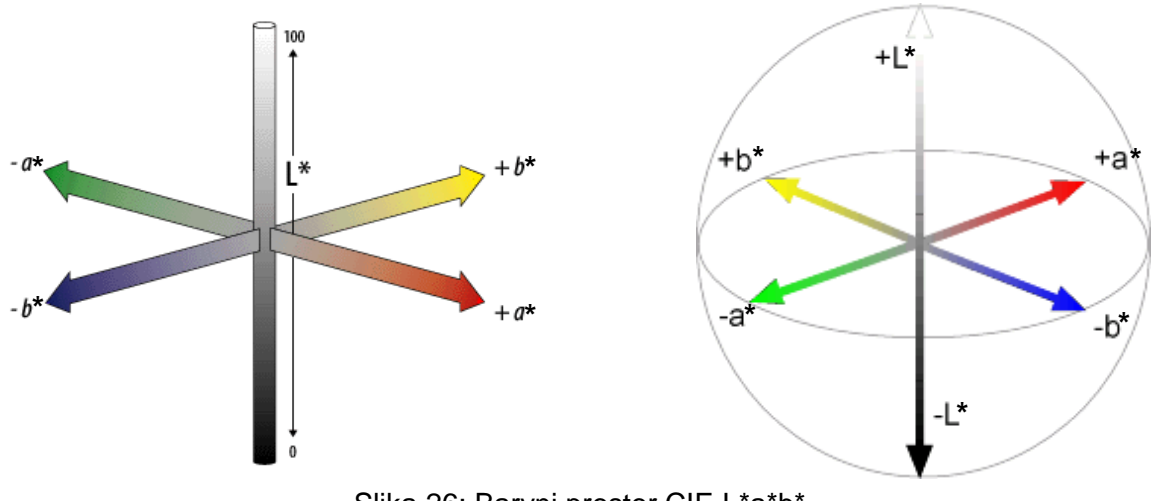

<span id="page-34-0"></span>Slika 26: Barvni prostor CIE L\*a\*b\* (vir: http://www1.appstate.edu/~kms/classes/psy3203/ColorModels/cie\_lab.html).

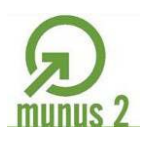

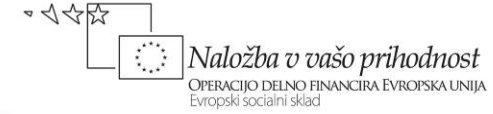

Barvne vrednosti *L\*, a\*, b\** so s standardiziranimi vrednostmi *X, Y, Z* v naslednji zvezi:

$$
L^* = 116 (Y/Yn)^{1/3} - 16
$$
  

$$
a^* = 500 [(X/Xn)^{1/3} - (Y/Yn)^{1/3}]
$$
  

$$
b^* = 200 [(Y/Yn)^{1/3} - (Z/Zn)^{1/3}]
$$

*Xn, Yn, Zn* so standardizirane vrednosti za BaSO<sub>4</sub> in imajo:

za 2° zorni kot in svetlobo D<sub>50</sub> naslednje vrednosti:  $X_n = 95,422$ ,  $Y_n = 100,00$ ,  $Z_n = 82,521$ ,

za 10° zorni kot in svetlobo D<sub>65</sub> naslednje vrednosti:  $X_n = 94,81$ ,  $Y_n = 100,00$ ,  $Z_n = 107,30$ .

Navedene enačbe niso uporabne za področje temnih barv; zanje CIE priporoča uporabo modificiranih enačb, ki jih je leta 1976 izdelal Pauli (Golob, V., Golob, D. 2001).

#### **Barvne razlike**

Numerično vrednotenje barvnih razlik je pomembno področje barvne metrike, ki omogoča objektivno identifikacijo odnosa med barvami in s tem kontrolo kakovosti obarvanih izdelkov.

S standardiziranimi barvnimi vrednostmi *X, Y, Z* je vsaka barva matematično določena. Za določitev odnosa določene barve do drugih barv morajo biti barve razvrščene v določen matematično definiran barvni prostor. Tridimenzionalni barvni prostor lahko predstavimo kot geometrijski model, v katerem je možno barvo matematično opisati s tremi koordinatami, ki predstavljajo lastnosti barvne zaznave:

- − prvo koordinato predstavlja barvni oz. pestri ton, dominantna valovna dolžina, kromatska barva ali velikokrat kar »barva«,
- − druga koordinata je kroma, čistost, nasičenost oz. intenzivnost barve,
- − tretja koordinata je svetlost, ki pa je lahko definirana na različne načine (*lightness, brightness, luminance, value …*).

Točna matematična določitev teh koordinat definira medsebojni položaj barv v določenem barvne prostoru in njihove medsebojne razmike, ki ponazarjajo velikost barvnih razlik. Čim bolj enoten je barvni prostor, tem bolj se razmiki med barvami ujemajo z vidno zaznavo barvnih razlik. V idealno enotnem barvnem prostoru bi se matematično izračunane enake barvne razlike v vseh področjih barvnega prostora ujemale z enakimi geometrijskimi razmiki in z vidno zaznavo. Vendar pa idealni barvni prostor še ni definiran. V praksi se je najbolj uveljavil CIELAB, zato bomo obravnavali samo enačbe prirejene temu sistemu oz. prostoru.

Razdaljo med dvema točkama v Lab sistemu, ki predstavlja nelinearno transformacijo CIE x, y, Y sistema, določimo s pomočjo Pitagorovega izreka:

$$
\Delta E^2 = \Delta L^2 + \Delta a^2 + \Delta b^2
$$

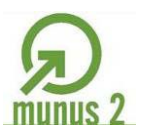

Naložba v vašo prihodnost REPUBLIKA SLOVENIJA **OPERACIJO DELNO FINANCIRA EVROPSKA UNIJA**<br>Evropski socialni sklad **KONZORCIJ ŠOLSKIH CENTROV** Δа vzorec  $L = 100$ ⋝

standard

MINISTRSTVO ZA ŠOLSTVO IN ŠPORT

 $\sim$  1452

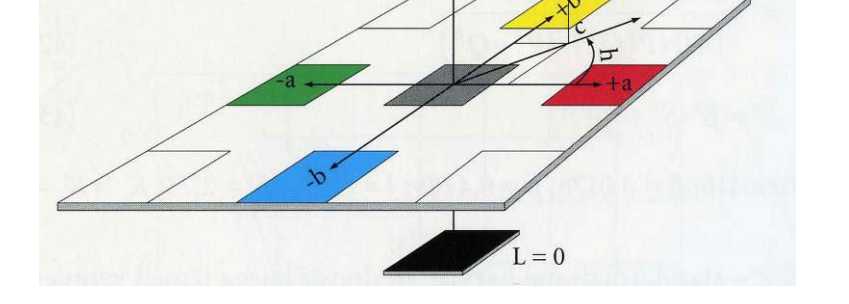

Slika 27: Barvne razlike v Lab sistemu (vir: Golob V., Golob D. 2001, str. 222).

<span id="page-36-0"></span>**Delta E** (**∆E**) je oznaka za barvno razliko dveh barv, izraženih s koordinatami [CIEL\\*a\\*b\\*](http://sl.wikipedia.org/w/index.php?title=CIEL*a*b&action=edit&redlink=1) barvnega prostora. Izračunana barvna razlika se ne ujema natančno z *zaznano* barvno razliko. Odstopanje od pravih vrednosti barvnih razlik je odvisno od barve vzorca, najmočnejše pa je v območjih s temno barvo.

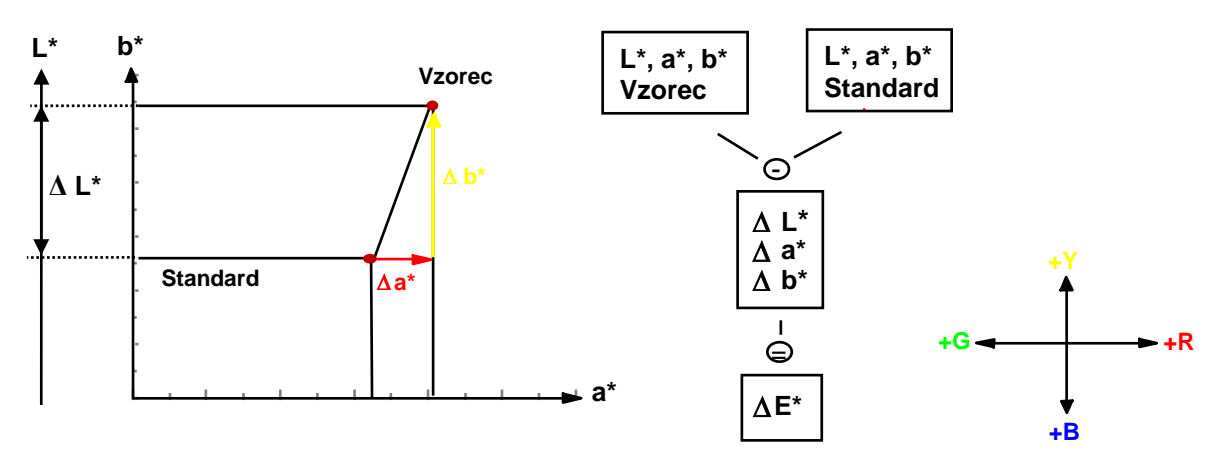

Slika 28: Barvne razlike po CIELAB (vir: Golob, L. za Učno gradivo).

<span id="page-36-1"></span>Barvne razlike med dvema barvama so v CIELAB določene na osnovi razlik koordinat v vseh treh smereh barvnega prostora:

$$
\Delta E^* = [(\Delta L^*)^2 + (\Delta a^*)^2 + (\Delta b^*)^2]^{1/2}
$$

pri tem je:

∆*a\** razlika na osi rdeče/zeleno (∆*a\** = *a\** vzorca – *a\** standarda), +∆*a\** pomeni bolj rdeče, – ∆*a\**pomeni bolj zeleno, ∆*b\** razlika na osi rumeno/modro (∆*b\** = *b\** vzorca – *b\** standarda), +∆*b\** pomeni bolj rumeno, – ∆*b\**pomeni bolj modro, ∆*L\** razlika svetlosti (∆*L\** = *L\** vzorca – *L\** standarda), +∆*L\** pomeni svetleje, – ∆*L\** pomeni temneje.

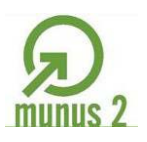

 $\sim$  1455

Ŷ

 $\mathcal{L}$ 

Naložba v vašo prihodnost

**OPERACIJO DELNO FINANCIRA EVROPSKA UNIJA**<br>Evropski socialni sklad

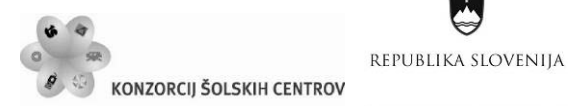

Barvni razmik ∆E\*ab ima vizualno približno naslednji pomen:

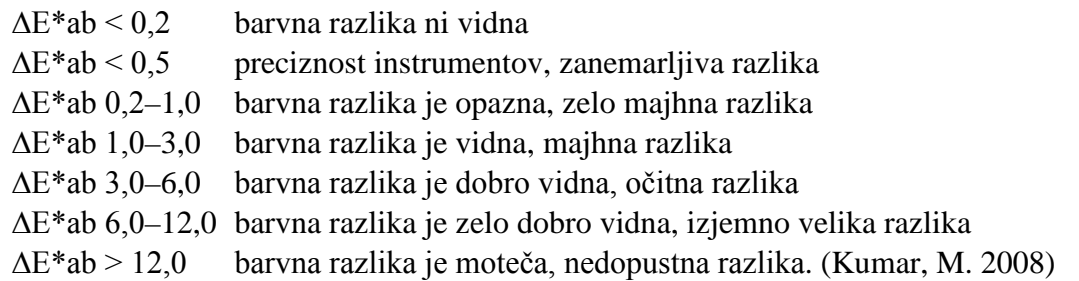

Natančneje so barvne razlike definirane z obrazcem∆E\* 94, pri katerem je opravljena korekcija barvnega telesa iz krogle v elipsoid. Danes je vse pogostejša uporaba ∆E\* 2000.

**Barvni obseg** je omejeno območje barvnih učinkov, ki jih je mogoče dobiti z določeno metodo mešanja ali barvnega upodabljanja, na primer na monitorju ali v tisku, pa tudi obseg barvnih učinkov, ki jih »vidi« človek, fotomaterial, digitalna kamera, snemalnik …

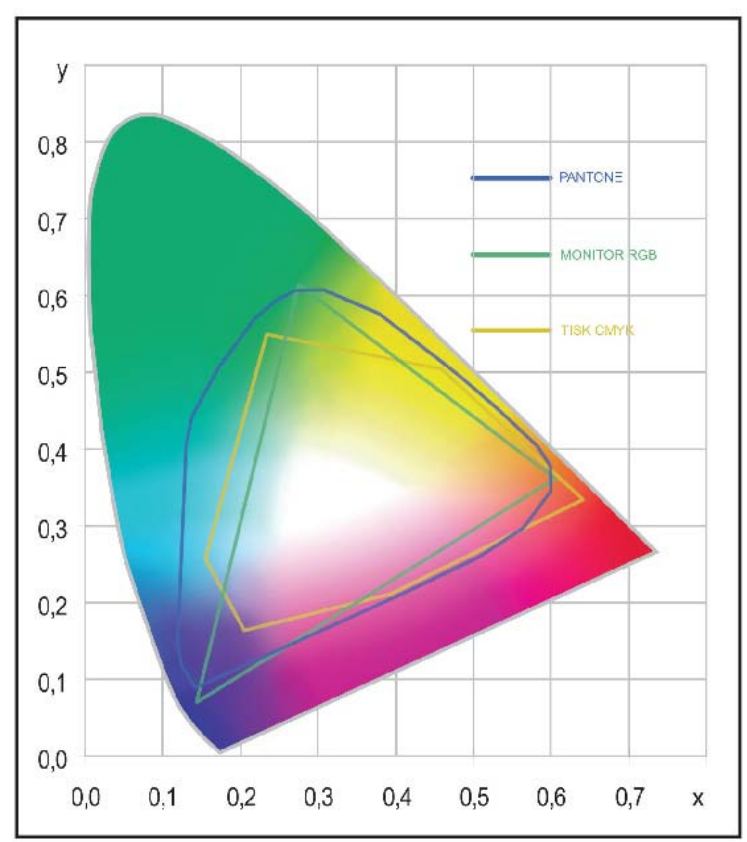

Slika 29: Barvni obseg (vir: Kumar, M. 2008, str 110).

<span id="page-37-0"></span>Na sliki 29 je kromatični CIE diagram, v katerem so grafično upodobljeni barvni obsegi zaslona RGB, standardiziranega ofsetnega tiska s procesnimi tiskarskimi barvami in barvni obseg kataloga Pantone.

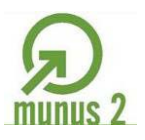

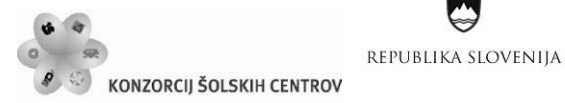

Naložba v vašo prihodnost OPERACIJO DELNO FINANCIRA EVROPSKA UNIJA Evropski socialni sklac

 $\sim$  1455

## **Merjenje barv**

V grafični dejavnosti in fotografiji sodi med temeljna znanja dejstvo, da lahko skladnost med predlogo in natisnjeno reprodukcijo zagotovimo le v natančno določenih razmerah osvetljevanja in opazovanja. Če uporabljamo v tehnološkem procesu drugačne razmere opazovanja kot kasneje pri uporabi tiskovine, se zaradi metamerizma pojavijo velika in neželena odstopanja, posledica pa so neupravičene reklamacije. Vse značilne razmere za opazovanje (presojanje) barv in slik v grafični dejavnosti (grafična priprava, tisk, uporaba tiskovin) zelo precizno predpisuje standard SIST ISO 3664 Razmere za opazovanje – tiskovine, diapozitivi (prosojnice) in substrati za grafično tehnologijo in fotografijo.

Šele v osemdesetih letih 20. stoletja je računalniška tehnologija omogočila razvoj triobmočnih fotometrov in spektrofotometrov za opisovanje barvnih učinkov.

Vrednotenje barv v grafiki je osnovano na standardu SIST ISO 13655 Grafična tehnologija – Spektrometrija in kolorimetrični izračuni za grafične upodobitve, ki predpisuje:

- − merska geometrija: 0°/45° ali 45°/0°,
- − standardni opazovalec: 2°,
- − svetlobni vir: D50,
- − barvni sistem: CIELAB ,
- − podloga: črna mat z D 1,5 ± 0,2,
- − filtri: brez polarizacijskih filtrov.

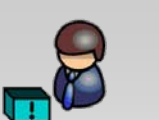

Več informacij o standardizaciji, tudi na področju grafične tehnologije, lahko pridobiš na: http://www.sist.si/slo/ g1/g1.htm

**Denzitometer** je naprava za merjenje optične gostote. Glede na osnovne konstrukcijske značilnosti ločimo transmisijske in refleksijske denzitometre. Transmisijski denzitometri se uporabljajo v grafični pripravi. Refleksijski denzitometri se uporabljajo v tisku. Glede na nabor uporabljenih filtrov za merjenje barvnih vzorcev ločimo različne statuse denzitometrov. Statusi in merske geometrije so definirani s standardi.

Optična gostota D (Density, Dichte) je lastnost snovi da ne prepušča ali odbija svetlobe. Denzitometrija pa je veda, ki proučuje te pojave in merjenje optične gostote.

Pri prepuščeni svetlobi je D definirana kot logaritem opacitete:

 $D = log_{10} O$ , pri čemer je D = optična gostota in O = opaciteta;

 $O = 1/T$ , pri čemer je T = faktor transmisije, izračunan iz razmerja med prepuščeno in vpadno svetlobo.

D pri prepuščeni svetlobi  $(D_t)$  lahko definiramo tudi kot:

 $D_t = -\log_{10} T$ .

Analogno temu D vzorcev, ki odbijajo svetlobo, definiramo:

 $D_r = -\log_{10} R$ , pri čemer je R = faktor refleksije ali remisije.

Optična gostota je torej logaritemska (nelinearna) vrednost brez enote. Definirana je samo na osnovi razlike moči barvnega dražljaja med vpadno in prepuščeno oz. odbito svetlobo z vzorca, zato z njo posredno merimo samo svetlost vzorca.

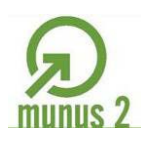

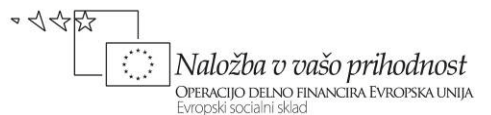

V primeru, da želimo izmeriti optično gostoto obarvanega vzorca, npr. C/M/Y moramo uporabiti barvni filter komplementarne barve tisti, ki jo merimo. Vzorec tako postane »črn« oz. »siv«, izmerjena vrednost pa je optična gostota obarvanega vzorca.

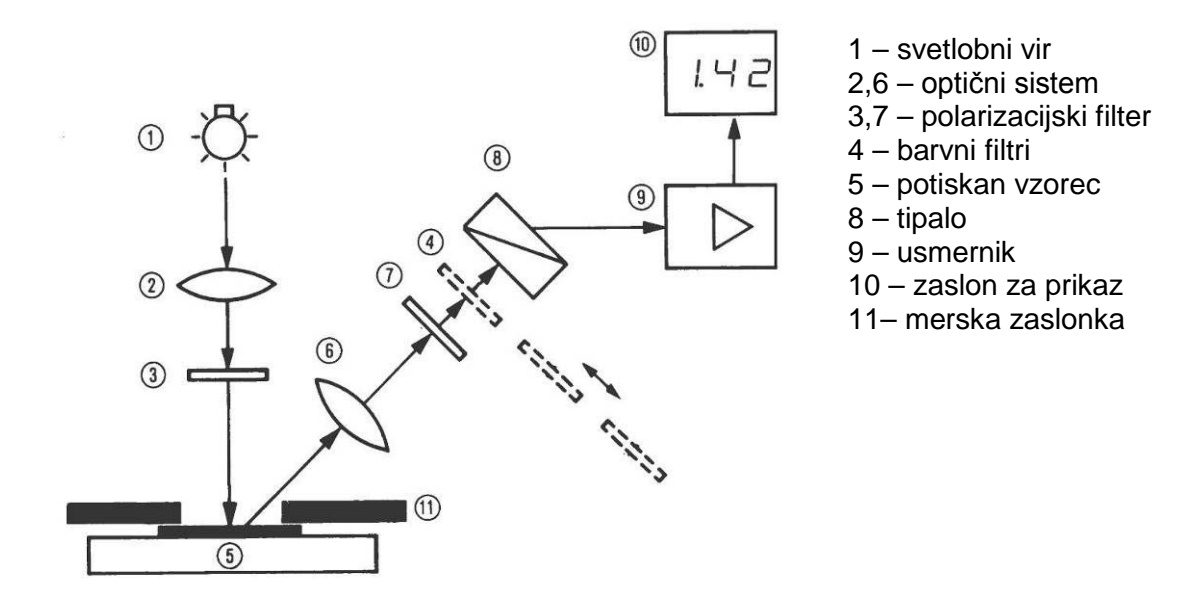

<span id="page-39-0"></span>Slika 30: Refleksijski denzitometer (vir: Aull, M. 1997, str. 215).

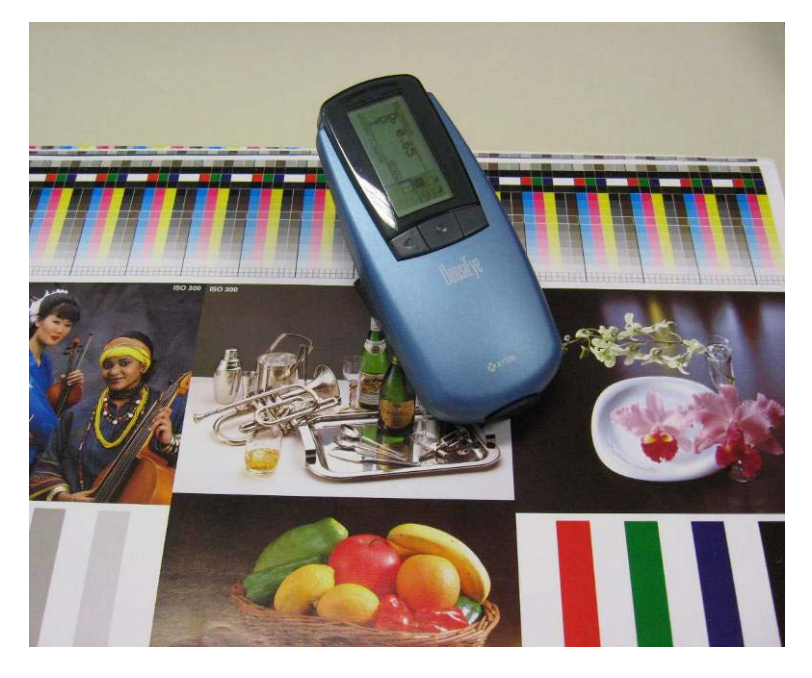

Slika 31: Denzitometer v uporabi (vir: Molek, I. za Učno gradivo).

<span id="page-39-1"></span>**Kolorimeter** analizira barvni dražljaj podobno kot človeško oko, običajno ima en fotoelement (fotodiodo), vendar tri barvne filtre. Celoten sistem je prirejen tako, da omogoča neposredno merjenje XYZ. Meri svetlobo, ki jo objekt odbija ali prepušča.

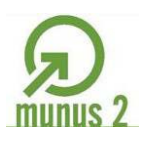

•<<<

Ŷ

 $\mathcal{L}_{\mathcal{A}}$ 

Naložba v vašo prihodnost

**OPERACIJO DELNO FINANCIRA EVROPSKA UNIJA**<br>Evropski socialni sklad

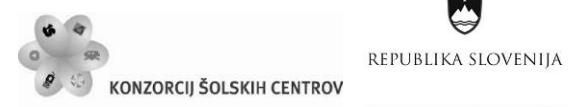

**Spektrofotometer** pri izbranem koraku, najpogosteje v območju od 360 do 740 nm na vsakih 10 do 20 nm, analizira spektralno sestavo svetlobe (barvnega dražljaja). S tem dobimo spektrofotometrično krivuljo, ki je uporabna za vsakršne barvnometrične preračune.

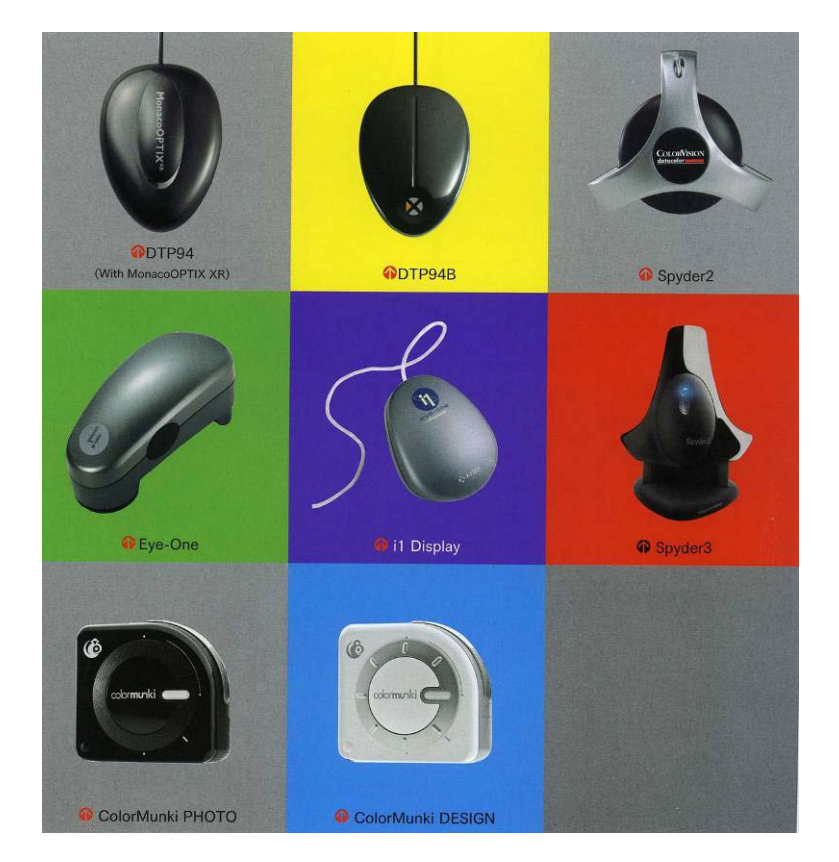

Slika 32: Različne naprave za merjenje barv (vir: Sugiyama, K. 2009, str. 69).

<span id="page-40-2"></span><span id="page-40-1"></span><span id="page-40-0"></span>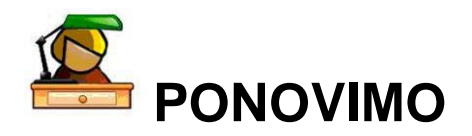

Nariši CIELAB barvni prostor, v njem označi položaj barv po vrednostih standarda in vzorca. Oceni, kakšna je barvna razlika, in s pomočjo barvnih vrednosti L\*a\*b\* opiši, kako se standard in vzorec razlikujeta. Izračunaj barvno razliko ΔE\* in ugotovi, ali si barvno razliko pravilno ocenil.

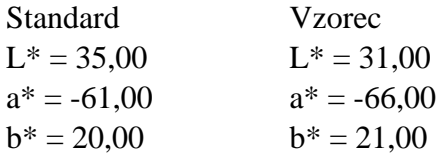

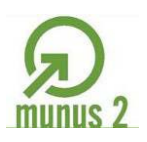

Ŷ

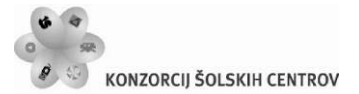

 $\sim$  1455 Naložba v vašo prihodnost OPERACIJO DELNO FINANCIRA EVROPSKA UNIJA Evropski socialni sklad

<span id="page-41-0"></span>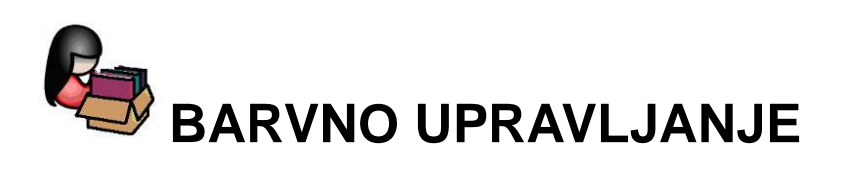

REPUBLIKA SLOVENIJA

Osnovna funkcija sistema barvnega upravljanja je zagotavljanje preglednega kolorimetričnega pretvarjanja barv med različnimi primarnimi barvnimi sistemi (prostori), uporabljenimi v reprodukcijskem procesu.

Za doseganje tega cilja potrebujemo:

- − programsko opremo za izdelavo barvnih profilov in opremo za barvno metriko,
- − barvne profile (ICC barvne profile) za kolorimetrično opisovanje reprodukcijskih lastnosti vhodnih in izhodnih naprav (tudi končnih rezultatov reprodukcijskega procesa, npr. konvencionalnega ofsetnega tiska),
- − barvni računalnik (CMM, *Colour Matching Module, Colour Management Module*) oziroma programsko opremo za preračunavanje podatkov o barvah pri prehodu iz enega barvnega prostora v drugega s pomočjo barvnih profilov; CMM je del operacijskega sistema računalnika, lahko je tudi del aplikacije, npr. Adobe ACE (*Adobe Colour Engine v PhotoShopu*),
- − programsko opremo (npr. Adobe Photoshop), ki omogoča uporabo funkcij barvnega računalnika (CMM) pri transformacijah med barvnimi prostori.

Struktura ICC barvnih profilov za vhodne in izhodne naprave je določena v specifikaciji standarda in je neodvisna od uporabljene strojne in programske opreme. Profili so po tej specifikaciji prenosljivi med različnimi računalniki in operacijskimi sistemi.

V sistemu barvnega upravljanja, kot ga definira ICC, se RGB barvne vrednosti vhodne naprava najprej pretvorijo v barvne vrednosti referenčnega sistema. V ICC terminologiji je to vezni barvni prostor (PCS, *Profile Connection Space*). Po ICC standardu je to predvsem CIELAB, vendar je uporaben tudi CIEXYZ ali celo kolorimetrično definiran sRGB barvni prostor. Iz enega od omenjenih standardnih veznih barvnih prostorov se zatem opravi prehod v barvni prostor izhodne naprave. Za prehod med barvnimi prostori se uporabljajo različni matematični modeli: prenosne gradacijske krivulje in matrice ali večdimenzionalne tabele (LUT's, *Look Up Tables*).

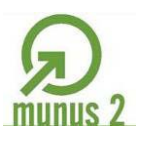

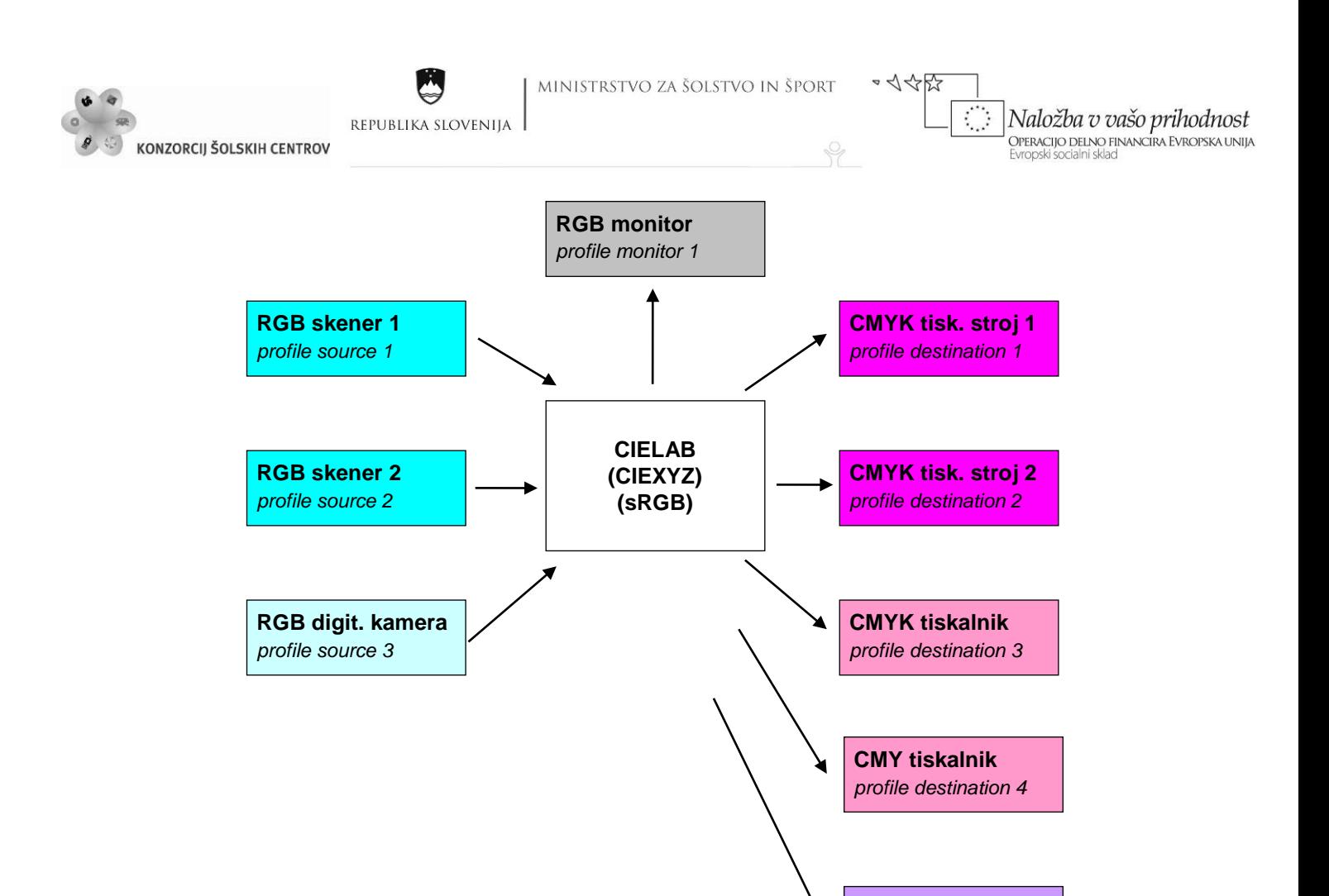

Slika 33: Prehod iz barvnega prostora vhodne v barvni prostor izhodne (vir: Golob, L. za Učno gradivo).

**RGB poskusni tisk** *profile destination 5*

#### <span id="page-42-0"></span>**ICC upodobitvene metode**

V reprodukcijskem procesu je potrebno barve originala oz. njegovo barvno območje (obseg) transformirati v barvno območje reprodukcije. Pri tem procesu nastanejo razlike v reprodukciji barv kot posledica barvnega območja originala (odvisno od vrste originala, lahko večje ali manjše od predvidene reprodukcije), barvnega območja skenerja ali druge vhodne naprave (RGB barvni prostor, praviloma veliko barvno območje), barvnega območja izhodne naprave (CMYK barvni prostor v tisku, praviloma majhno barvno območje, pri časopisnem tisku zelo majhno barvno območje; CMYK, CMY ali RGB pri proofu, RGB na monitorju). Pri prehodu iz barvnega prostora vhodne naprave v barvni prostor izhodne naprave se najpogosteje barvno območje zmanjša. V sistemu za barvno upravljanje se določi najsvetlejša in najtemnejša točka slike in dinamični tonski oz. barvni obseg. Ta funkcija se označuje kot *Color Space Interpretation*. Poleg tega se v sistemu barvnega upravljanja določi, s katerimi barvami se nadomestijo barve originala (oz. barve, ki smo jih zajeli na vhodni napravi, npr. skenerju), ki jih na izhodni napravi ne moremo reproducirati zaradi manjšega barvnega območja. Ta funkcija se označuje kot *Gamut Mapping*.

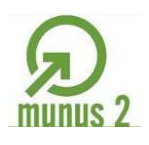

 $\sim$  1455

Naložba v vašo prihodnost

Evropski socialni sklac

OPERACIJO DELNO FINANCIRA EVROPSKA UNIJA

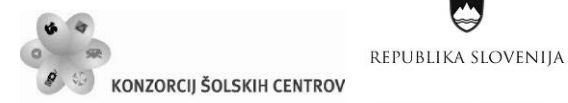

ICC je določil štiri upodobitvene metode, s katerimi je določen način reproduciranja barv pri prehodu med različnimi barvnimi območji oz. prostori.

Pri percepcijski (fotografski, vizualni) metodi se pri reprodukciji slike upošteva papir, dinamične in barvne značilnosti izhodnega sistema tako, da je zagotovljena najustreznejša barvna reprodukcija originala. Spremenijo se vse barve, relativne razlike med njimi pa ostajajo enake.

Pri absolutno kolorimetrični metodi se barve, ki se prekrivajo v barvnih obsegih vhodnih in izhodnih naprav prenesejo z najmanjšim možnim odstopanjem (∆E). Med procesom prenosa se bela točka izvornega sistema prilagodi na belo točko ciljnega sistema. Barve, ki se ne prekrivajo, se prenesejo na rob barvnega prostora izhodne naprave. Ta model se uporablja predvsem v digitalnem proofu, ko se simulira reprodukcija na drugem izhodnem sistemu (npr. simuliranje časopisnega tiska na kapljičnem tiskalniku).

Pri relativno kolorimetrični metodi je upodabljanje barv enako kot pri absolutno kolorimetrični, s tem da se bela točka ciljnega sistema (belina papirja) ne simulira, temveč doda (projicira) na belo točko izvorne naprave. To povzroči tudi pomik črne točke. Razlike v reprodukciji med absolutno in relativno kolorimetrično metodo so opazne samo pri večjih razlikah med barvnima prostoroma dveh naprav.

Pri kromatični metodi oz. metodi nasičenja se na reprodukciji upodobijo nasičene barve, ker pride do pomika proti robu barvnega prostora izhodne naprave. Uporablja se za reproduciranje posebnih barv (*spot color*) in takrat, ko je barvno območje izhodne naprave večje od barvnega območja vhodne (npr. kapljični tisk). Je najmanj uporabljana metoda.

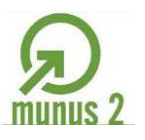

Ŷ

<span id="page-44-1"></span>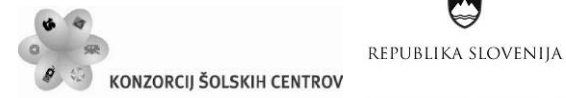

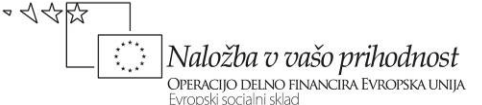

# <span id="page-44-0"></span>**IZDELAVA BARVNEGA PROFILA NAPRAVE**

Barvni profil naprave opisuje barvni obseg naprave, uporabljene v procesu barvne reprodukcije. V ICC barvnem profilu je opis barvnega obsega naprave prikazan s kolorimetričnimi vrednostmi glede na referenčni standard. Vsebuje informacije in parametre za izvajanje matematičnih operacij za barvno preslikavo v smeri naprava → standardiziran vmesni vezni barvni prostor (PCS, *Profile Connection Space*), in obratno, PCS → naprava.

Barvni profil je lahko zapisan v različnih formatih, npr.: ICC Color Profile, PostScript Dictionary, PhotoShop Table. V vseh primerih gre za opis barv v barvnem območju naprave, uporabljene v procesu barvne reprodukcije, prikazan s kolorimetričnimi vrednostmi, glede na referenčni standard. Barvni profil se lahko izdela tudi za celoten proces ali del procesa, ki vključuje več tehnoloških operacij, pri katerih se barve spreminjajo, oz. ki vplivajo na barvno reprodukcijo. ICC barvni profil vključuje parametre za izvajanje matematičnih operacij (gradacijske krivulje, matrice in tabele), ki opisujejo razmerje med dvema barvnima prostoroma. Podatke iz profila uporablja CMM za transformacijo med barvnimi prostori. Po ICC so določeni tri vrste profilov:

- − barvni profil naprave (*Device Color Profile*), ki povezuje barvni prostor vhodne ali izhodne naprave (npr. skener ali tiskarski stroj) z neodvisnim CIE referenčnim barvnim prostorom, znanim tudi kot PCS;
- − vezni barvni profil (*Device Link Profile*), ki neposredno povezuje barvne prostore dveh ali več naprav (npr. RGB1 in RGB2, RGBx in CMYKx ali RGBx in CMYK1 in CMYK2); ti profili zagotavljajo najkrajšo pot pri konverziji in najmanjšo obremenitev računalniškega sistema, uporabni pa so samo v točno določenih primerih oz. kombinacijah barvnih transformacij;
- − PCS profili (*Profile Connection Space Profiles*) se uporabljajo za konverzije znotraj PCS (npr. CILAB- $D_{50}$  v CIELAB- $D_{65}$ ). Pred izdelavo profilov se najprej opravi kalibracija oz. umerjanje vhodnih in izhodnih naprav ali sistemov (standardizirani tisk), pri čemer se zagotovi največja možna ponovljivost in največje možno barvno območje vsake naprave. Za izdelavo profilov se uporabljajo standardne barvne merske tablice (*Color Charts, Targets*), predpisane z ISO ali drugimi standardi, kolorimetri (spektrofotometri) in ustrezna programska oprema.

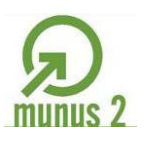

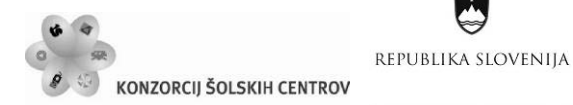

Ŷ

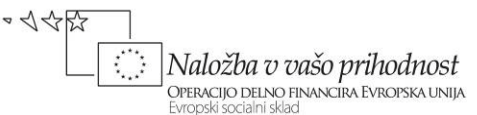

# <span id="page-45-0"></span>*Umerjanje (kalibracija) monitorja*

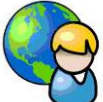

Monitor je eden najpomembnejših delov računalnika, saj omogoča dialog med uporabnikom in računalnikom. Predstavlja grafični vmesnik za urejanje in nadzor nad vhodnimi podatki pred upodabljanjem. Natančno umerjen zaslon monitorja in posebej zanj izdelan ICC barvni profil predstavlja prvi korak do uspešne uporabe sistema barvnega upravljanja v sodobnem grafičnem oz. medijskem proces barvne reprodukcije.

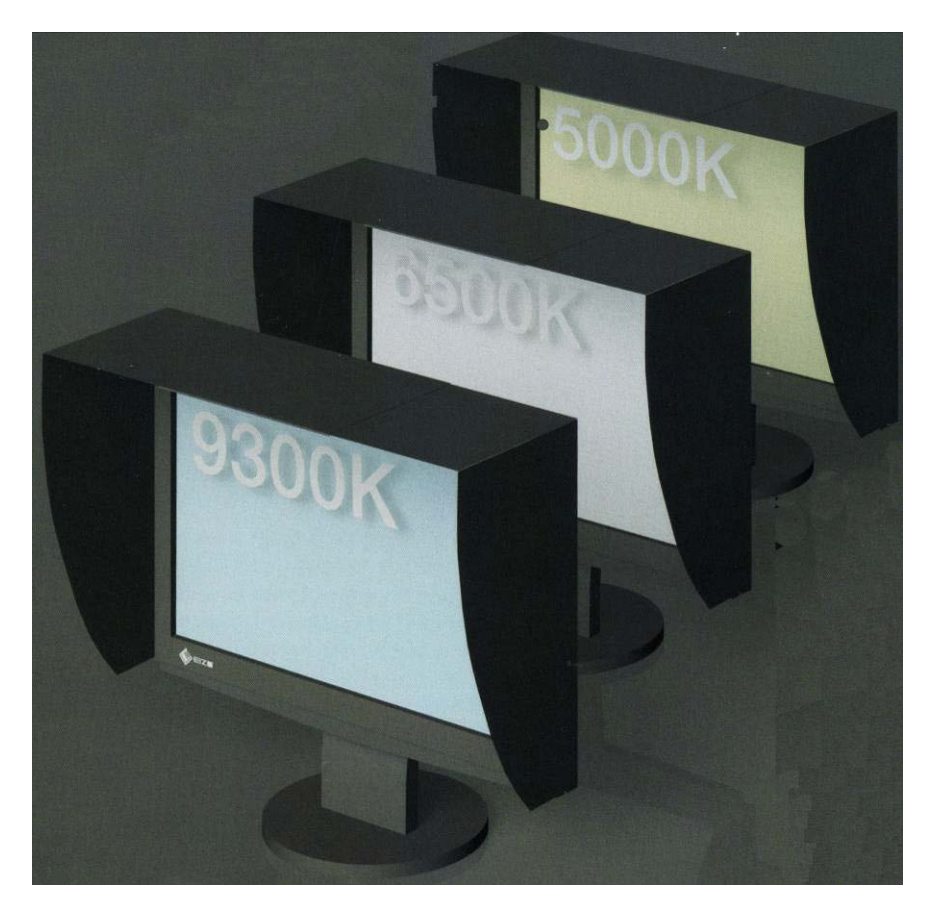

<span id="page-45-1"></span>Slika 34: Zasloni z različnimi barvnimi temperaturami (vir: Sugiyama, K. 2009, str. 59).

#### **Adobe Gamma**

Uporablja se za umerjanje monitorja na sistemski ravni, pri čemer se zagotovi največja možna ponovljivost in največji možni barvni obseg. Omogoča, da izločimo neželene barvne odtenke in dosežemo najboljše možne nastavitve zaslona za delovno okolje. Poleg tega z Adobe Gamma lahko izdelamo značilen ICC barvni profil, datoteko, ki vključuje opis lastnosti zaslona monitorja.

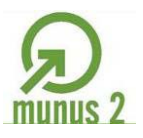

•<<<

Ŷ

 $\mathcal{L}_{\mathcal{A}}$ 

Naložba v vašo prihodnost

OPERACIJO DELNO FINANCIRA EVROPSKA UNIJA<br>Evropski socialni sklad

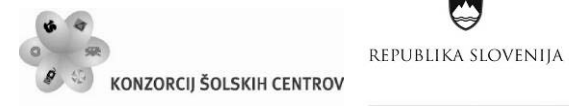

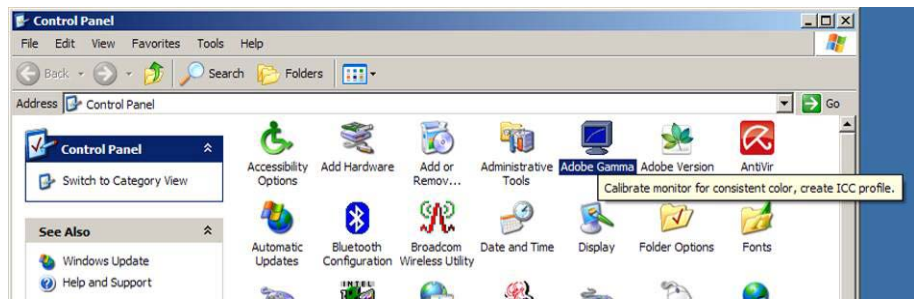

Slika 35: Izbira Adobe Gamma na nadzorni plošči.

<span id="page-46-0"></span>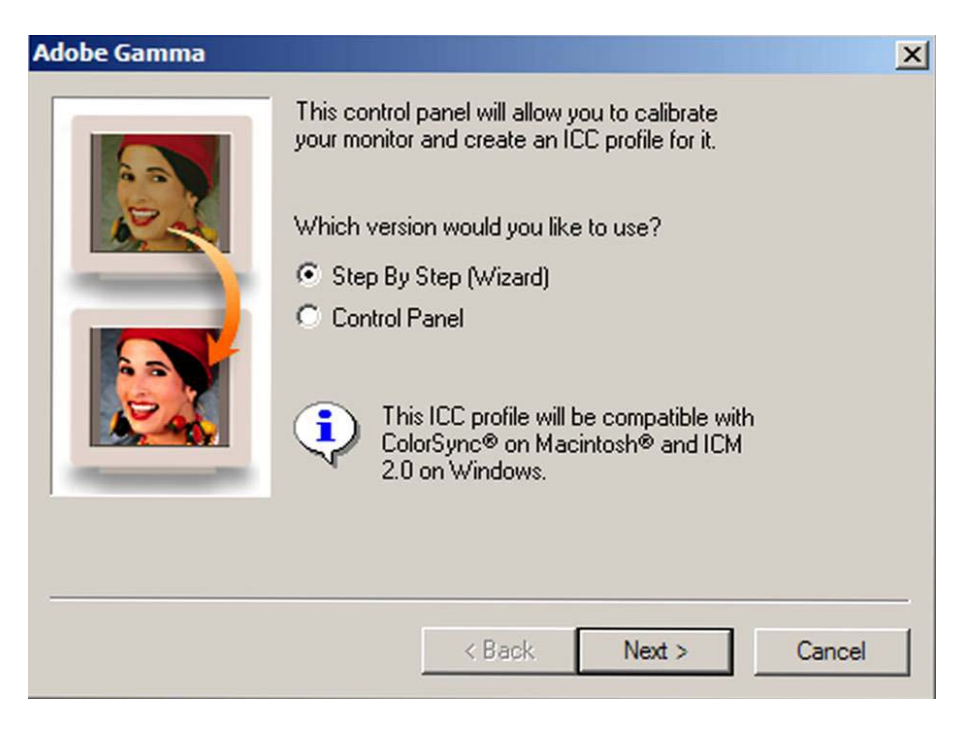

Slika 36: Izbira postopka umerjanja.

<span id="page-46-1"></span>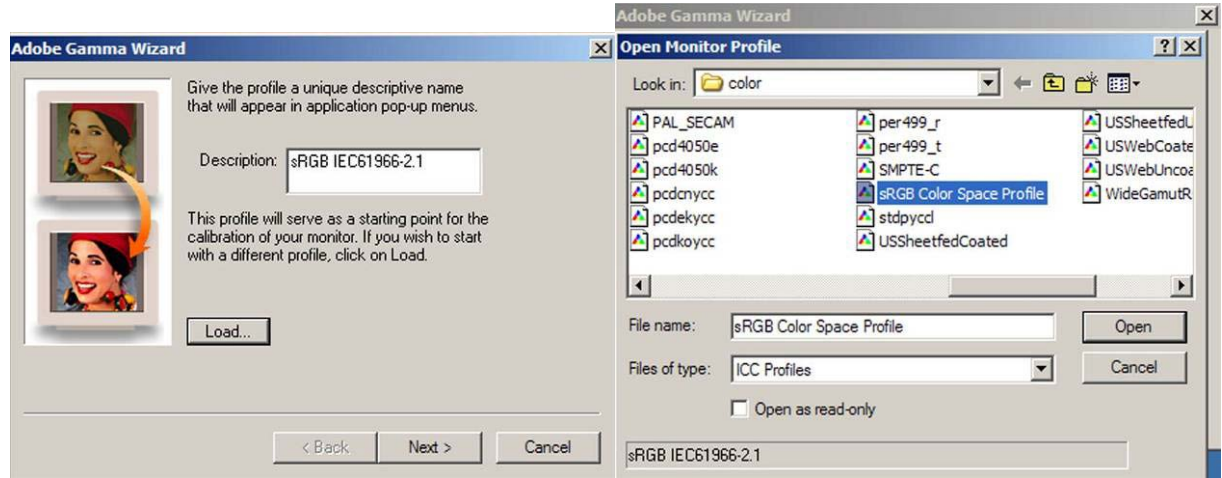

<span id="page-46-2"></span>Slika 37: Poimenovanje barvnega profila in izbira referenčnega iz podmenija.

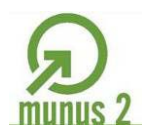

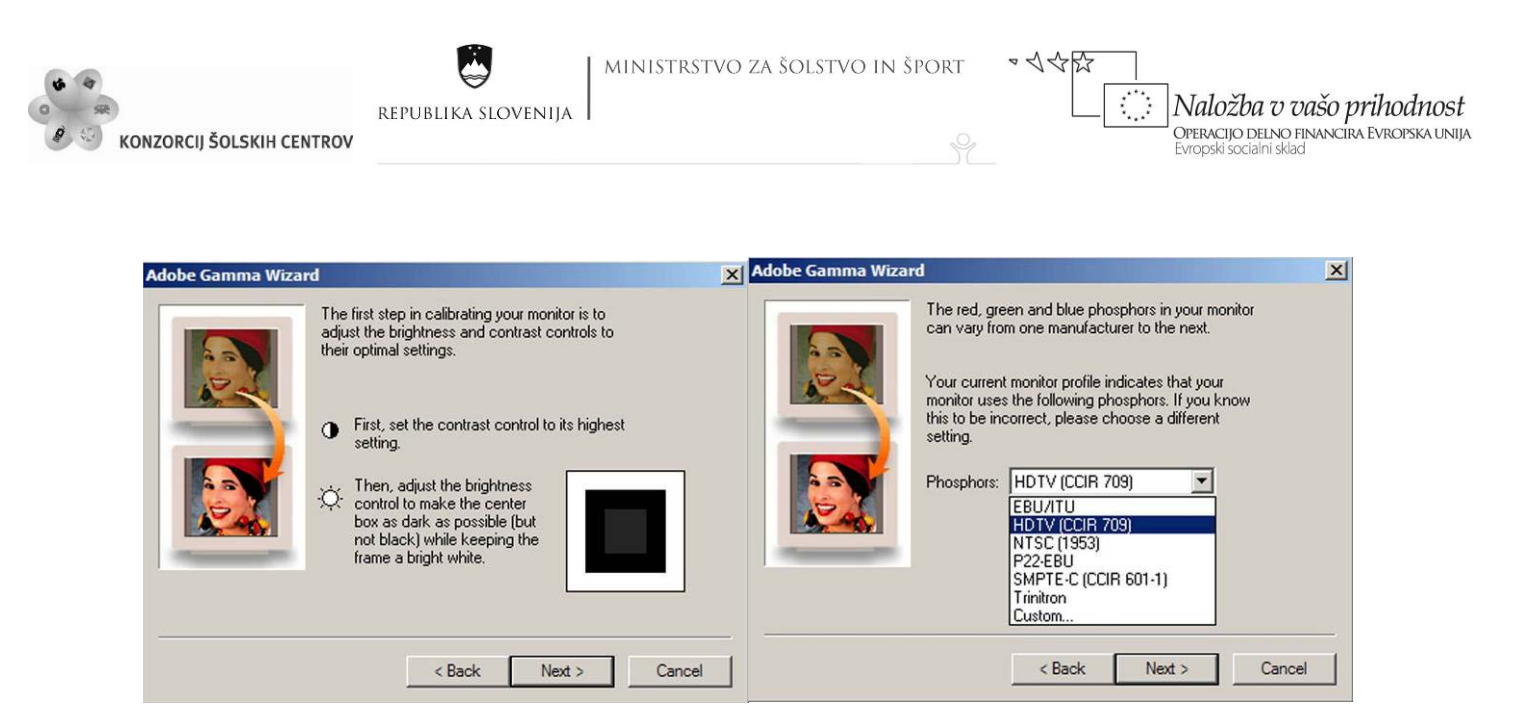

Slika 38: Nastavitev kontrasta in svetlosti (slika levo) in izbira specifikacije zaslona.

<span id="page-47-0"></span>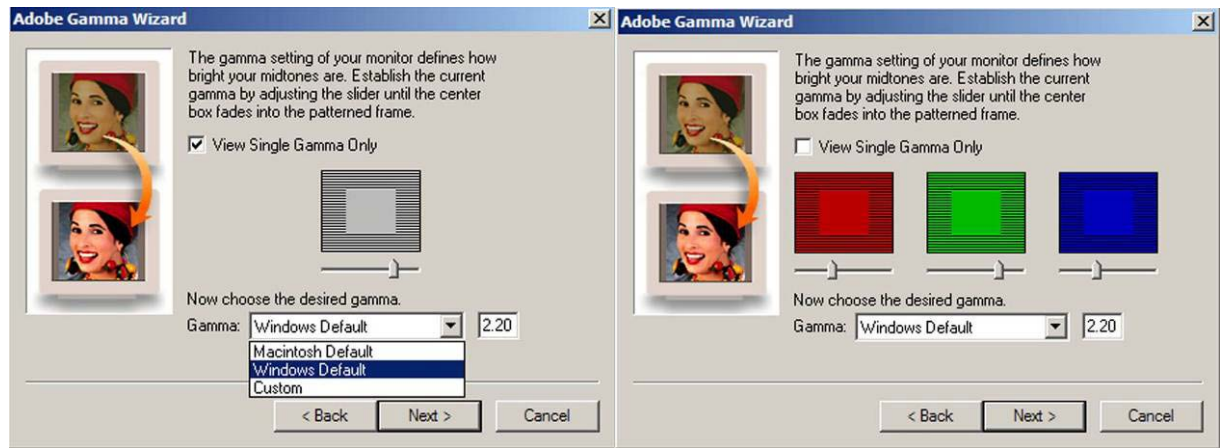

Slika 39: Nastavljanje game (s pomočjo sivega ali RGB kvadratkov).

<span id="page-47-1"></span>**Gama** – odzivna tonska krivulja ali gradacija monitorja (funkcija, ki prikazuje odnos med želeno in izmerjeno svetlostjo). Priporočena gradacija ali gama je 2,2, ker je najbliže naravni gradaciji sodobnih monitorjev, zlasti LCD.

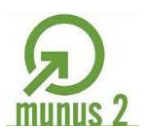

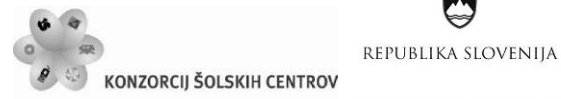

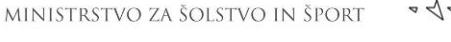

Ŷ

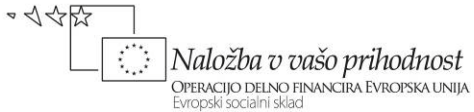

**Adobe Gamma Wizard**  $\mathbf{x}$ The white point of your monitor determines whether you are using a warm or cool white. The hardware white point of your monitor is shown below. If you know this to be incorrect, choose a different setting. Or click on Measure to visually estimate it. Hardware White Point: 6500° K (daylight)  $\vert \mathbf{v} \vert$ Measure... **Adobe Gamma Wizard**  $\vert x \vert$ For best results, eliminate all ambient light before proceeding. Your screen will go black and you will be presented with 3 squares. Choose the most neutral gray square on the screen. Clicking on the left or the right square will reset the squares to be cooler or warmer. Clicking on the center square or pressing the Enter key will commit your choice. Use the Esc key to cancel the operation and return to this step. Cancel OK

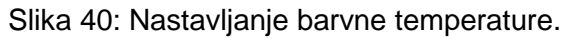

<span id="page-48-0"></span>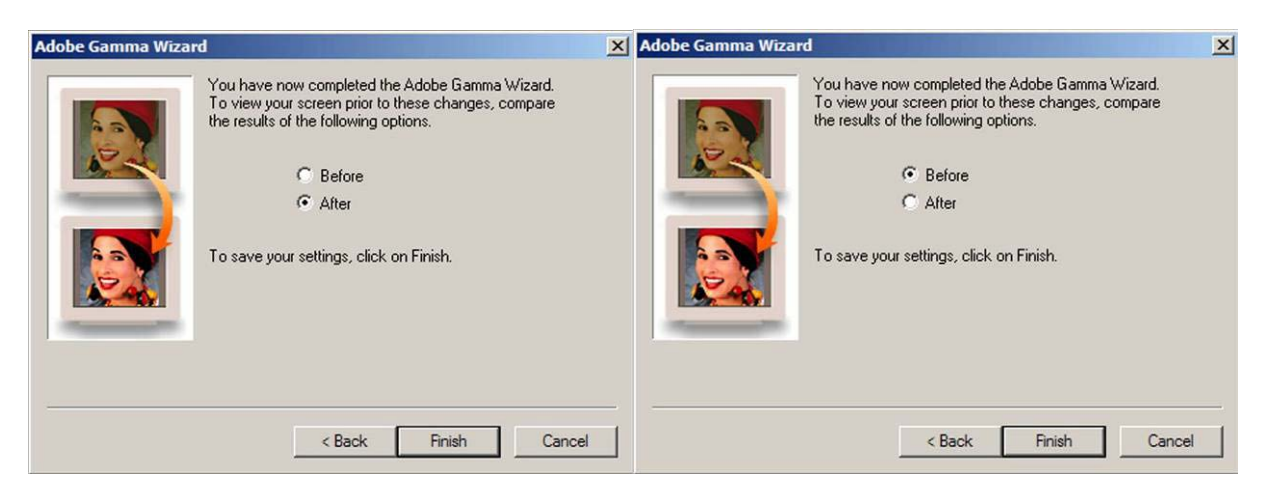

<span id="page-48-1"></span>Slika 41: Primerjava rezultata (slika levo) z izhodiščnim stanjem (vir: Golob, L. za Učno gradivo).

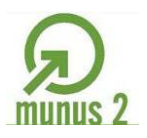

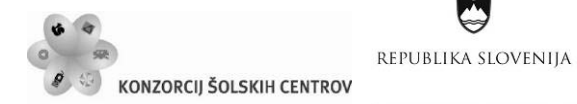

Ŷ

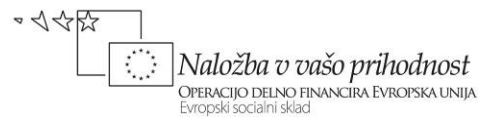

# **Umerjanje zaslona na računalniku iMac**

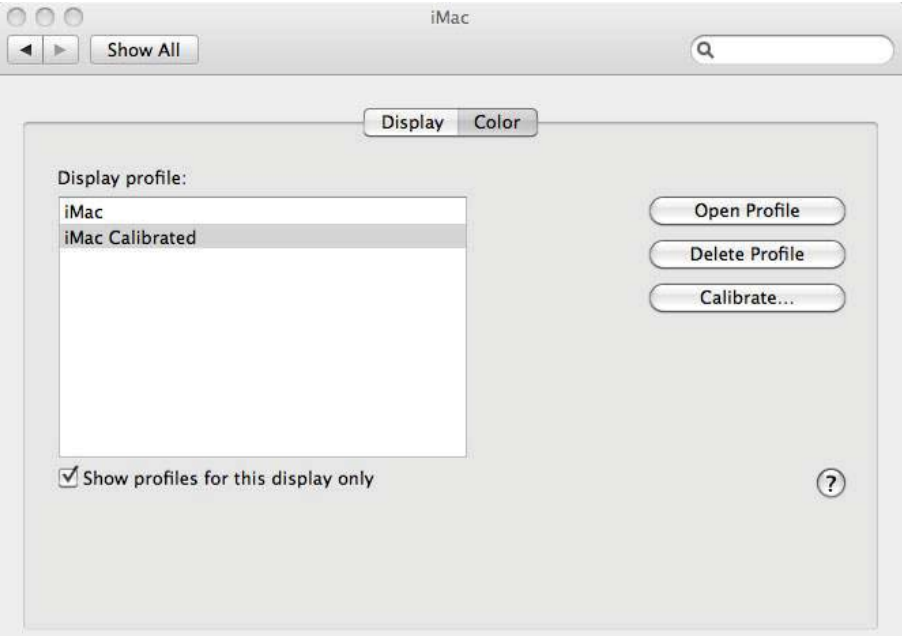

#### Slika 42: Izbira umerjanja zaslona.

<span id="page-49-1"></span><span id="page-49-0"></span>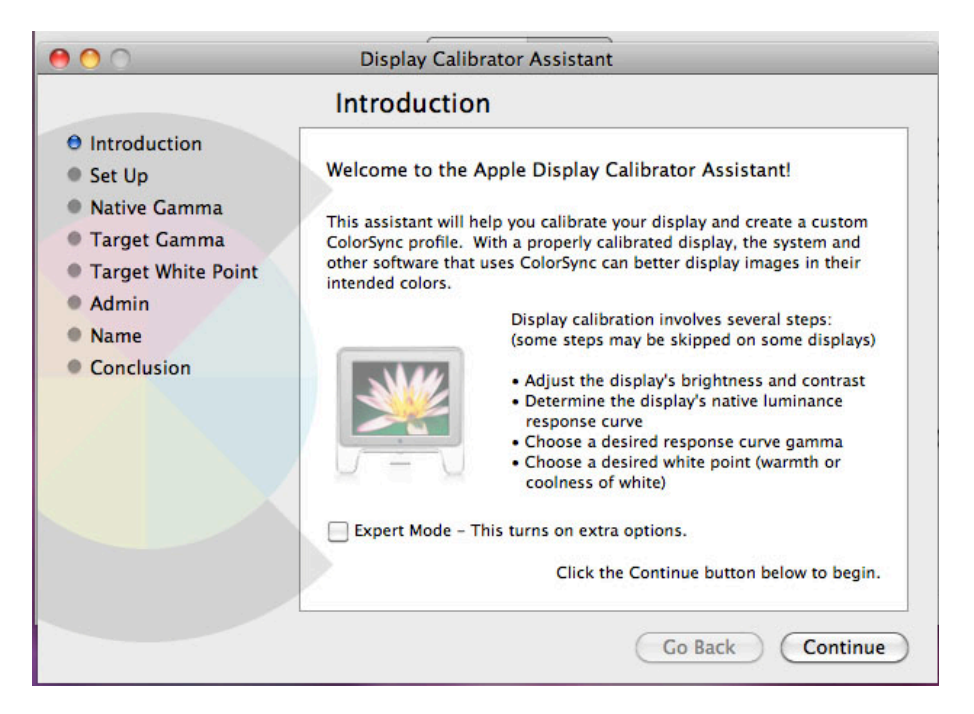

Slika 43: Uvodna navodila in pregled funkcij.

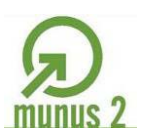

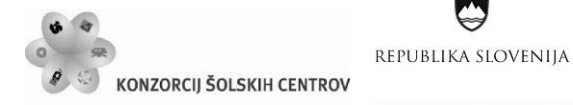

Ļ,

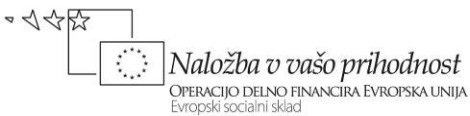

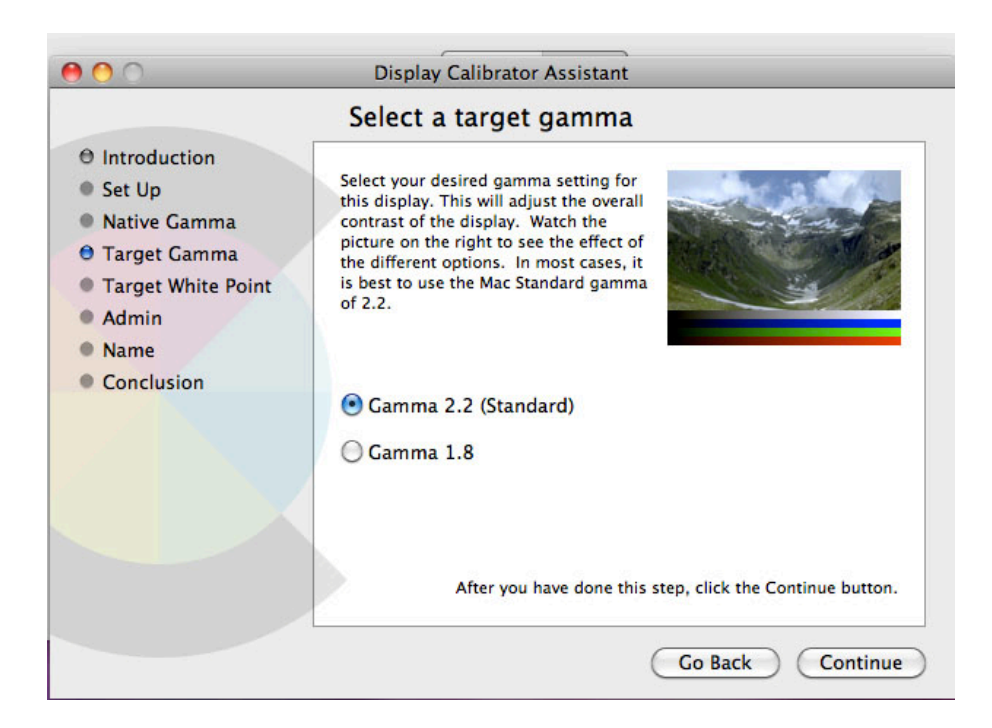

Slika 44: Nastavitev game.

<span id="page-50-1"></span><span id="page-50-0"></span>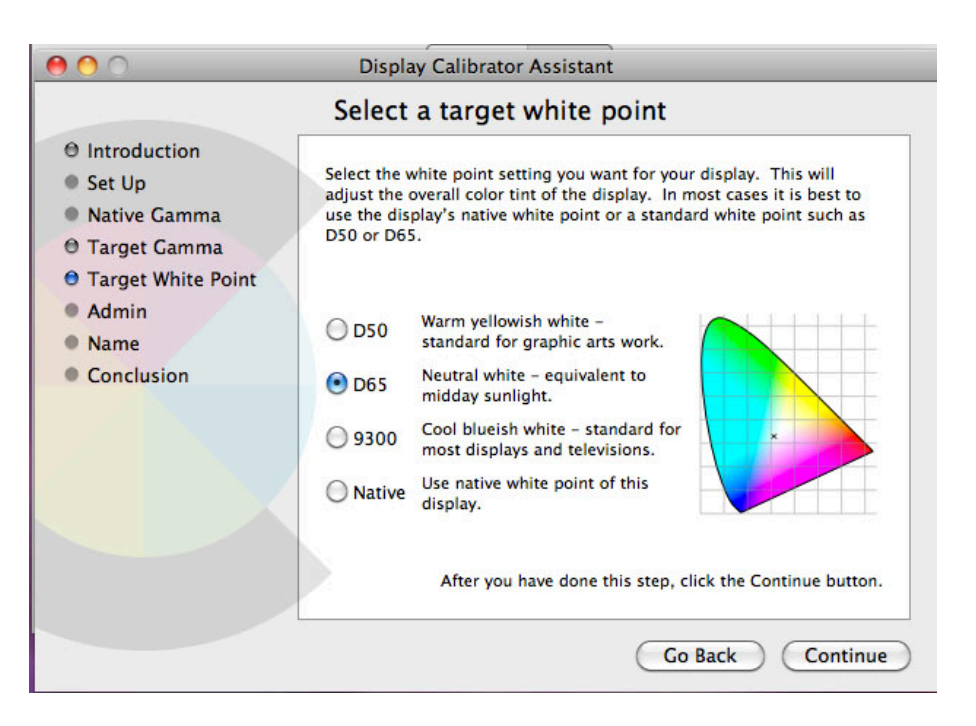

Slika 45: Nastavitev barvne temperature (vir: Molek, I. za Učno gradivo).

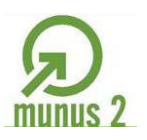

Ŷ

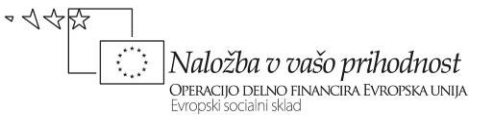

# <span id="page-51-0"></span>*Izdelava ICC barvnega profila zaslona monitorja*

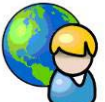

Za izdelavo barvnega profila potrebujemo kolorimeter ali spektrofotometer in programsko opremo, v našem primeru bomo uporabili program Eye-One Match 3.

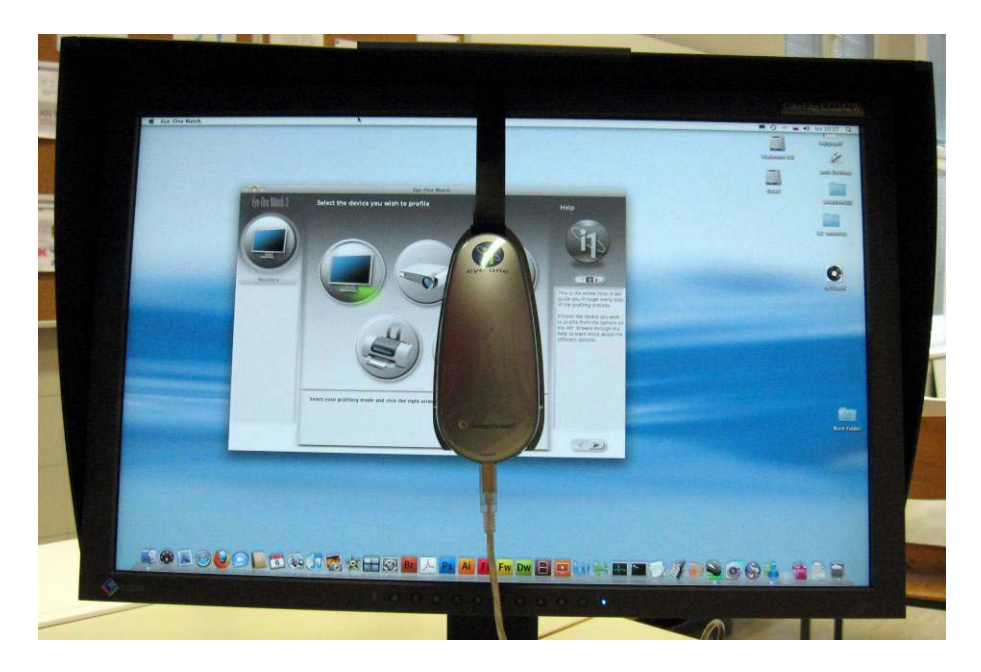

<span id="page-51-1"></span>Slika 46: Priključitev naprave za merjenje barv Eye-One ali Eye-One Display (vir: Molek, I. za Učno gradivo).

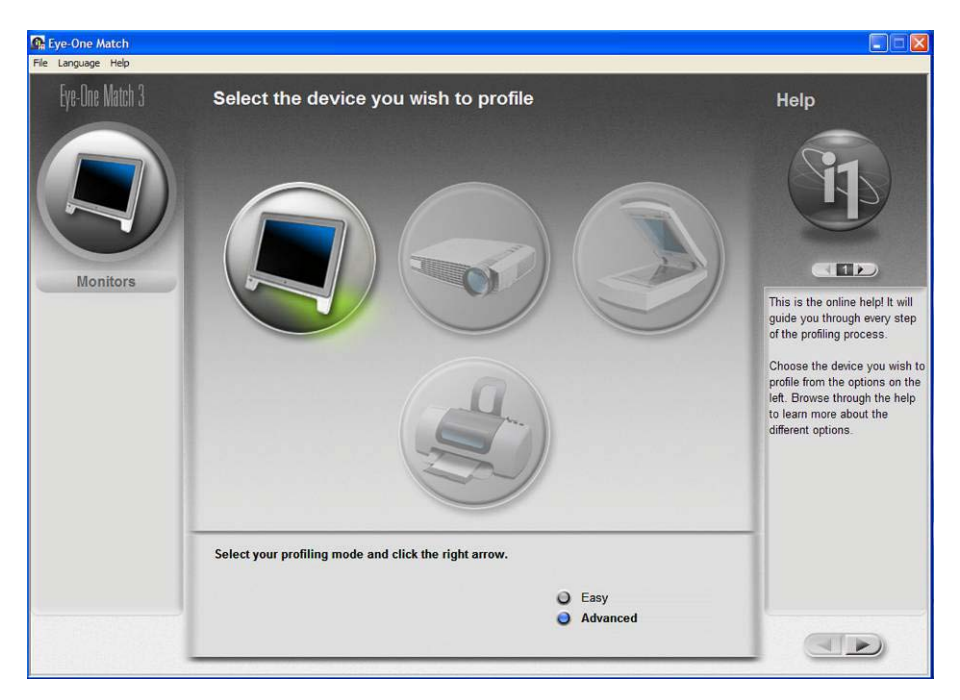

<span id="page-51-2"></span>Slika 47: Izberemo vrsto naprave in način izdelave profila (*Advanced*).

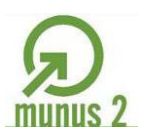

•<<<

S

 $\mathcal{L}_{\mathcal{A}}$ 

Naložba v vašo prihodnost

OPERACIJO DELNO FINANCIRA EVROPSKA UNIJA<br>Evropski socialni sklad

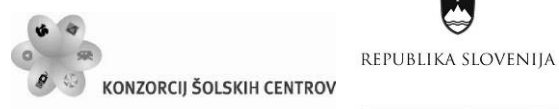

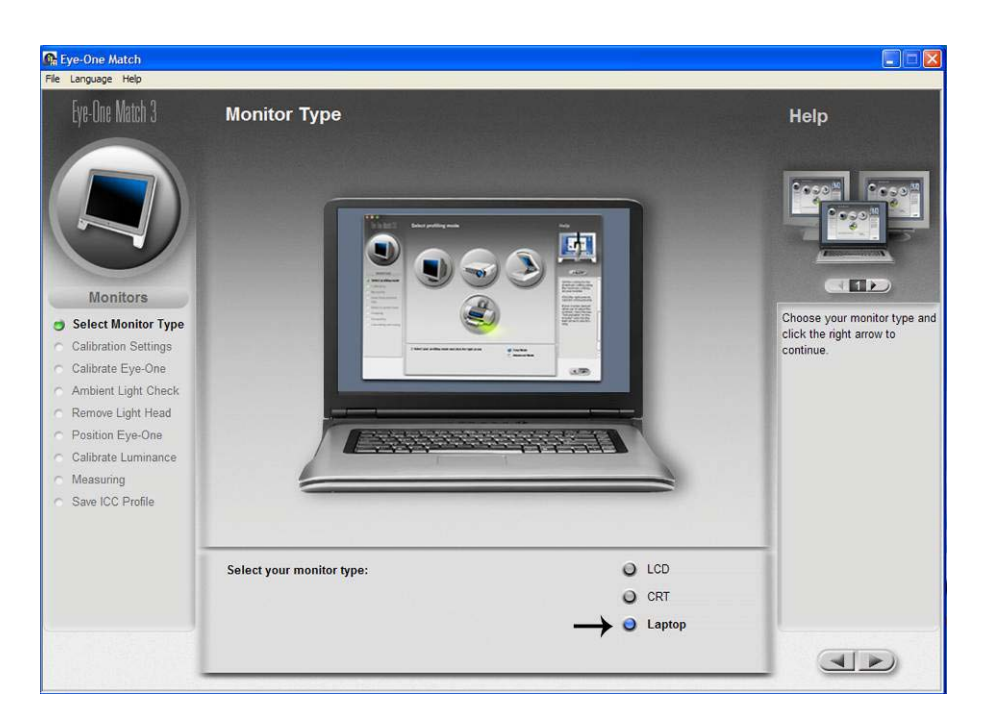

Slika 48: izberemo vrsto zaslona: LCD, CRT ali prenosnik.

<span id="page-52-0"></span>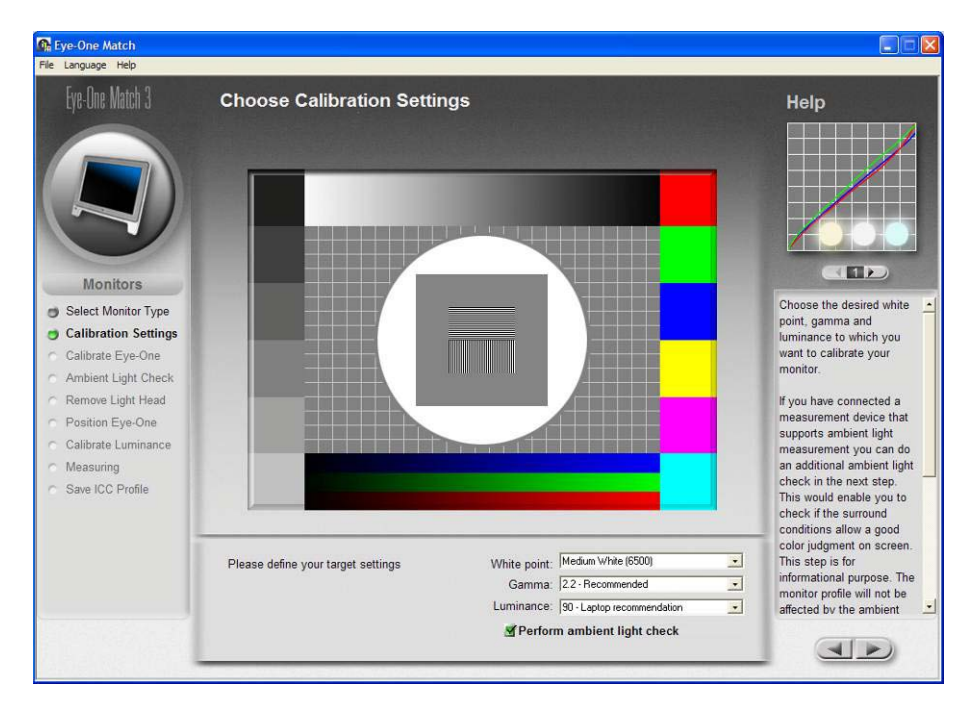

<span id="page-52-1"></span>Slika 49: Izbira barvne temperature (*White point*), gradacije (*Gamma*) in svetilnost (*Luminance*).

Nastavimo barvno temperaturo na 6500 K, standardno gradacijo na 2,2, svetilnost (za CRT je priporočena vrednost 100, za LCD pa 120 cd/m<sup>2</sup>).

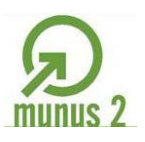

S

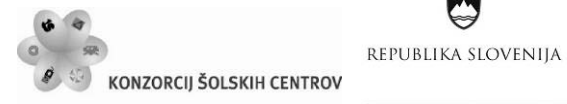

A

•<<<  $\mathcal{L}_{\mathcal{A}}$ Naložba v vašo prihodnost OPERACIJO DELNO FINANCIRA EVROPSKA UNIJA<br>Evropski socialni sklad

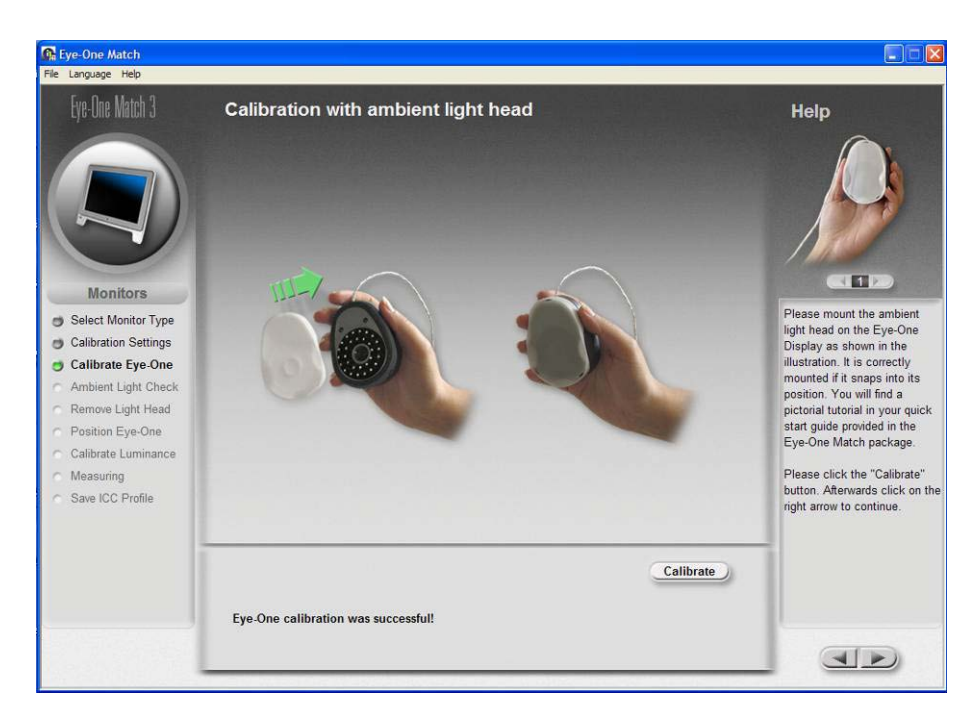

Slika 50: Umerjanje naprave Eye-One.

<span id="page-53-0"></span>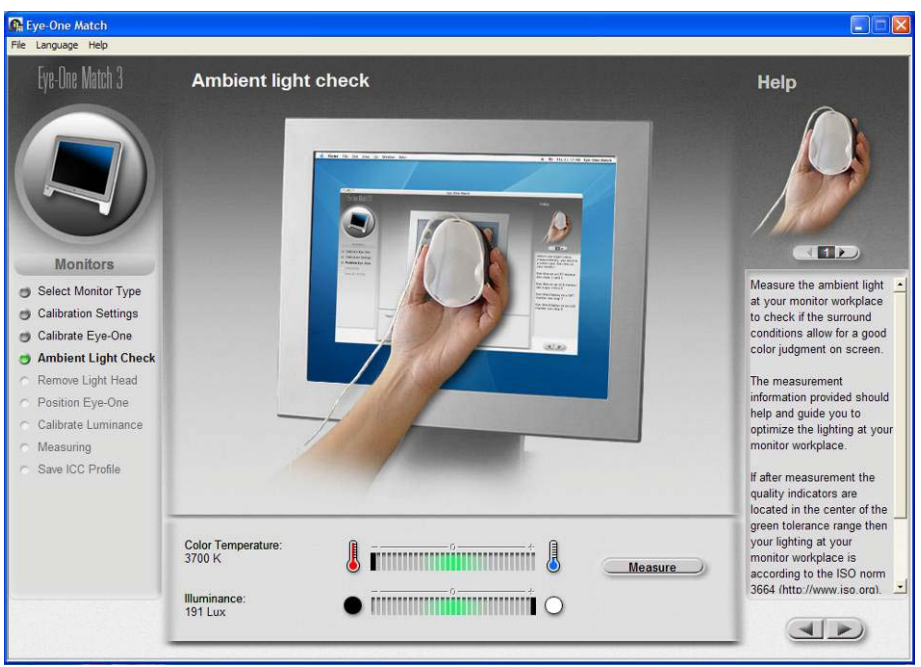

Slika 51: Merjenje svetlobnih razmer v prostoru.

<span id="page-53-1"></span>Z merjenjem ugotovimo, ali so svetlobne razmere v prostoru, v katerem delamo, primerne za primerjanje barv in ali bi jih morali optimizirati po standardu, ki velja za grafično dejavnost in fotografijo (SIST ISO 3665).

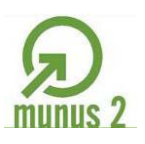

•<<<

S

 $\mathcal{L}_{\mathcal{A}}$ 

Naložba v vašo prihodnost

OPERACIJO DELNO FINANCIRA EVROPSKA UNIJA<br>Evropski socialni sklad

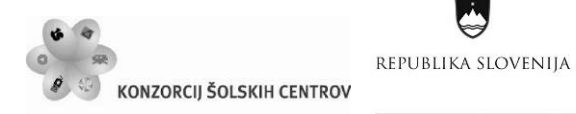

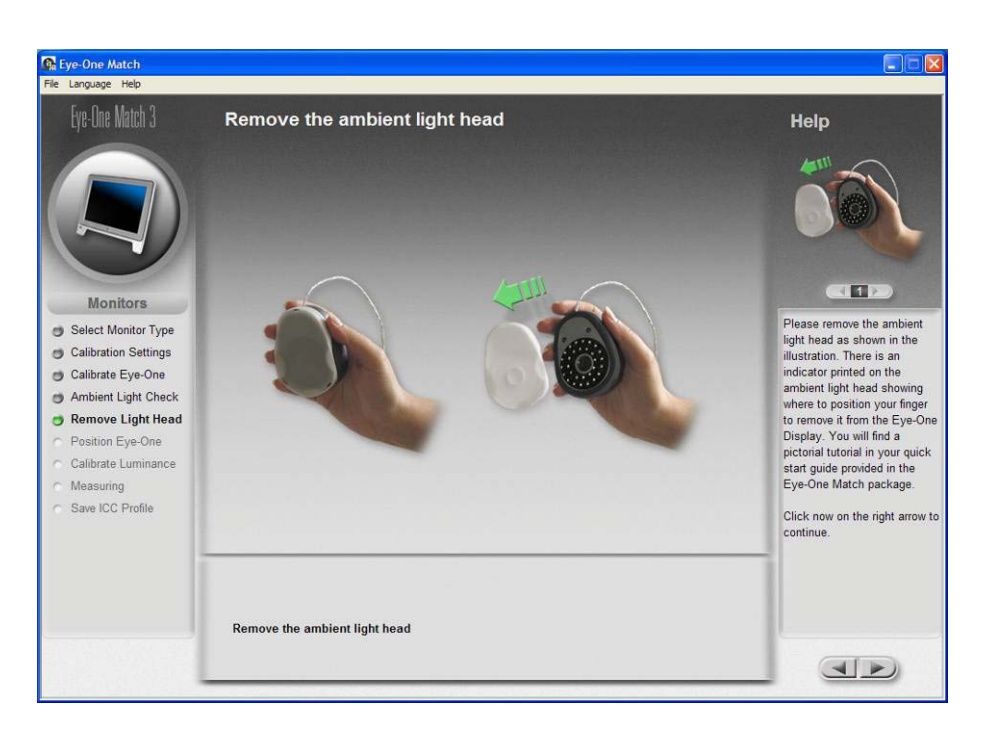

<span id="page-54-0"></span>Slika 52: Odstranimo pokrovček, ki je omogočal merjenje svetlobnih razmer v prostoru.

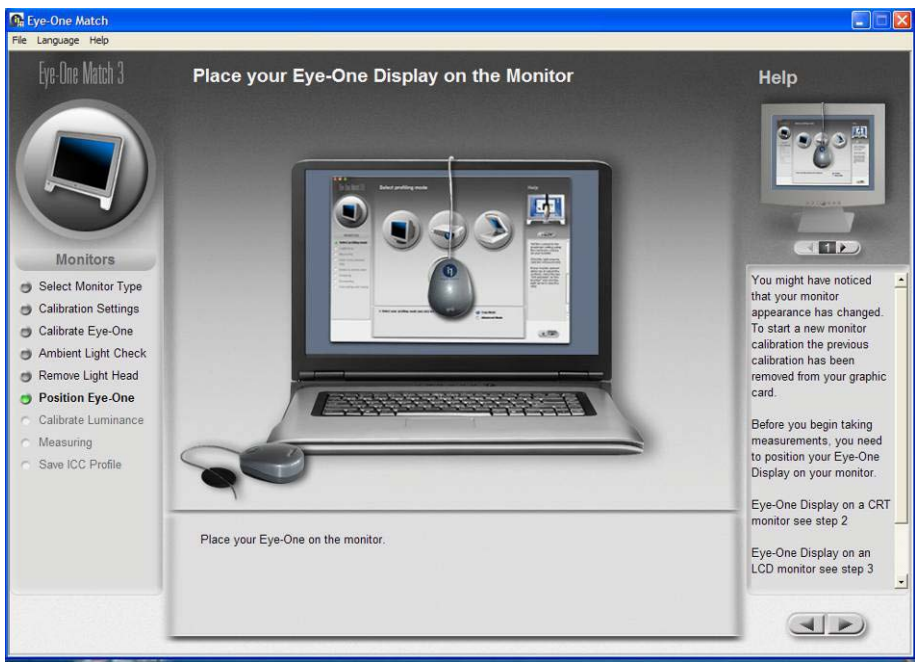

Slika 53: Postavitev Eye-One na zaslon.

<span id="page-54-1"></span>Najbolje je, da spektrofotometer postavimo v sredino zaslona ali tja, kjer najpogosteje opazujemo slike. Postavimo ga lahko kamorkoli, saj program sam prepozna njegovo pozicijo na zaslonu.

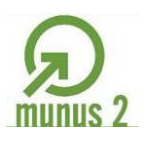

• <<br <

S

 $\mathcal{L}^{\mathcal{A}}$ 

 $\left|\frac{\text{Naložba}~v} {\text{one}}\right|$  Dreeplace of  $\text{two}}$  prihodnost

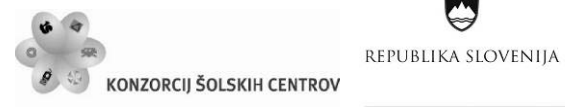

Ŋ

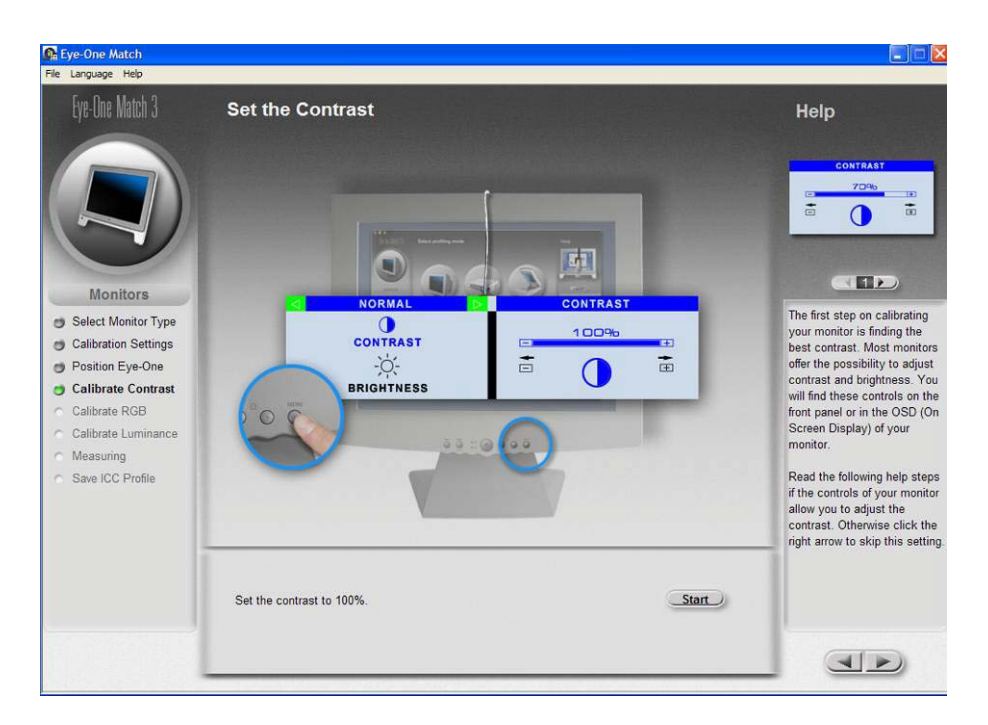

Slika 54: Umerjanje kontrasta.

<span id="page-55-0"></span>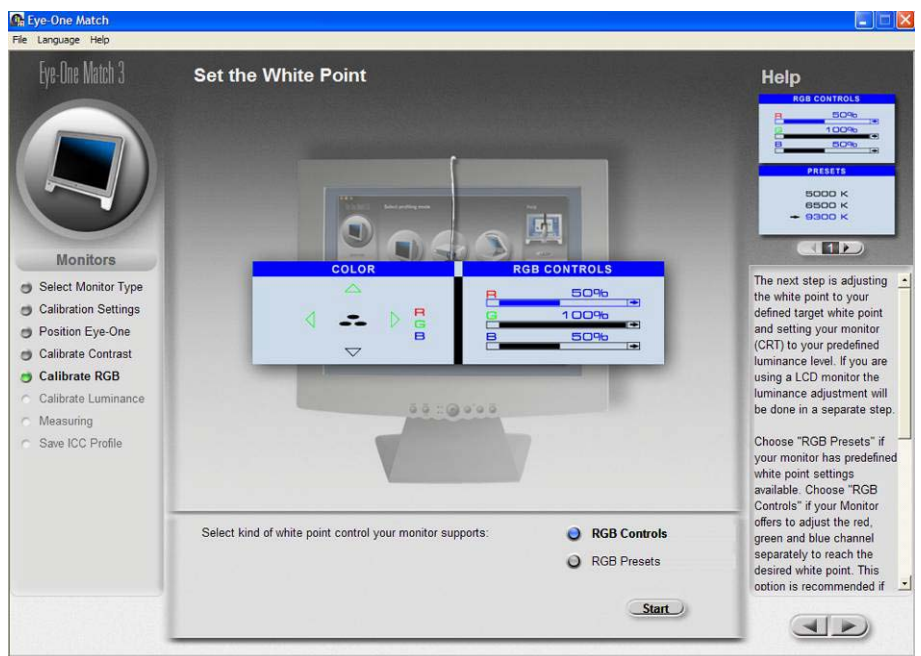

<span id="page-55-1"></span>Slika 55: Umerjanje barvne temperature.

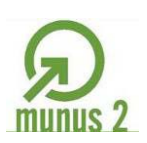

•<<<

Ŷ

 $\mathcal{L}_{\mathcal{A}}$ 

Naložba v vašo prihodnost

Evropski socialni sklad

OPERACIJO DELNO FINANCIRA EVROPSKA UNIJA

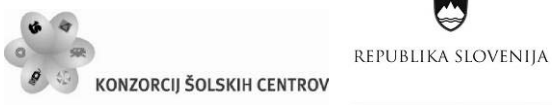

Eve-One Match 3 Set your luminance Help ä ۰ò 击 國 U  $\left\langle \mathbf{H}\right\rangle$ **Monitors** Adjust your luminance of you Select Monitor Type CONTRAST  $O<sup>96</sup>$ LCD using your on scree Calibration Settings displays (OSD) to reach your desired target luminance.<br>Using the brightness control<br>adjust your monitor until the<br>indicator falls into the center Position Eye-One 言  $\overline{\mathbb{E}}$  $\frac{1}{2}O(-$ Calibrate Contras **BRIGHTNESS** Calibrate RGB Calibrate Luminano of the green tolerance range Measu On some LCD monitors you on some CCD montors you<br>could as well use the<br>backlight control to adjust the<br>luminance of your monitor. Save ICC Profile Adjust the brightness on your monitor to reach the desired **Start**  $\triangleleft$ 

Slika 56: Umerjanje svetlosti.

<span id="page-56-0"></span>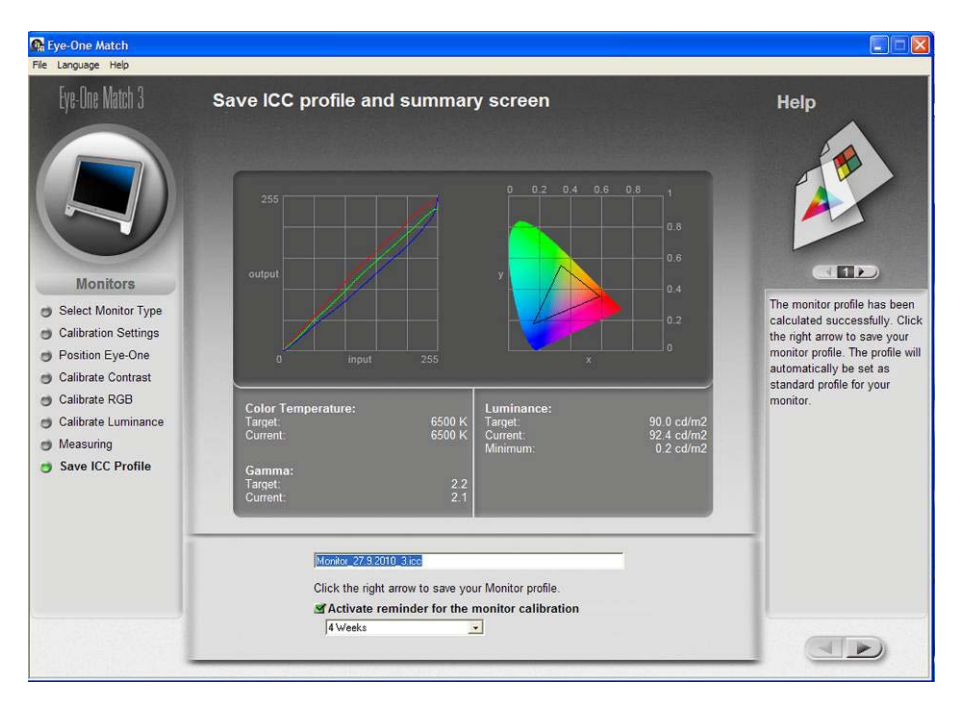

<span id="page-56-1"></span>Slika 57: Shranjevanje izdelanega ICC barvnega profila (vir: Golob, L. za Učno gradivo).

Na koncu Eye-One Match 3 s spektrofotometrom izmeri barvno tablico in dosežene vrednosti primerja z želenimi barvnimi opisi ter na tej podlagi izdela ustrezen barvni profil zaslona monitorja oziroma sistema. Pregled želenih in doseženih vrednosti izpiše v zaključnem oknu pod grafično prikazanim barvnim obsegom in potrebnimi korekturami gradacij v grafični kartici. Bolj linearne so korekcijske krivulje, bolj optimalno je bila izvedeno umerjanje. Barvni obseg je informativne narave in ni namenjen resnemu vrednotenju.

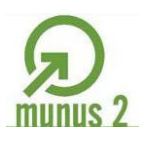

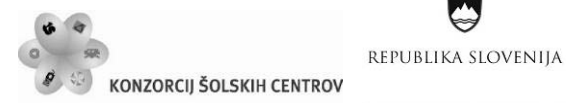

Naložba v vašo prihodnost OPERACIJO DELNO FINANCIRA EVROPSKA UNIJA Evropski socialni sklac

 $\sim$  1452

Ļ,

Rezultati so ustrezni, če dosežena barvna temperatura ne odstopa več kot  $\pm$  100 K od želene in gradacija ne več kot  $\pm$  0,1 game.

ICC barvni profili se v OS Windows nahajajo v mapi:

C:\WINDOWS\system32\spool\drivers\color

ICC barvni profili se v OS Macintosh sistemsko nahajajo v mapi:

<span id="page-57-0"></span>/Library/ColorSync/Profiles

<span id="page-57-1"></span>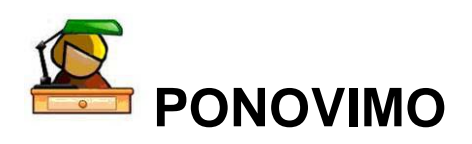

Za postopke umerjanja zaslona monitorja in izdelavo ICC barvnih profilov za različne naprave, ki jih uporabljamo v procesu barvne reprodukcije, priporočamo ogled multimedijskih gradiv.

27. 9. 2010 so bile dostopne naslednje zanimive datoteke: <http://www.youtube.com/watch?v=cge3zE5cNP0> <http://www.youtube.com/watch?v=51gbxDwz0NM&feature=related> <http://www.youtube.com/watch?v=RcSU4PohWgk&NR=1> <http://www.youtube.com/watch?v=228hnMoLO5U&feature=related> <http://www.youtube.com/watch?v=GBLmVPRWT9A&feature=related> <http://www.youtube.com/watch?v=0Fk5sNr5GBU&feature=channel>

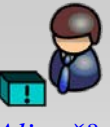

*Ali veš?* Za izdelavo ICC barvnih profilov so na voljo tudi brezplačni programi. Eden izmed njih je dostopen na: [http://x3.ntf.uni](http://x3.ntf.uni-lj.si/~gojc/)[lj.si/~gojc/](http://x3.ntf.uni-lj.si/~gojc/)

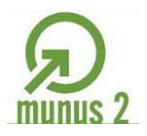

Ŷ

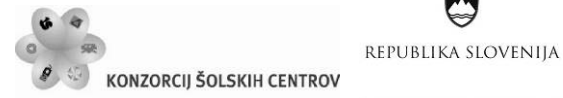

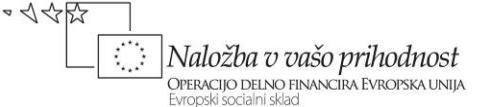

# <span id="page-58-1"></span><span id="page-58-0"></span>**UPORABA BARVNEGA UPRAVLJANJA ICC**

Barvni profili se uporabljajo v operacijskem sistemu, npr. Apple ColorSync, v programih za obdelavo slik, npr. Adobe PhotoShop ali v ustreznem programu znotraj procesa (Workflow) barvne reprodukcije, npr. BatchMatcher PS. Posamezni profili se lahko medsebojno kombinirajo tako, da vedno dosežemo optimalno reprodukcijo barv ali z njimi simuliramo reprodukcijo ciljne naprave na izvorni napravi. Na zaslonu (SoftProof) je tako mogoče prikazati končno barvno reprodukcijo v tisku pod določenimi pogoji (npr. časopisni tisk) z uporabo profilov vhodne enote, monitorja in izhodne enote – procesa. Na tiskalniku lahko odtisnemo simulacijo končne reprodukcije (Proof) z uporabo profilov vhodne enote, tiskalnika in tiskarskega stroja. Večkratna ali neustrezna – nekontrolirana uporaba profilov nam da neustrezne rezultate.

Za uspešno delo z barvami in uporabo barvnega upravljanja ICC moramo v programih pravilno nastaviti parametre za barvno upravljanje. V programih Adobe (Photoshop, InDesign, Illustrator) upravljamo prikazovanje (upodabljanje) in tiskanje barv s pomočjo nastavitev, ki jih najdemo v pogovornih oknih *Colour Settings, Assign Profiles in Convert to Profile***.** Do pogovornega okna *Colour Settings* pridemo prek menija *Edit*. V pogovornem oknu nastavimo delovne barvne profile, način barvnega upravljanja (upodobitveni model) in uporabo različnih barvnih profilov.

V levem zgornjem kotu pogovornega okna je ikona, s pomočjo katere lahko preverimo, ali so nastavitve za barvno upravljanje v vseh Adobovih programih medsebojno usklajene (s pomočjo Adobe Bridgea lahko poenotimo nastavitve med posameznimi programi). Pogovorno okno Adobe Bridgea je prikazano na sliki 58.

<span id="page-58-2"></span>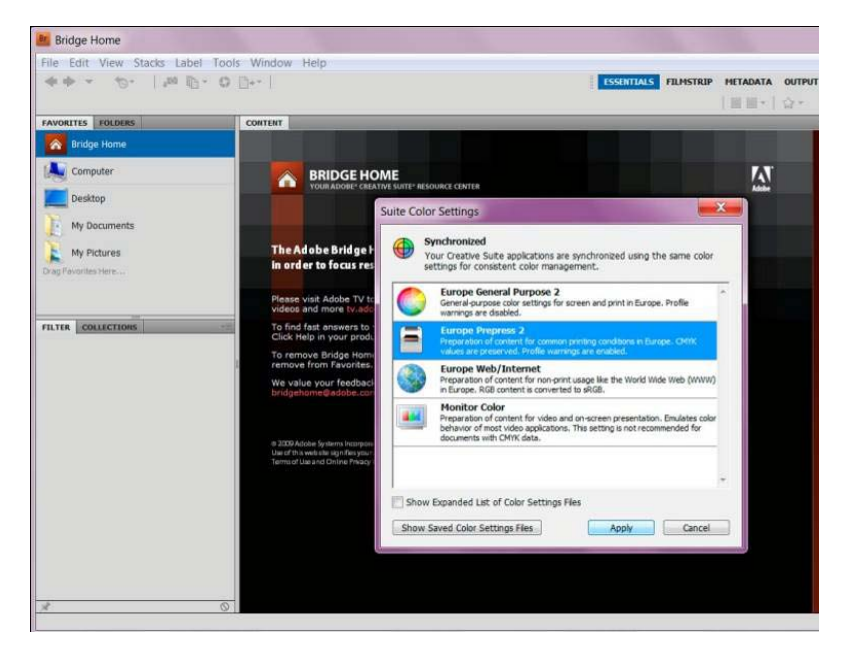

Slika 58: Adobe Bridge, pogovorno okno (vir: Molek, I. za Učno gradivo).

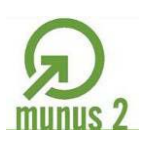

 $\sim$  1 12  $\sim$ 

Naložba v vašo prihodnost

OPERACIJO DELNO FINANCIRA EVROPSKA UNIJA

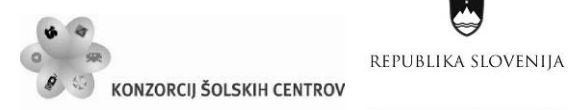

Na vrhu pogovornega okna *Colour Settings* (glej sliko 59) v programu *Adobe InDesign* je polje *Settings*, v katerem med različnimi modeli nastavitev barvnega upravljanja izberemo ustreznega glede na reprodukcijski proces; npr. *Europe Prepress 2* pri grafični pripravi za običajne razmere tiska v Evropi ali pa s funkcijo *Custom* pripravimo lastne nastavitve. S potrditvijo funkcije *Advanced Mode* se v pogovornem oknu prikažejo dodatne možnosti nastavitve barvnih pretvorb, kar je namenjeno poznavalcem barvnega upravljanja.

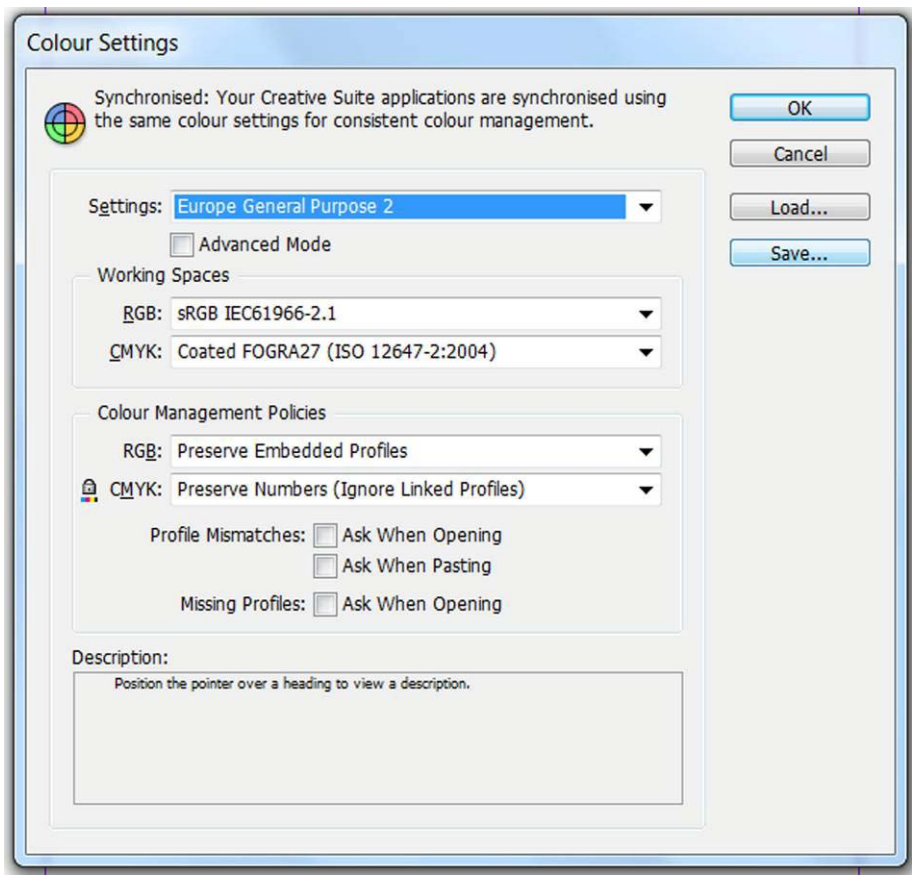

Slika 59: Colour Settings, pogovorno okno (vir: Molek, I. za Učno gradivo).

<span id="page-59-0"></span>Z nastavitvami *Working Spaces* opredelimo delovne barvne prostore. Dva padajoča spustna seznama v Adobe InDesignu, RGB in CMYK, sta zelo pomembni funkciji pogovornega okna *Colour Settings*. InDesign bo uporabljal samo profile, ki jih izberemo v spustnih seznamih RGB in CMYK za vse objekte, ki jih izdelamo v programu, prav tako za slike, ki jih vnesemo v program in nimajo pripetega (priloženega) barvnega profila (uvožene slike imajo lahko drugačen barvni profil od delovnega, v InDesignu program lahko dela z več različnimi profili). Prvi spustni seznam je RGB; podjetje Adobe za dokumente, ki jih pripravljamo za tisk, priporoča izbiro Adobe RGB (1998). Mnogi drugi pa sRGB IEC 61966-2.1, ki je najbolj razširjen (digitalna fotografija). V spustnem seznamu polja CMYK lahko izbiramo med ICC barvnimi profili, ki so usklajeni s standardiziranimi reprodukcijskimi procesi. Izberemo ICC barvni profil izbrane izhodne naprave, ki smo ga z ustrezno opremo izdelali sami, uporabimo profil izhodne naprave, ki nam ga posreduje tiskarna ipd.

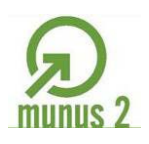

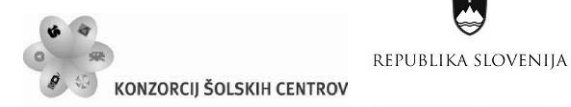

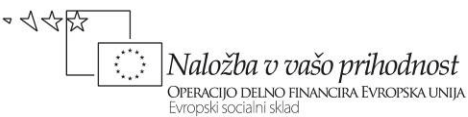

Z nastavitvami v *Colour Management Policies* opredelimo način dela z datotekami, katerih barvni profili se razlikujejo od nastavljenega delovnega profila (npr. odpremo dokument, ki je izdelan v drugem barvnem profilu, kot bi ga želeli mi). Splošno priporočilo je, da izberemo *Preserve Embedded Profiles*, torej ne spreminjamo barvnega profila RGB in CMYK, pripetega k dokumentu. S potrditvijo vseh funkcij v nastavitvah *Profile Mismatches* (*Ask When Opening* in *Ask When Pasting*) in *Missing Profiles* (*Ask When Opening*) si zagotovimo možnost naknadnega odločanja o načinu dela z datotekami, katerih barvni profili se ne ujemajo z nastavljenimi v programu, oz. z datotekami, ki nimajo barvnega profila. Če izključimo načine dela z RGB in CMYK, program ne opozarja na neskladnost ali manjkajoče profile.

S potrditvijo funkcije *Advanced Mode* se v pogovornem oknu prikažejo dodatne možnosti nastavitve barvnih pretvorb. Funkcija *Engine*: za pretvarjanje barv Adobe priporoča barvni računalnik (modul operacijskega sistema) Adobe (ACE), v polju *Intent* izbiramo med štirimi upodobitvenimi modeli, s katerimi je določen način reproduciranja barv pri prehodu med različnimi barvnimi območji oz. barvni prostori; najprimernejši je *Relative Colorimetric* (relativno kolorimetrični).

S potrditvijo funkcije *Use Black Point Compensation* se ves dinamični obseg izvirnega barvnega prostora preslika v dinamični obseg ciljnega, v nasprotnem primeru pa lahko izginejo najtemnejši in najsvetlejši toni ali pa globoko črne barve postanejo sive.

Ko nastavimo barvni prostor in izdelamo dokument, se nam lahko zgodi, da bomo izdelek tiskali v drugačnih razmerah, kot smo predvideli na začetku. Vendar profil dokumenta spremenimo oziroma ga pretvorimo v drug barvni prostor; to storimo s funkcijama pogovornih oken *Assign Profiles* (glej sliko 60) in *Convert to Profile* (glej sliko 61). Do njiju pridemo prek menija *Edit*. Funkcija *Assign Profiles* omogoča, da v trenutno aktivnem dokumentu določimo nove barvne profile in upodobitvene modele, neodvisno od nastavitev *Colour Settings*; slednje se ne spremenijo in še naprej veljajo za vse druge dokumente. Pogovorno okno *Assign Profiles* ima tri polja, in sicer za profile RGB, CMYK, na dnu pa za upodobitvene modele glede na vrsto grafičnega elementa. Izbor v prvih dveh poljih je podoben: s potrditvijo oz. izborom funkcije *Discard* iz dokumenta odstranimo vse profile (dokument se shrani brez barvnih profilov, zato pozneje ne vemo, kako je bil pripravljen). Bolj smotrno je, da mu dodelimo bodisi delovni (*Assign current working space*) bodisi kakšen drug barvni profil iz spustnega seznama *Assign Profile*. Pri tem se spremenijo upodobljene barve pri vseh tistih grafičnih elementih, ki nimajo že prej pripetega kakšnega specifičnega barvnega profila. V tretjem polju določamo upodobitvene modele za tri skupine grafičnih elementov: v InDesignu vektorsko definirane procesne, osnovne in posebne barve, ki se tiskajo kot polna polja, tj. 100-odstotni rastrski toni (*Solid Colour Intent*), za digitalne podobe, slike in fotografije, ki jih v InDesign uvozimo (*Default Image Intent*) in za razslojene grafične elemente s transparencami (*After-Blending Intent*). Razslojeni grafični elementi se nahajajo v več slojih oziroma plasteh (*Layers*). Če so transparentni (prozorni), InDesign združi barve vseh plasti v enotnem barvnem prostoru za upodabljanje na zaslonu in/ali za tisk. Ta je bodisi RGB ali CMYK. Izberemo ga prek menija *Edit*→*Transparency Blend Space*→*Document* RGB ali CMYK. Kateri upodobitveni model pri tem uporabi, lahko določimo v pogovornem oknu *Assign Profiles*. V vseh treh primerih je temeljni izbor upodobitvenega modela definiran v *Colour Settings*. Če je ta percepcijski, je bolje, da ga pri polnih poljih zamenjamo z relativno kolorimetričnim. *Assign Profile* ne posega

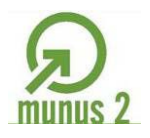

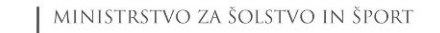

Ŷ

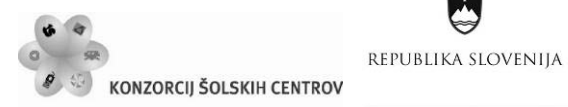

A

v barvni ustroj grafičnih elementov, marveč določa le, kako se bo kakšen barvni opis (RGB, CMYK) upodobil na zaslonu. Učinke opisanih nastavitev vidimo neposredno, če s klikom potrdimo *Preview*.

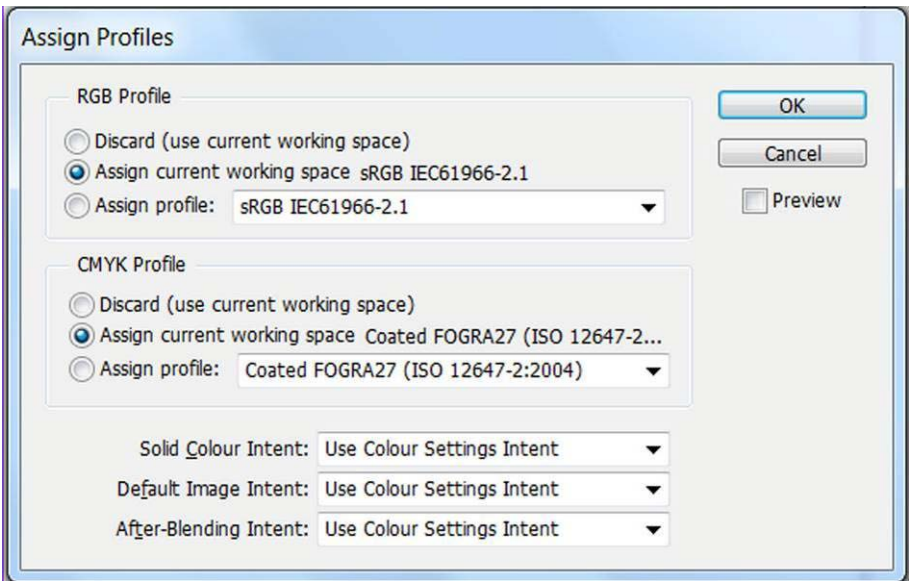

<span id="page-61-0"></span>Slika 60: Assign Profiles, pogovorno okno (vir: Molek, I. za Učno gradivo).

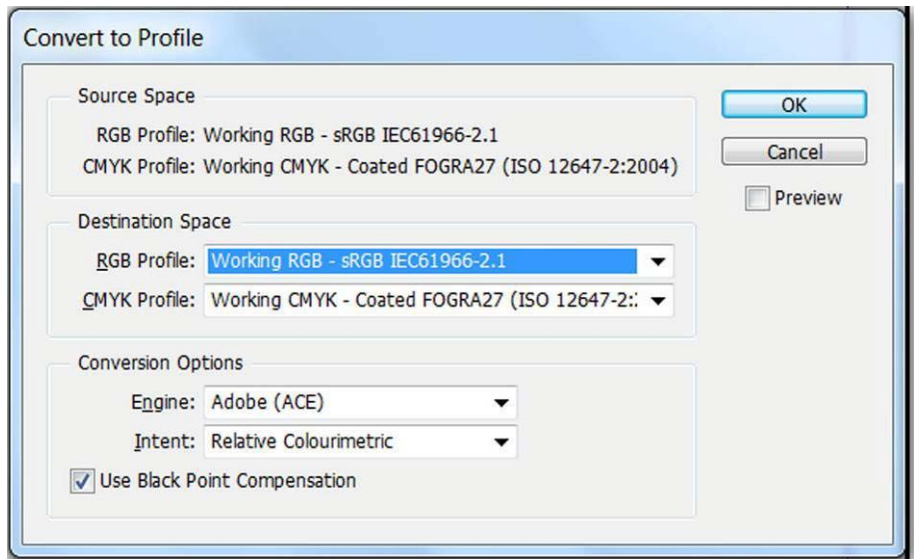

<span id="page-61-1"></span>Slika 61: Convert to Profile, pogovorno okno (vir: Molek, I. za Učno gradivo).

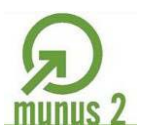

Ŷ

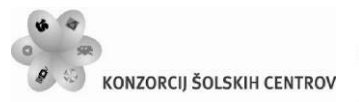

REPUBLIKA SLOVENIJA

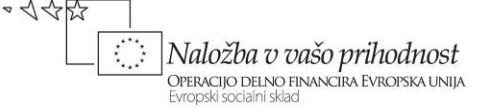

# <span id="page-62-1"></span><span id="page-62-0"></span>**MEDPREDMETNO POVEZOVANJE**

#### **Povezava s fiziko**

Razumevanje svetlobe in optičnih pojavov.

#### **Povezava z matematiko**

Računanje barvnih vrednosti in barvnih razlik ∆E\*.

#### **Povezava s tujim jezikom**

Izdelava slovarja strokovnih izrazov. Branje in razumevanje strokovne literature v tujem jeziku. Iskanje spletnih dokumentov s pomočjo ključnih besed v tujem jeziku.

#### **Povezava z grafičnim oblikovanjem**

Barvni krog, barvno telo, psihološki vplivi barve.

#### **Povezava z grafičnimi in medijskimi procesi**

Komuniciranje in vizualno komuniciranje. Naravoslovje tehnoloških procesov. Grafični proces.

#### **Povezava z informacijsko-komunikacijsko tehnologijo**

Informacijski sistem in informacijska pismenost. Uporaba programov za organizacijo besedil, podatkov, datotek in map. Različna računalniška omrežja in elektronske komunikacije.

#### **Povezava s tipografijo in reprodukcijo**

Delo s programi za obdelavo vektorske grafike in bitnih slik. Delo s programom za prelom strani. Izdelava PDF dokumenta in poskusni tisk. Uporaba barvnega upravljanja v grafični pripravi.

#### **Povezava z izražanjem s sliko in zvokom**

Umerjanje digitalnega fotoaparata, studijska fotografija in ICC barvni profil.

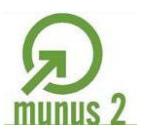

<span id="page-63-1"></span>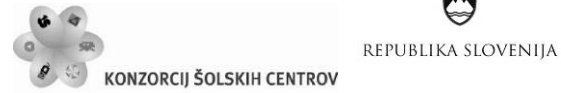

Naložba v vašo prihodnost OPERACIJO DELNO FINANCIRA EVROPSKA UNIJA Evropski socialni sklac

 $\sim$  </ <  $\sim$   $\sim$ 

# <span id="page-63-0"></span>**LITERATURA IN VIRI**

Aull, M. (1997). *Tehnologija tiska : Učbenik in delovni zvezek.* Ljubljana : Tehniška založba Slovenije. Božič, D. (2001). Fiziologija barvnega čuta. V *Interdisciplinarnost barve*. I. del : V znanosti. (str. 77-86). Maribor : DKS.

Fraser, B., Murphy, C., Bunting, F. (2005). *Real World Color Management, Second Edition.* Berkeley : Peachpit Press.

Gliha, I. (2009). Umerjanje LCD monitorjev. V *Grafičar 4/2009*.

Golob, G. (2001). Reprodukcija barv. V *Interdisciplinarnost barve*. I. del : V znanosti. (str. 309-339). Maribor : DKS.

Golob, G. (2000). *Barvno upravljanje v odprtih reprodukcijskih sistemih*. Interno gradivo. Ljubljana : Univerza v Ljubljani, Naravoslovnotehniška fakulteta, Oddelek za tekstilstvo, Katedra za informacijsko in grafično tehnologijo.

Golob, V., Golob, D. (2001). Teorija barvne metrike. V *Interdisciplinarnost barve*. I. del : V znanosti. (str. 199-230). Maribor : DKS.

Guid, N. (2009). Računalniška grafika in animacija. Maribor : Univerza v Mariboru, Fakulteta za elektrotehniko, računalništvo in informatiko. Pridobljeno 25. 9. 2010 iz [http://graph-srv.uni](http://graph-srv.uni-mb.si/CGAI/slo/RGA_dokumenti/RGA-Barve.pdf)[mb.si/CGAI/slo/RGA\\_dokumenti/RGA-Barve.pdf](http://graph-srv.uni-mb.si/CGAI/slo/RGA_dokumenti/RGA-Barve.pdf)

Heidelberg (1995). Colour & Quality.

Hribar, M. et al. (2003). *Elektrika, svetloba in snov : fizika za 3. in 4. letnik srednjih šol.* Ljubljana : Modrijan.

Jeler, S. (2001). Barvni sistemi. V *Interdisciplinarnost barve*. I. del : V znanosti. (str. 162-196). Maribor : DKS.

Klanjšek Gunde, M. (2001). Svetloba in barve – fizikalni vidik. V *Interdisciplinarnost barve*. I. del : V znanosti. (str. 13-55). Maribor : DKS.

Krumpak, G. (2008). Vmesnik Argyll CMS. V *Grafičar 6/2008*.

Kumar, M. (2008). *Tehnologija grafičnih procesov.* Ljubljana : Center RS za poklicno izobraževanje.

Kumar, M. (2006). Moj najljubši monitor: CRT, LCD, PDP, OLED, FED ali …? V *Grafičar 3, 4/2006*.

Molek, I. (2010). *Adobe InDesign CS4.* Ljubljana : Tehniška založba Slovenije.

Sugiyama, K. (2009). Desktop Color Handbook 09/10. Eizo Nano Corporation.

Sugiyama, K. (2008). Desktop Color Handbook 08. Eizo Nano Corporation.

[www.adobe.com](http://www.adobe.com/)

[www.argyllcms.com](http://www.argyllcms.com/)

[www.color.org](http://www.color.org/)

[www.graficar.si](http://www.graficar.si/)

[www.tavija.si](http://www.tavija.si/)

[www.xrite.com](http://www.xrite.com/)

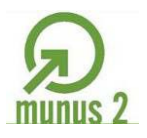